# **FLEX I/O Thermocouple, RTD, and Millivolt Input Modules**

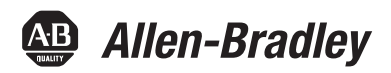

Catalog Numbers 1794-IRT8, 1794-IRT8K, 1794-IRT8XT User Manual

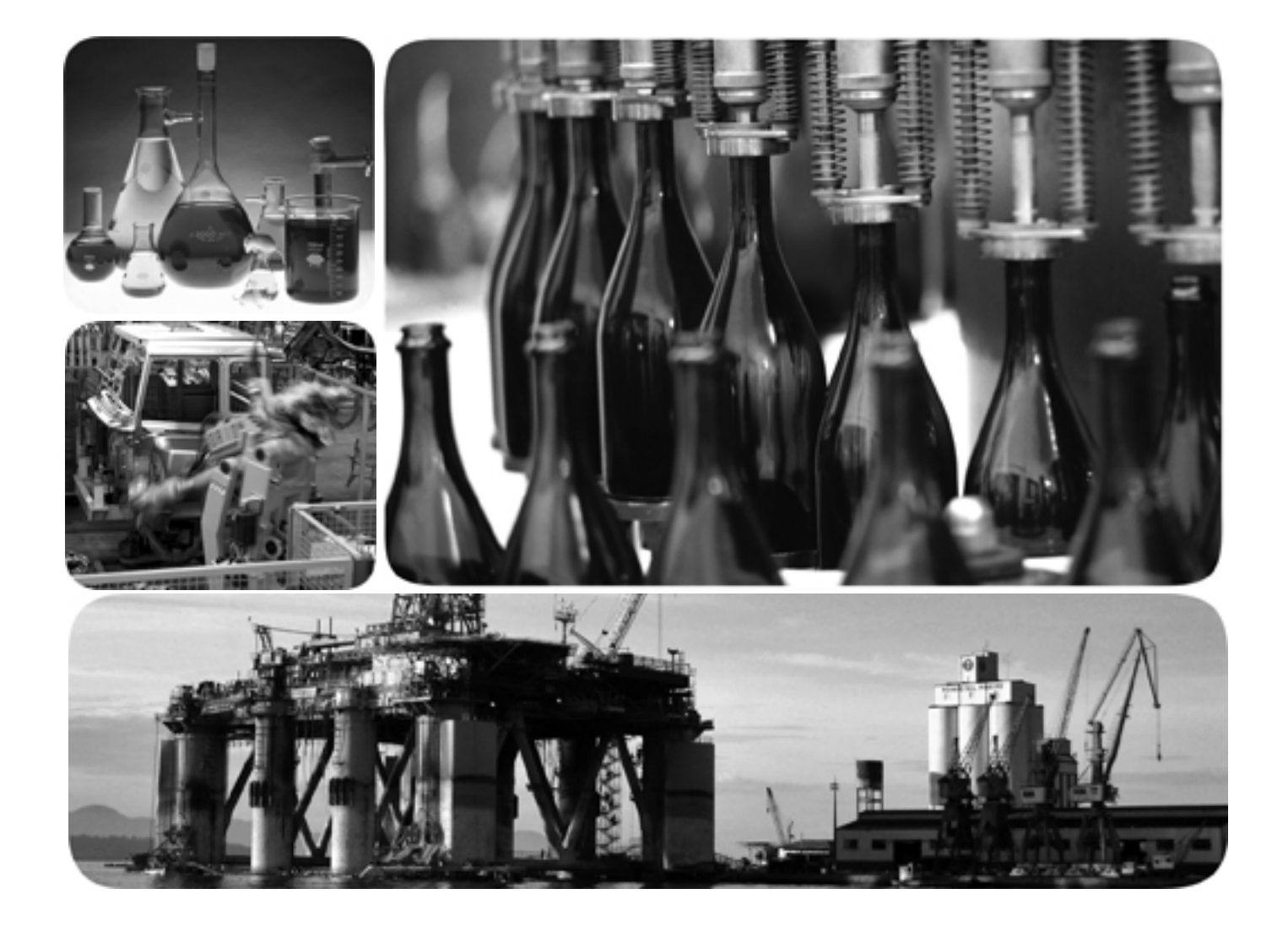

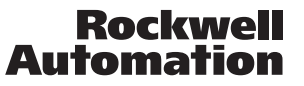

## **Important User Information**

Solid state equipment has operational characteristics differing from those of electromechanical equipment. Safety Guidelines for the Application, Installation and Maintenance of Solid State Controls (publication [SGI-1.1](http://literature.rockwellautomation.com/idc/groups/literature/documents/in/sgi-in001_-en-p.pdf) available from your local Rockwell Automation sales office or online at [http://literature.rockwellautomation.com\)](http://literature.rockwellautomation.com) describes some important differences between solid state equipment and hard-wired electromechanical devices. Because of this difference, and also because of the wide variety of uses for solid state equipment, all persons responsible for applying this equipment must satisfy themselves that each intended application of this equipment is acceptable.

In no event will Rockwell Automation, Inc. be responsible or liable for indirect or consequential damages resulting from the use or application of this equipment.

The examples and diagrams in this manual are included solely for illustrative purposes. Because of the many variables and requirements associated with any particular installation, Rockwell Automation, Inc. cannot assume responsibility or liability for actual use based on the examples and diagrams.

No patent liability is assumed by Rockwell Automation, Inc. with respect to use of information, circuits, equipment, or software described in this manual.

Reproduction of the contents of this manual, in whole or in part, without written permission of Rockwell Automation, Inc., is prohibited.

Throughout this manual, when necessary, we use notes to make you aware of safety considerations.

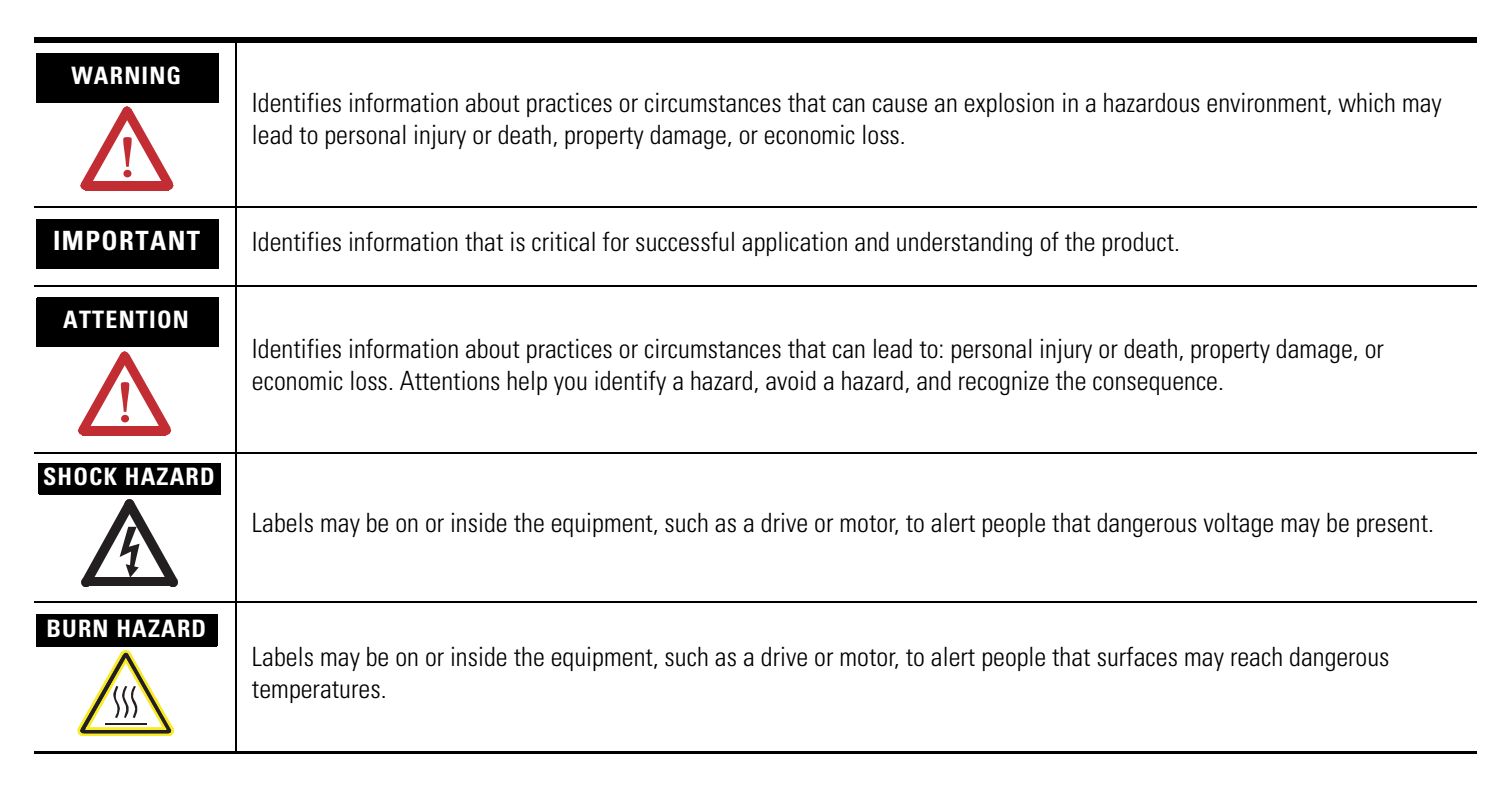

Allen-Bradley, Rockwell Automation, FLEX I/O, RSLinx, RSLogix 5000 and TechConnect are trademarks of Rockwell Automation, Inc.

Trademarks not belonging to Rockwell Automation are property of their respective companies.

This manual contains new and updated information. Changes throughout this revision are marked by change bars, as shown to the right of this paragraph.

## <span id="page-2-1"></span><span id="page-2-0"></span>**New and Updated Information**

This table contains the changes made to this revision.

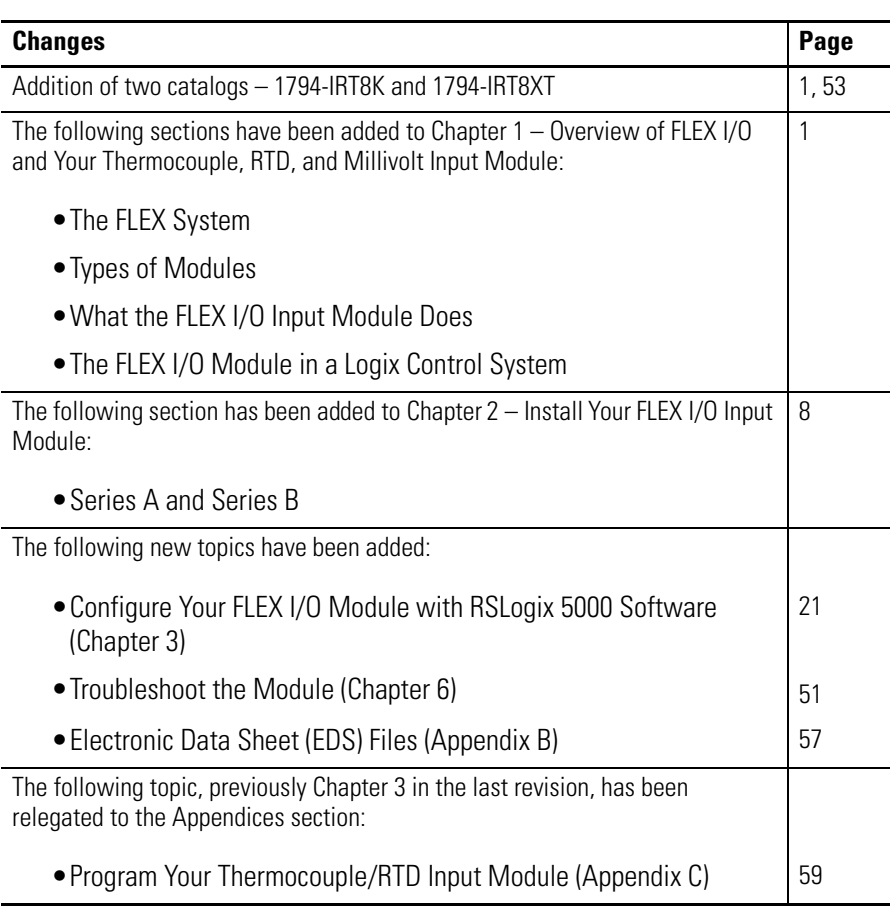

Additional less significant changes (such as improvement of drawings) have been made throughout the document.

# **Notes:**

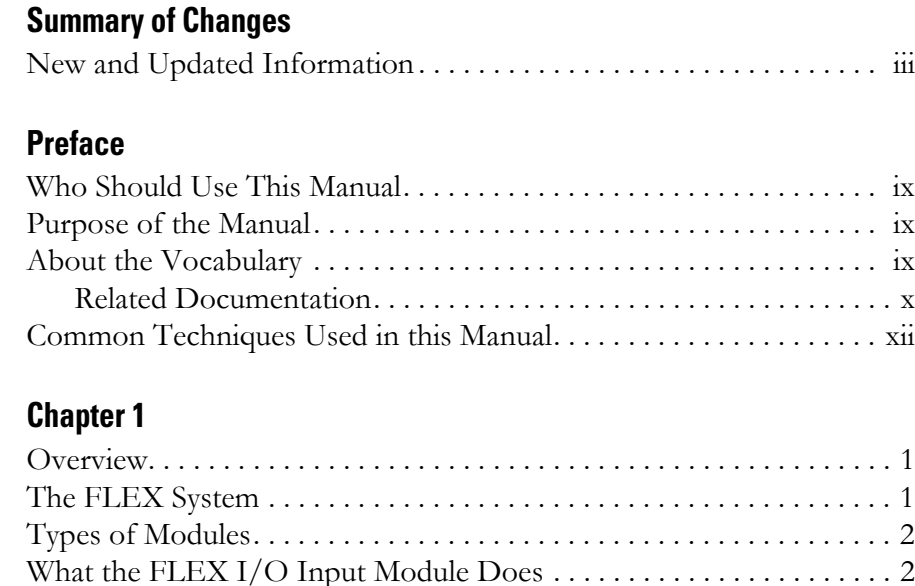

### [Types of Modules. . . . . . . . . . . . . . . . . . . . . . . . . . . . . . . . . . . . . . . . . . . 2](#page-13-0) [What the FLEX I/O Input Module Does . . . . . . . . . . . . . . . . . . . . . . . 2](#page-13-1) [The FLEX I/O Module in a Logix Control System . . . . . . . . . . . . . . . 3](#page-14-0) [Physical Features of Your Module . . . . . . . . . . . . . . . . . . . . . . . . . . . . . 4](#page-15-0) [Chapter Summary. . . . . . . . . . . . . . . . . . . . . . . . . . . . . . . . . . . . . . . . . . . 5](#page-16-0)

### **[Chapter 2](#page-18-0)**

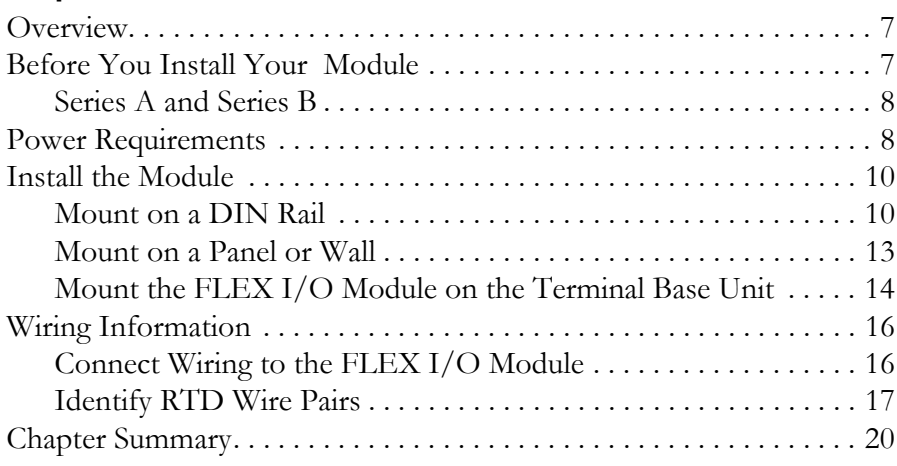

### **Chapter 3**

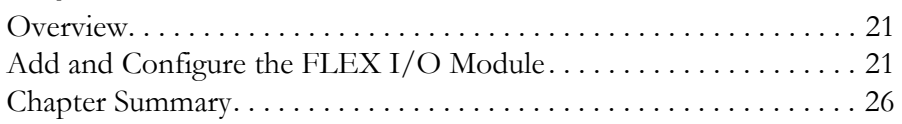

### **[Chapter 4](#page-38-0)**

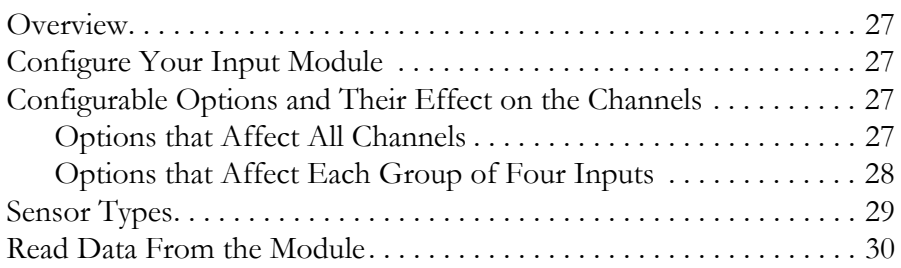

### **[Overview of FLEX I/O and Your](#page-12-2)  Thermocouple, RTD, and Millivolt Input Module**

### **[Install Your FLEX I/O Input](#page-18-1)  Module**

### **Configure Your FLEX I/O [Module with RSLogix 5000](#page-32-1)  Software**

### **[Read and Write Configuration](#page-38-1)  Maps for the FLEX I/O Module**

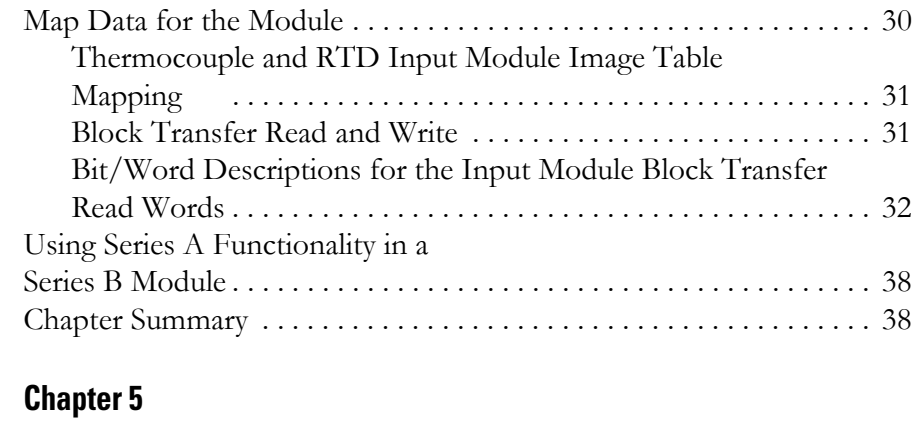

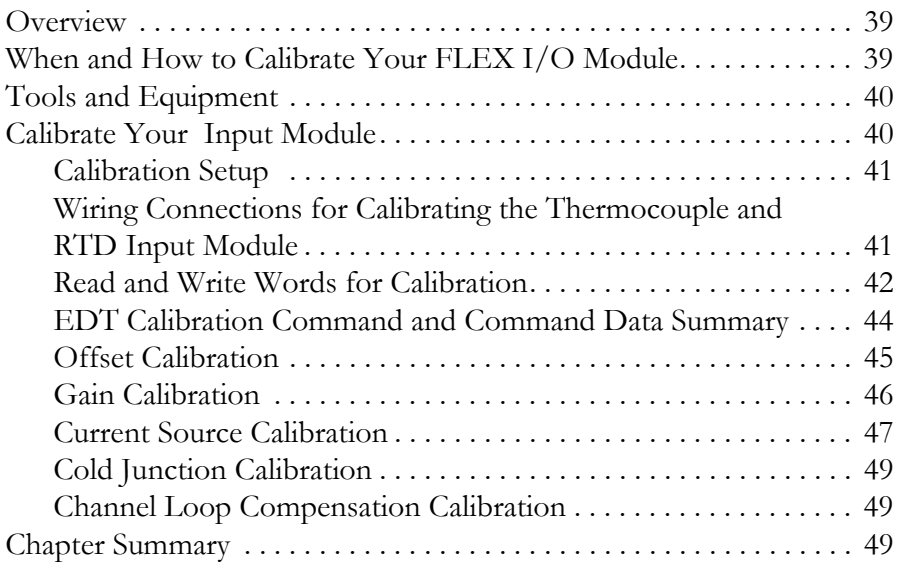

## **[Chapter 6](#page-62-0)**

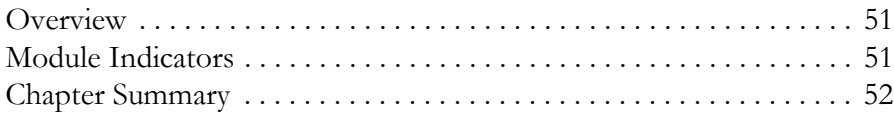

## **[Appendix A](#page-64-1)**

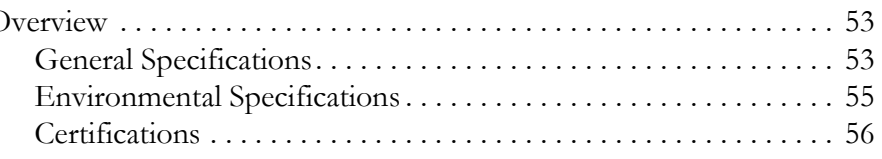

## **[Appendix B](#page-68-1)**

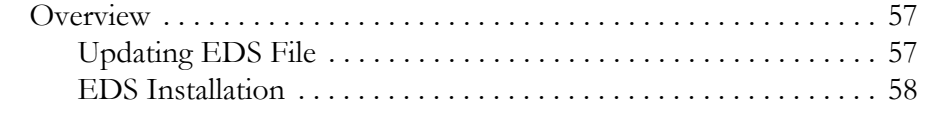

### **[Calibrate Your Module](#page-50-1)**

## **[Troubleshoot the Module](#page-62-1)**

**[Specifications](#page-64-2)** [Overview . . . . . . . . . . . . . . . . . . . . . . . . . . . . . . . . . . . . . . . . . . . . . . . . 53](#page-64-3)

**[Electronic Data Sheet \(EDS\)](#page-68-2)  Files**

### **Programming Your Module [with PLC Family Processors](#page-70-2)**

## **[Appendix C](#page-70-1)**

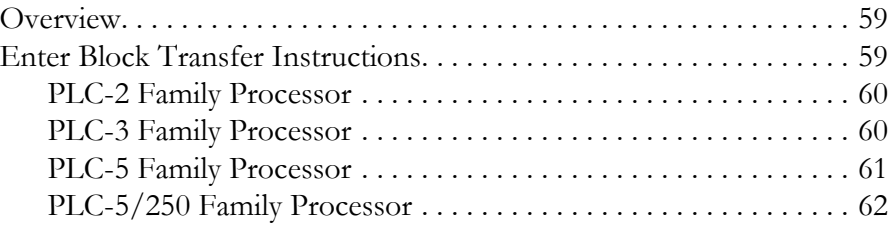

### **[Appendix D](#page-76-0)**

**[Safety Approvals](#page-76-1)** E

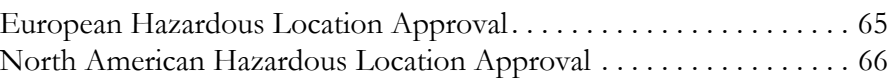

**[Index](#page-78-0)**

### **Notes:**

<span id="page-8-0"></span>Read this preface to familiarize yourself with the rest of the manual. It provides information concerning:

- who should use this manual
- the purpose of this manual
- related documentation
- conventions used in this manual
- terminology used in this manual

### <span id="page-8-1"></span>**Who Should Use This Manual**

We assume that you have previously used an Allen-Bradley programmable controller, that you are familiar with its features, and that you are familiar with the terminology we use. If not, read the user manual for your processor before reading this manual.

<span id="page-8-2"></span>**Purpose of the Manual** This manual is a reference guide for the FLEX I/O Thermocouple, RTD, Millivolt Input Modules. It describes the procedures for installing, configuring and troubleshooting your module. For more information, consult the following chapters.

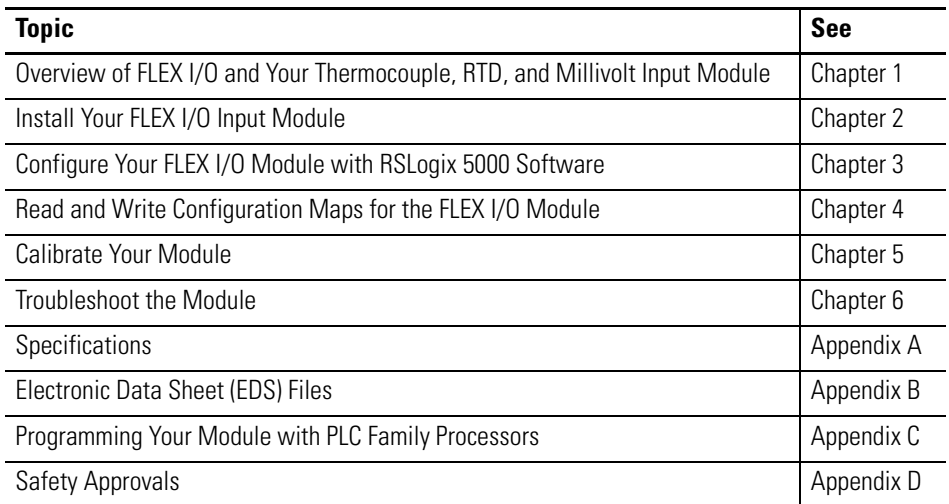

<span id="page-8-3"></span>**About the Vocabulary** This manual covers the 1794-IRT8, 1794-IRT8K, and 1794-IRT8XT modules, which are identical, except that the 1794-IRT8K is conformally coated.

In this manual, we refer to:

- the individual Thermocouple, RTD, and mV module as the "module," or "TC, RTD, and mV module."
- the programmable controller as the "controller" or the "processor."

### <span id="page-9-0"></span>**Related Documentation**

The following documents contain additional information about Rockwell Automation products. To obtain a copy, contact your local Rockwell Automation office or distributor.

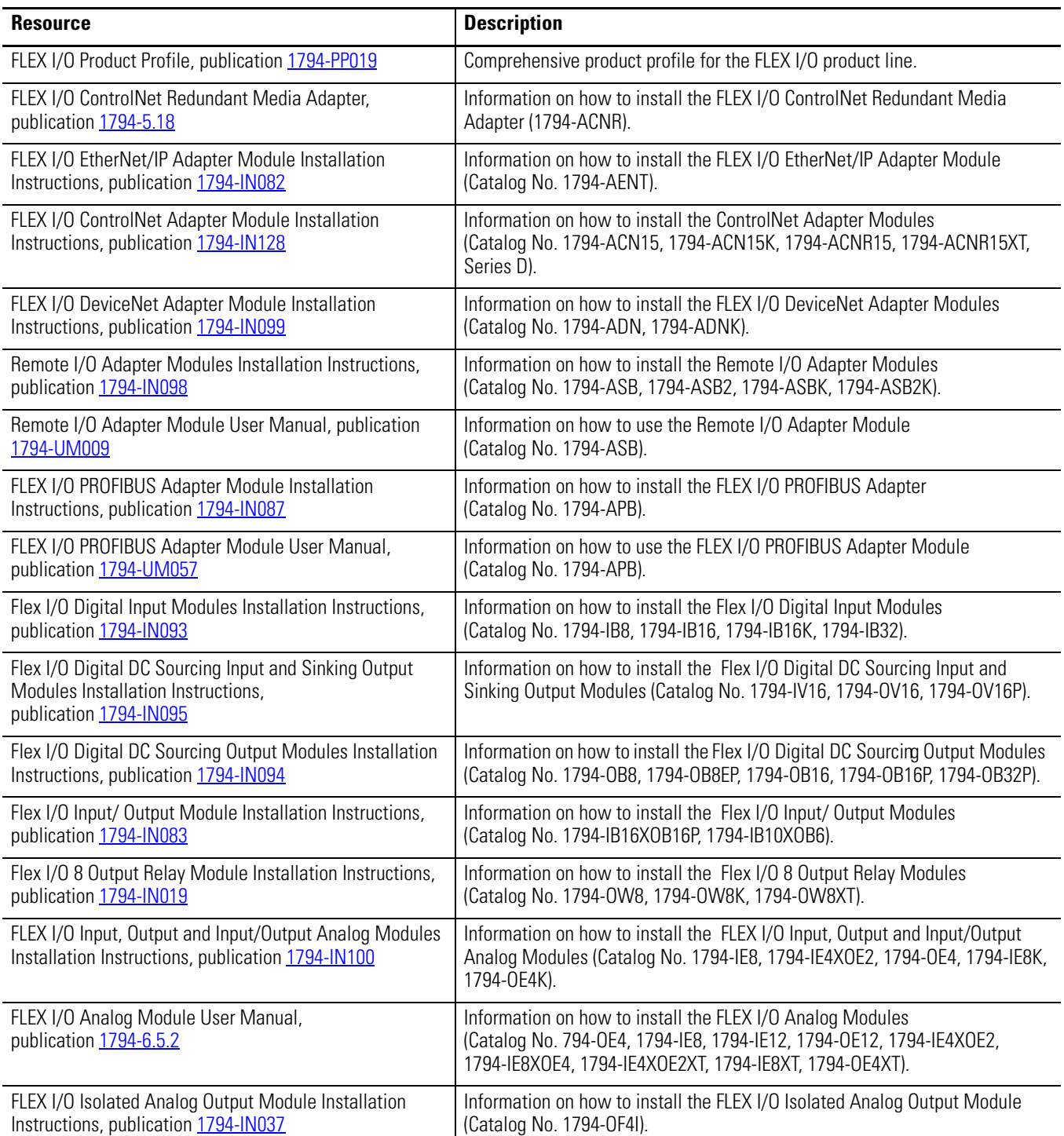

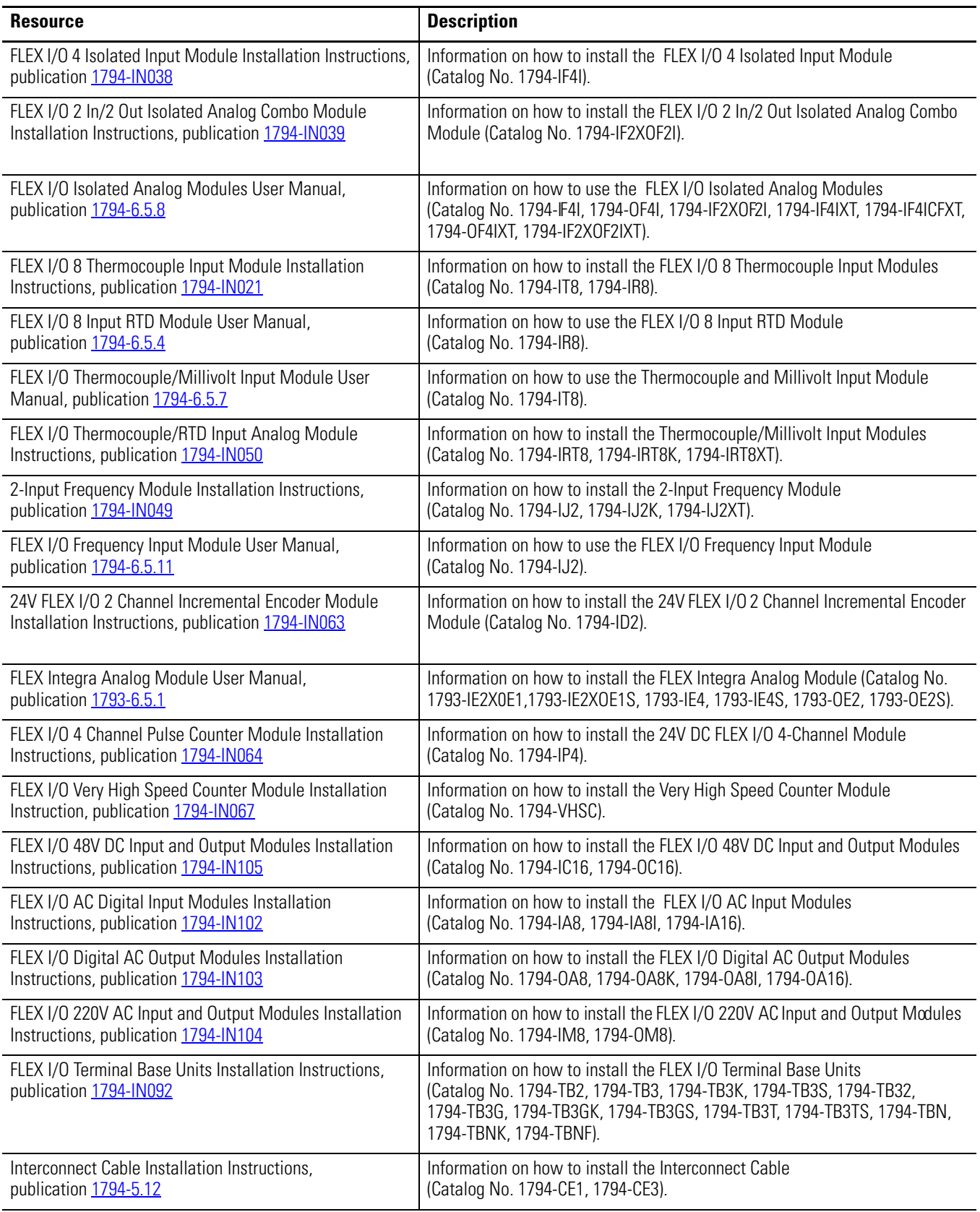

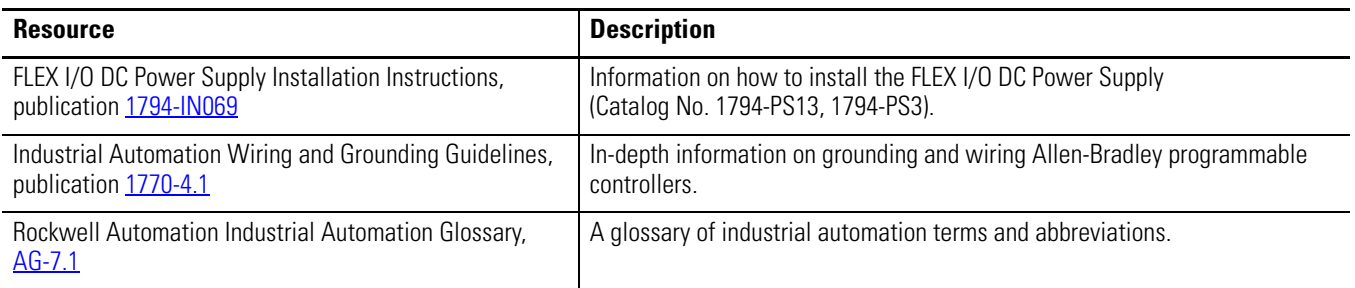

## <span id="page-11-0"></span>**Common Techniques Used in this Manual**

The following conventions are used throughout this manual:

- Bulleted lists such as this one provide information, not procedural steps.
- Numbered lists provide sequential steps or hierarchical information.
- *Italic* type is used for emphasis.

<span id="page-12-0"></span>×

# <span id="page-12-5"></span><span id="page-12-2"></span>**Overview of FLEX I/O and Your Thermocouple, RTD, and Millivolt Input Module**

<span id="page-12-3"></span><span id="page-12-1"></span>**Overview** This chapter provides a description of the FLEX I/O Thermocouple, RTD, and Millivolt Input module and an overview of how it communicates with programmable controllers.

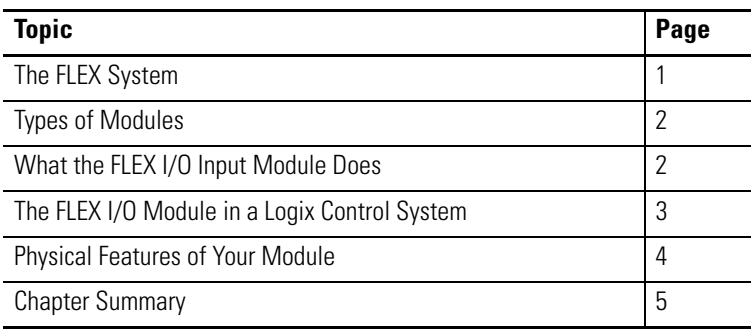

<span id="page-12-4"></span>**The FLEX System** FLEX I/O is a small, modular I/O system for distributed applications that performs all of the functions of rack-based I/O. The FLEX system contains the following components shown below:

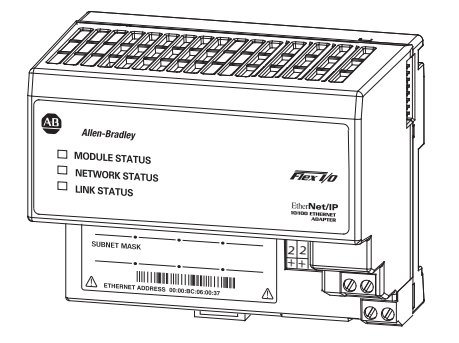

Adapter **I**/O module

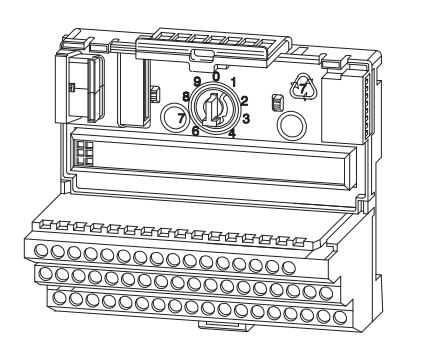

Œ 1794-IRT8

45374

- Adapter transfers read and write configuration data to and from the I/O module
- Terminal base contains a terminal strip to terminate wiring for two- or three-wire devices
- I/O module contains the bus interface and circuitry needed to perform specific functions related to your application

The FLEX system consists of an adapter module, terminal base unit, DIN rail, power supply, and adapter cabling components. You can use up to 8 terminal bases per adapter module.

For detailed instructions on how to set up and install your module, refer to the topic, Install Your FLEX I/O Input Module, on page 7.

<span id="page-13-0"></span>**Types of Modules** The module refer to the following catalogs.

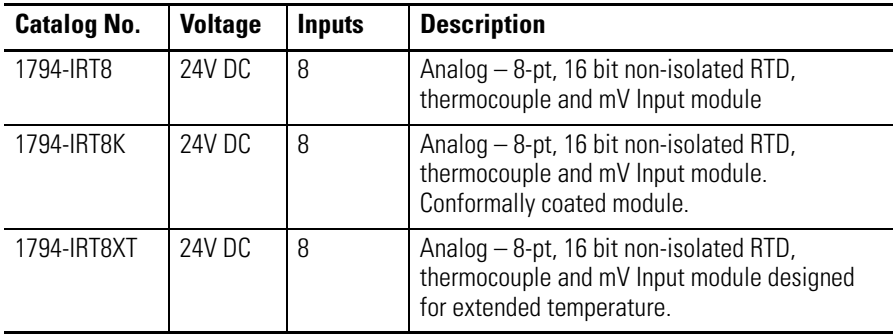

The module accepts up to 8 thermocouple or RTD inputs. The inputs are nonisolated and are selected with analog multiplexers. The inputs accept millivolt or resistive inputs. Default input spans are -40.00 mV… +100.00 mV or  $0.0...500.0 \Omega$  Fault indicators are located on the field side.

No switches or jumpers are used on the TC and RTD Input module. The inputs have both fixed hardware filters and selectable firmware digital filters.

### <span id="page-13-1"></span>**What the FLEX I/O Input Module Does**

П

The module is a high-speed, high-accuracy temperature and millivolt measuring module that accepts thermocouple inputs, 2-, 3-, and 4-wire RTD inputs, and mV source inputs.

It offers the following:

- wire-off, over-range, and under-range detection
- good common mode rejection
- usage with long thermocouple wiring
- usage with grounded or ungrounded thermocouples

The Series B version of 1794-IRT8 provides capability to work with grounded thermocouples.

Use cold junction compensators (cat. no. 1794-CJC2) in thermocouple mode. Two cold junction compensators are shipped with the 1794-IRT8.

П

## <span id="page-14-0"></span>**The FLEX I/O Module in a Logix Control System**

The FLEX I/O Thermocouple, RTD, and Millivolt modules are intelligent modules that interface analog signals with Rockwell Automation programmable controllers through a FLEX I/O adapter module.

The adapter transfers data to and from the module. These transfers allow:

- the adapter to obtain input or output values and status from the module
- the user to establish the mode of operation through a process called configuration

The following illustration shows the flow of communication between the adapter and the I/O module.

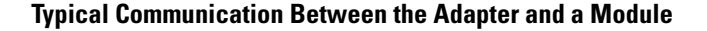

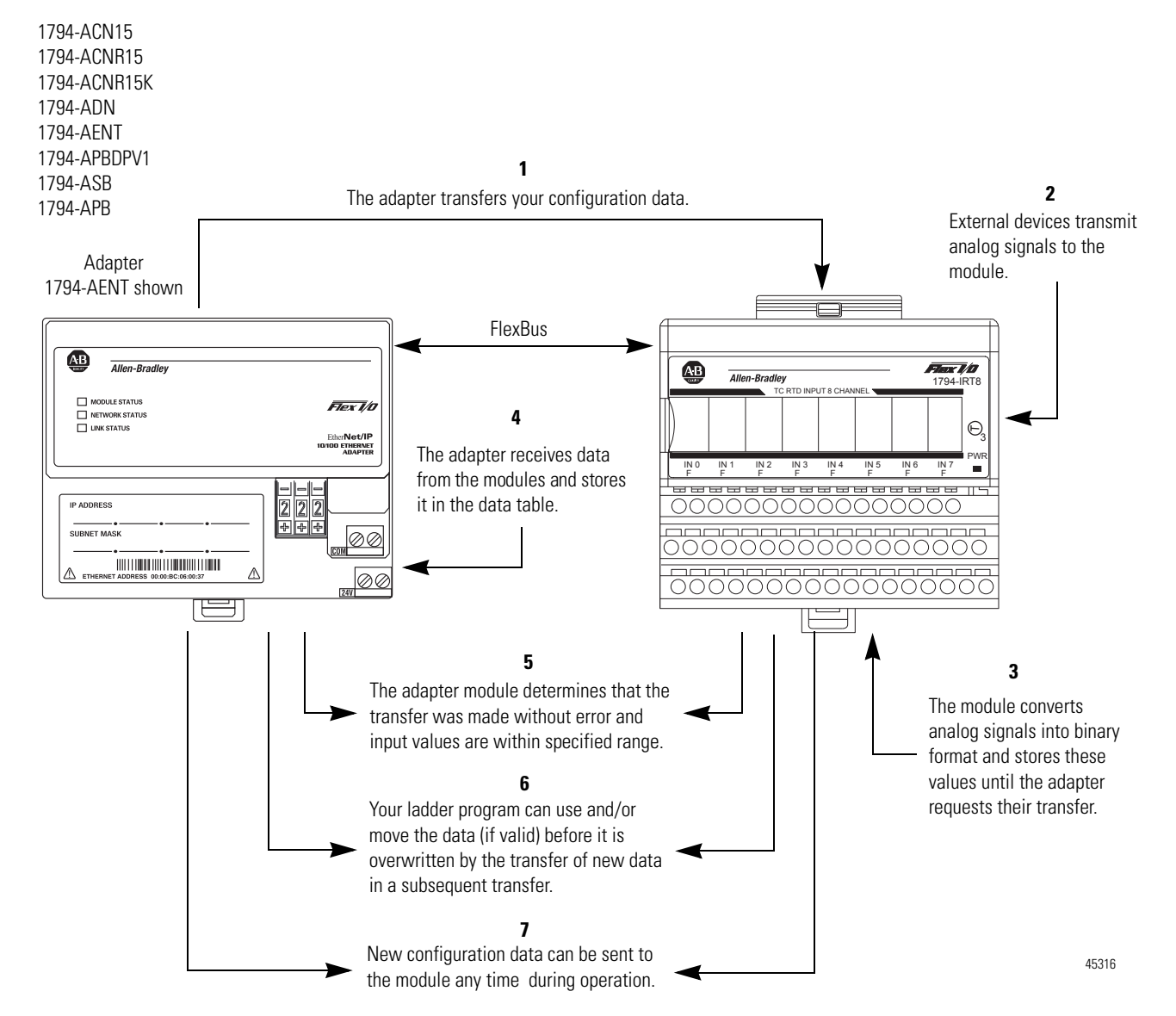

A broader view of how the FLEX I/O module interfaces with the different elements in a Logix system is shown in the sample illustration below.

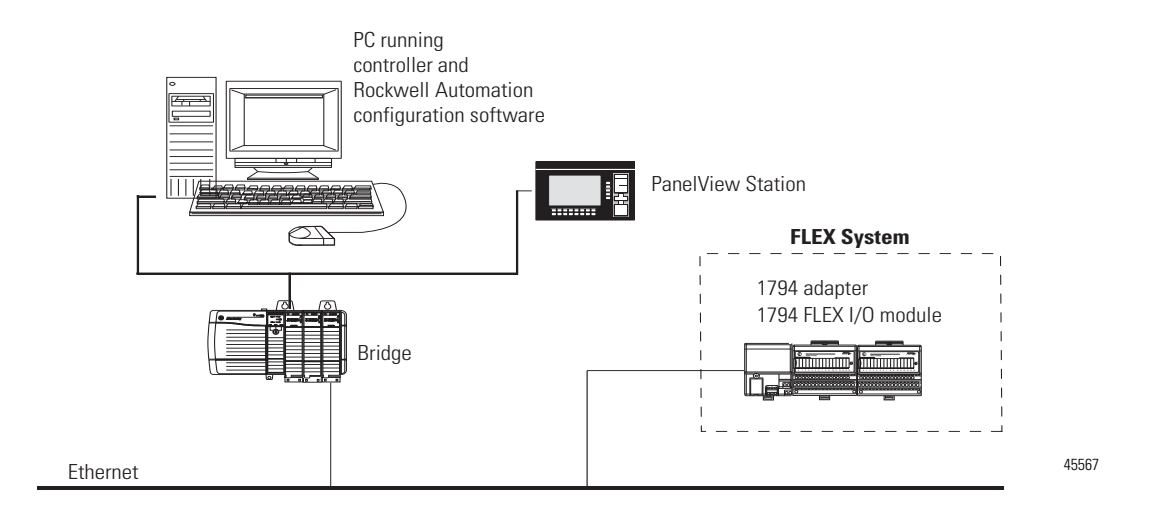

In this example, the FLEX I/O module communicates with the controller through the adapter. The controller can produce and consume tags. It can initiate MSG instructions that send and receive data or configure devices. Configuration of devices and the network is done through the personal computer running the controller and configuration software.

To learn the prerequisites and steps to configure your FLEX I/O module using RSLogix 5000 software, see Configure Your FLEX I/O Module with RSLogix 5000 Software on page 21.

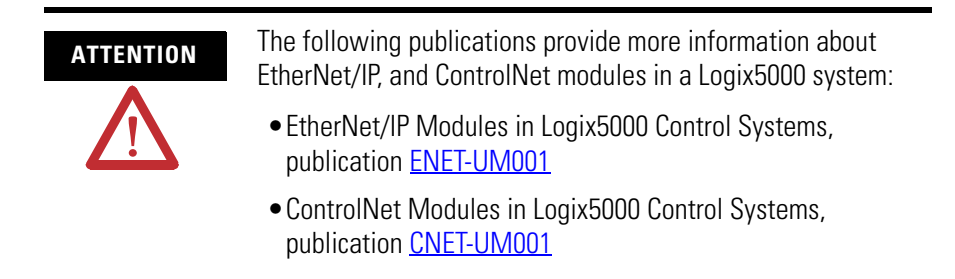

## <span id="page-15-0"></span>**Physical Features of Your Module**

The module label identifies the keyswitch position, wiring and module type. A removable label provides space for writing individual designations per your application. Indicators are provided to identify input fault conditions, and to show when power is applied to the module.

### **Module Label and Indicators**

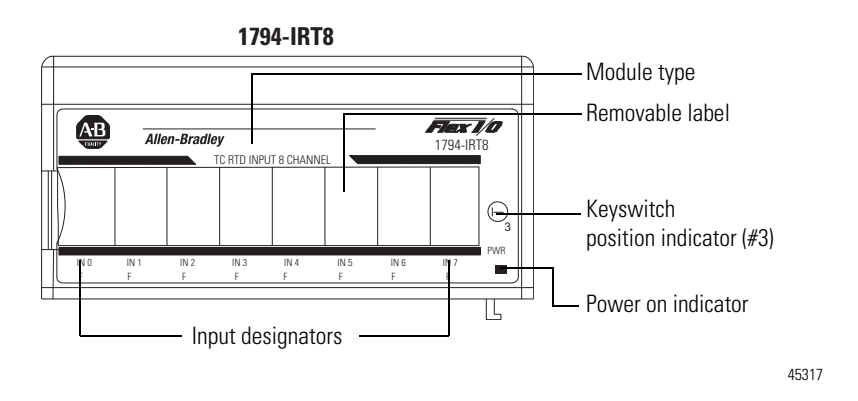

<span id="page-16-0"></span>**Chapter Summary** In this chapter, you were introduced to the FLEX I/O system and the Thermocouple, RTD, and mV input module, and how it communicates with programmable controllers.

### **Notes:**

# <span id="page-18-4"></span><span id="page-18-1"></span>**Install Your FLEX I/O Input Module**

<span id="page-18-2"></span><span id="page-18-0"></span>**Overview** This chapter provides you with pre-installation requirements and instructions on how to install your FLEX I/O Thermocouple, RTD, and Millivolt Input module.

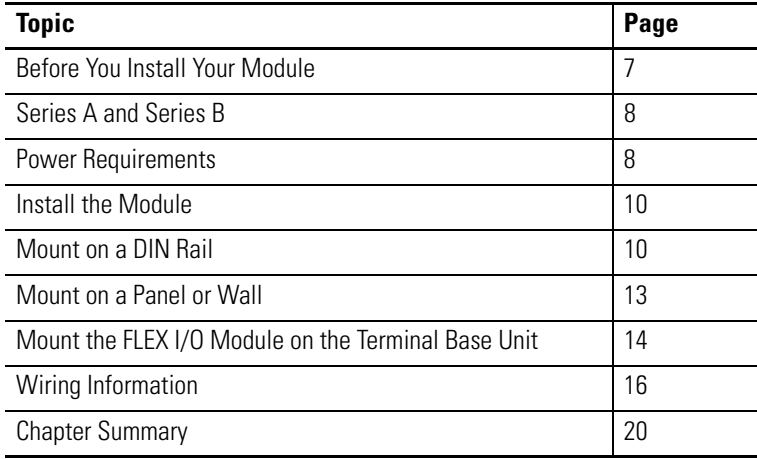

## <span id="page-18-3"></span>**Before You Install Your Module**

Before installing your FLEX I/O Thermocouple, RTD, and mV module, you need to:

- verify that a suitable enclosure is available for installation of the module, and
- position the keyswitch on the terminal base.

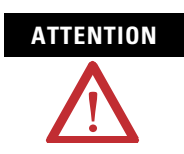

**ATTENTION** These modules do not receive primary operational power from the backplane. 24V DC power must be applied to your module before installation. If power is not applied, the module position may appear to the adapter as an empty slot in your chassis.

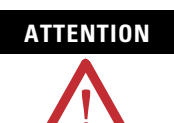

**ATTENTION** If using a Series B product to replace a Series A product, connect a wire between terminals 39 and 48 on the 1794-TB3G or 1794-TB3GS terminal base unit. If not connected, the Series B product defaults to Series B functionality.

### <span id="page-19-1"></span><span id="page-19-0"></span>**Series A and Series B**

The table, [Series A and Series B Differences](#page-19-3), describes the differences between Series A and Series B of the FLEX I/O Thermocouple, RTD, and mV Input modules.

<span id="page-19-3"></span>**Series A and Series B Differences**

| <b>Mode</b>                             | 1794-IRT8 Series A                                                    | 1794-IRT8, 1794-IRT8XT<br><b>Series B</b>                                 |
|-----------------------------------------|-----------------------------------------------------------------------|---------------------------------------------------------------------------|
| Isolation                               | Between user side and<br>system side                                  | Between user 24V DC and<br>user I/O; between user side<br>and system side |
| Common Mode Range                       | $+4V$ DC                                                              | $±15V$ DC                                                                 |
| Thermocouple Mode<br>Wire-off Detection | When an open sensor is<br>detected, data defaults to<br>maximum value | When open sensor is<br>detected, data defaults to<br>minimum value        |

**ATTENTION** In the RSLogix 5000 software, if using a series B product to replace a series A product, the module will be accepted without an electronic key mismatch warning.

> This is true for 1794-IRT8 and 1794-IRT8XT modules installed on Ethernet/IP, ControlNet, or Remote I/O networks.

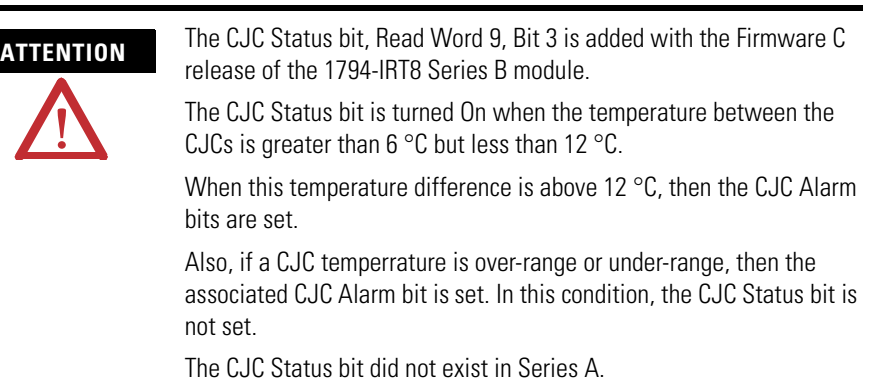

<span id="page-19-2"></span>**Power Requirements** The wiring of the terminal base unit is determined by the current draw through the terminal base. Make certain that the current draw does not exceed 10 A.

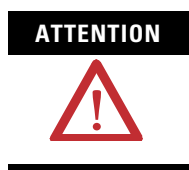

**ATTENTION** Total current draw through the terminal base unit is limited to 10 A. Separate power connections may be necessary.

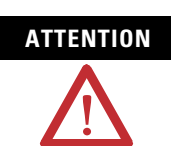

**ATTENTION** Do not daisychain power or ground from the terminal base unit to any AC or DC digital module terminal base unit.

Methods of wiring the terminal base units are shown in the illustration below.

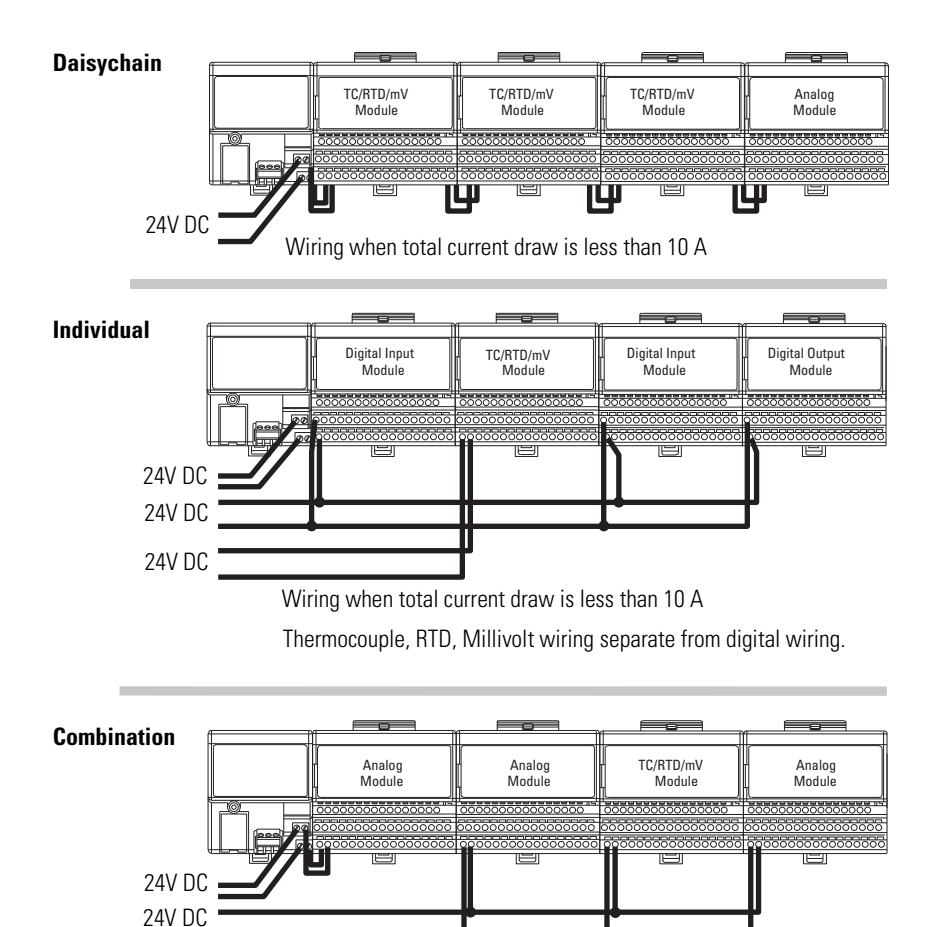

Total current draw through any base unit must not be greater than 10 A

45318

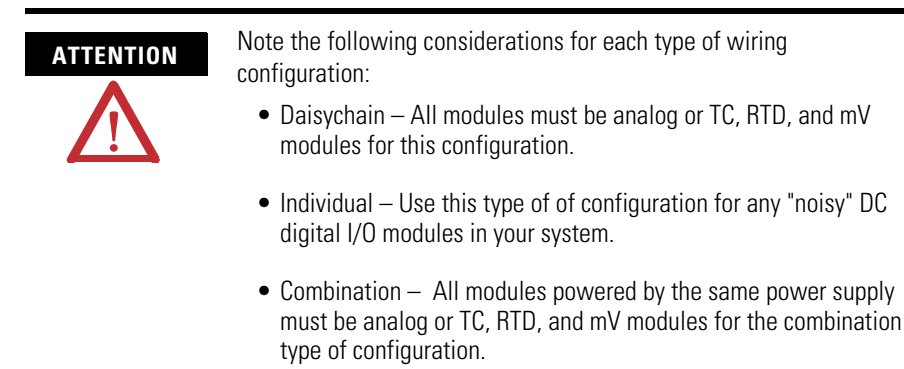

<span id="page-21-0"></span>**Install the Module Installation of the FLEX I/O module consists of:** 

- mounting the terminal base unit
- installing the TC, RTD, and mV module into the terminal base unit
- installing the connecting wiring to the terminal base unit

If you are installing your module into a terminal base unit that is already installed, proceed to the section, [Mount the FLEX I/O Module on the](#page-25-0)  [Terminal Base Unit](#page-25-0), on page [14](#page-25-0).

### <span id="page-21-1"></span>**Mount on a DIN Rail**

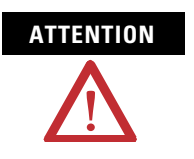

**ATTENTION** Do not remove or replace a terminal base unit when power is applied. Interruption of the FlexBus can result in unintended operation or machine motion.

*Install the Terminal Base Unit*

**1.** Remove the cover plug in the male connector of the unit to which you are connecting this terminal base unit.

**2.** Check to make sure that the 16 pins in the male connector on the adjacent device are straight and in line so that the mating female connector on this terminal base unit will mate correctly.

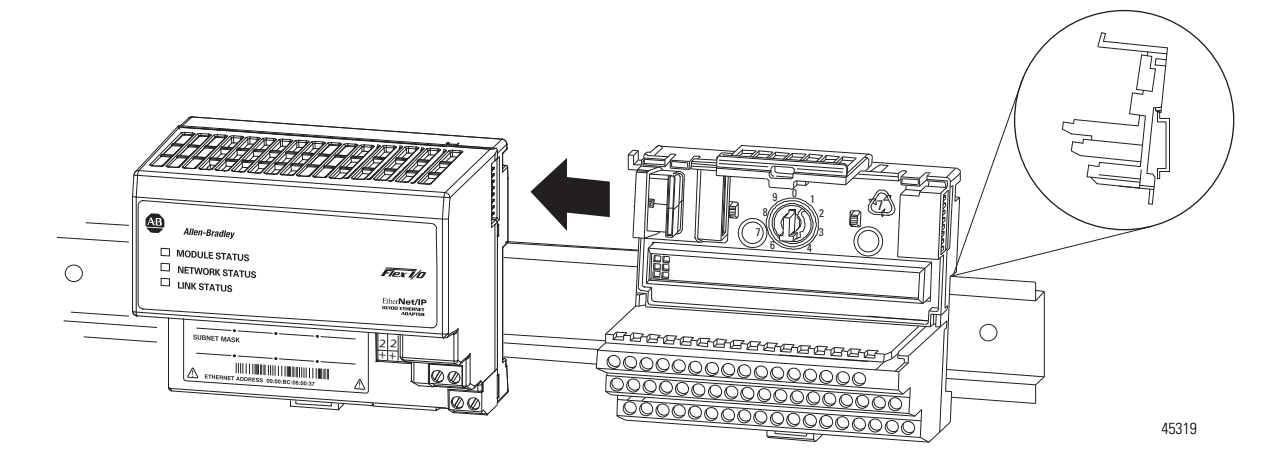

Make certain that the female FlexBus connector is fully retracted into the base unit.

**3.** Position the terminal base at a slight angle and hooked over the top of the 35 x 7.5 mm DIN rail A (Allen-Bradley part number 199-DR1; 46277-3).

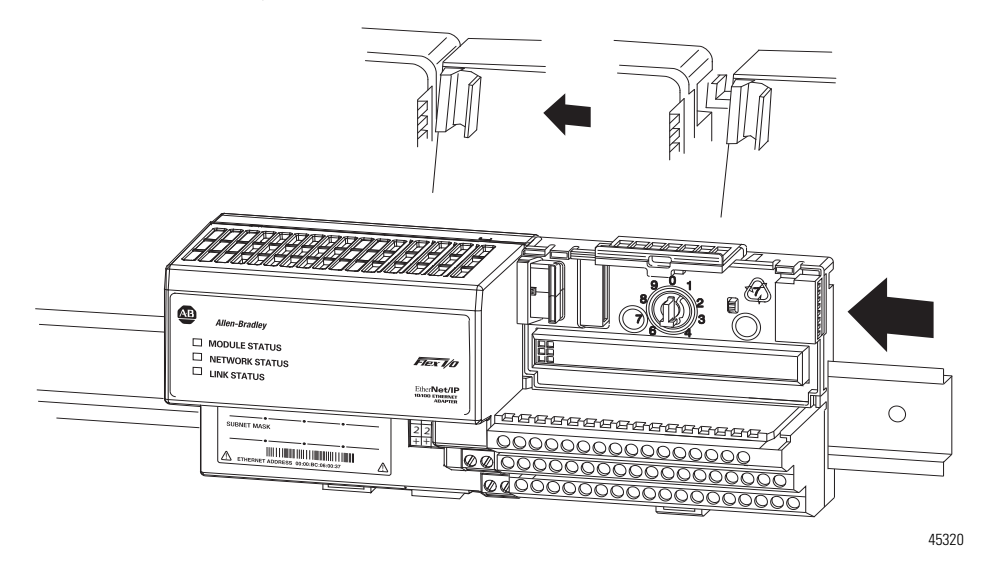

**4.** Slide the terminal base over tight against the adapter, or proceeding terminal base. Make sure the hook on the terminal base slides under the edge of the adapter, or proceeding terminal base, and the FlexBus connector is fully retracted.

- **5.** Rotate the terminal base onto the DIN rail with the top of the rail hooked under the lip on the rear of the terminal base. Use caution to make sure that the female FlexBus connector does not strike any of the pins in the mating male connector.
- **6.** Press down on the terminal base unit to lock the terminal base on the DIN rail. If the terminal base does not lock into place, use a screwdriver or similar device to open the locking tab, press down on the terminal base until flush with the DIN rail and release the locking tab to lock the base in place.

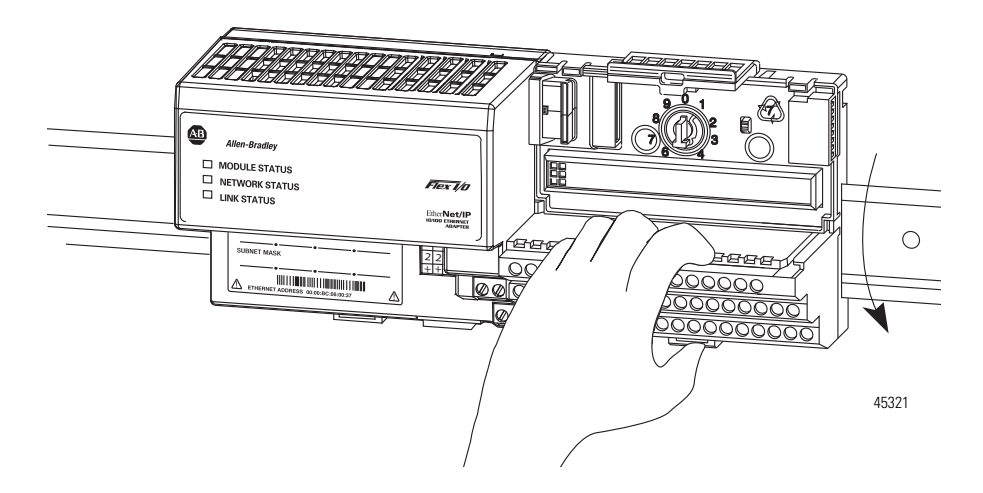

Gently push the FlexBus connector into the side of the adapter, or proceeding terminal base, to complete the backplane connection.

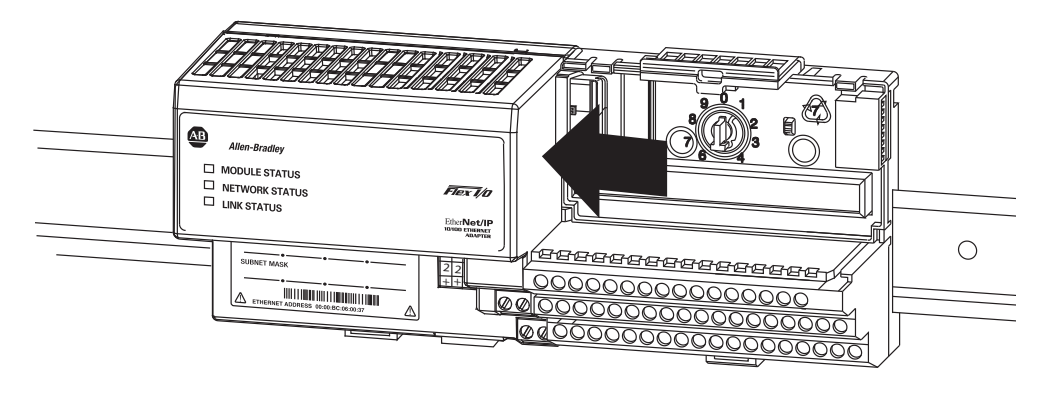

45322

For specific wiring information, refer to the installation instructions for the module you are installing in this terminal base unit.

**7.** Repeat the above steps to install the next terminal base unit. Ensure that the cover of the FlexBus connector on the last terminal base unit is in place.

### <span id="page-24-0"></span>**Mount on a Panel or Wall**

Installation of a FLEX system on a wall or panel consists of:

- laying out the drilling points on the wall or panel.
- drilling the pilot holes for the mounting screws.
- mounting the adapter mounting plate.
- installing the terminal base units and securing them to the wall or panel.

If you are installing your module into a terminal base unit that is already installed, proceed to the section, [Mount the FLEX I/O Module on the](#page-25-0)  [Terminal Base Unit](#page-25-0), on page [14](#page-25-0).

Use the mounting kit Cat. No. 1794-NM1 for panel or wall mounting.

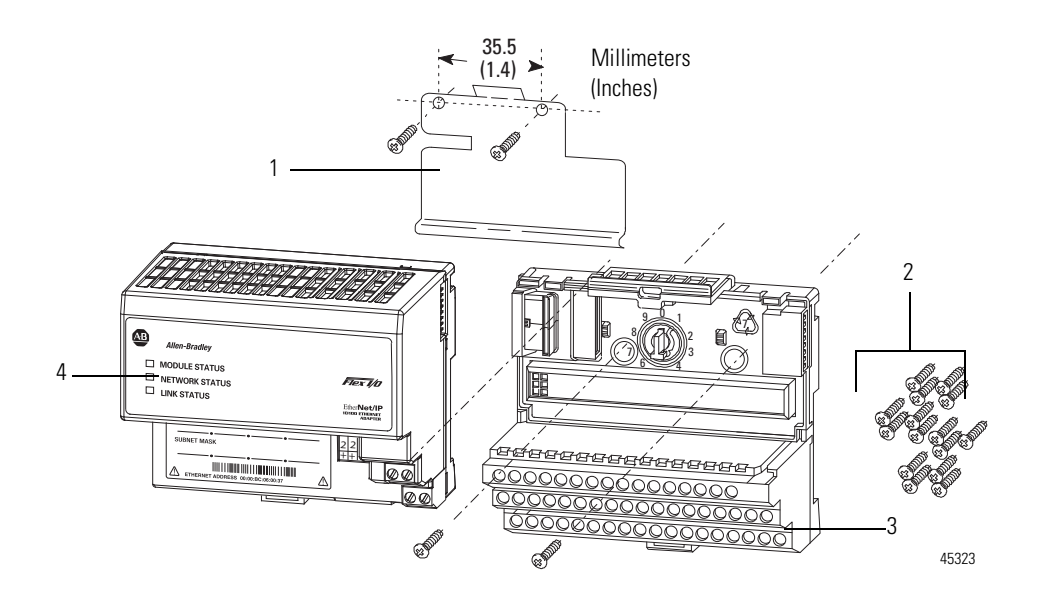

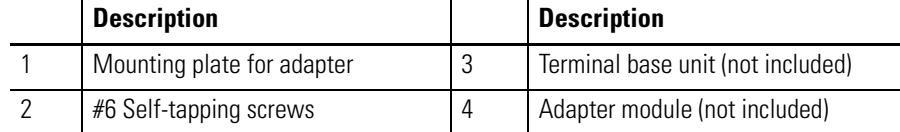

To install the mounting plate on a wall or panel:

**1.** Lay out the required points on the wall or panel as shown in the drilling dimension drawing.

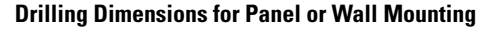

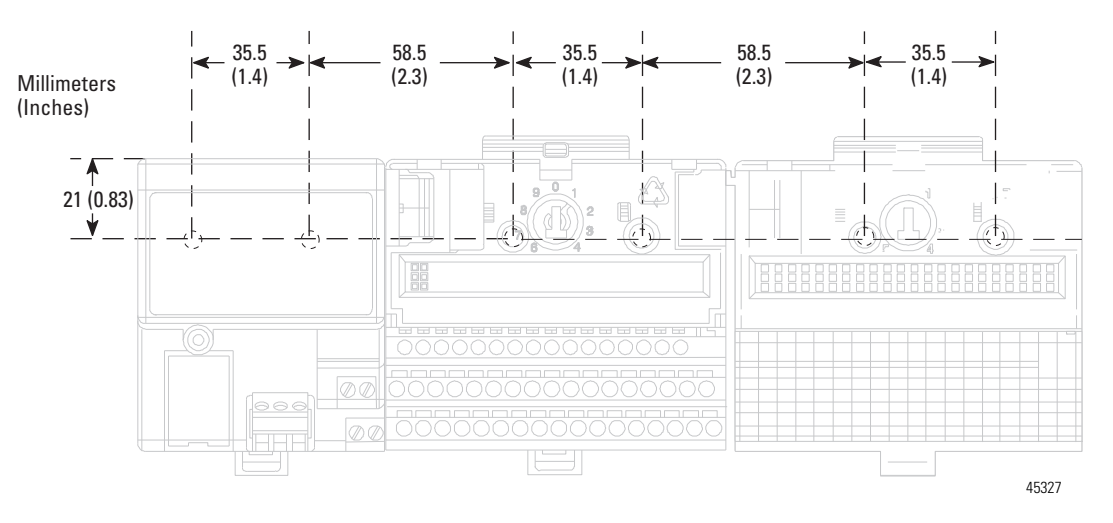

- **2.** Drill the necessary holes for the #6 self-tapping mounting screws.
- **3.** Mount the mounting plate for the adapter module using two #6 self-tapping screws – 18 screws included for mounting up to 8 modules and the adapter.

**IMPORTANT** Make certain that the mounting plate is properly grounded to the panel. Refer to Industrial Automation Wiring and Grounding Guidelines, publication [1770-4.1](http://literature.rockwellautomation.com/idc/groups/literature/documents/in/1770-in041_-en-p.pdf).

- **4.** Hold the adapter at a slight angle and engage the top of the mounting plate in the indention on the rear of the adapter module.
- **5.** Press the adapter down flush with the panel until the locking lever locks.
- **6.** Position the terminal base unit up against the adapter and push the female bus connector into the adapter.
- **7.** Secure to the wall with two #6 self-tapping screws.
- **8.** Repeat for each remaining terminal base unit.

### <span id="page-25-0"></span>**Mount the FLEX I/O Module on the Terminal Base Unit**

The Thermocouple, RTD, and mV input module mounts on a 1794-TB3G or 1794-TB3GS terminal base unit.

**1.** Rotate keyswitch (3) on terminal base unit (4) clockwise to position 3 as required for the module.

Do not change the position of the keyswitch after wiring the terminal base unit.

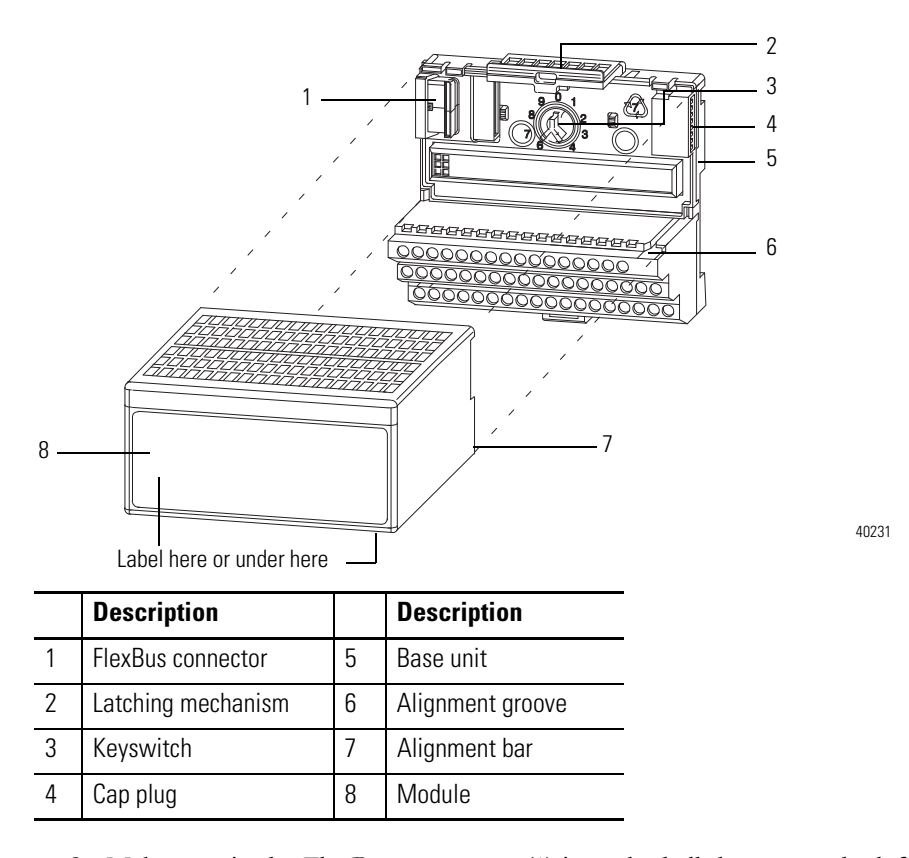

- **2.** Make certain the FlexBus connector (1) is pushed all the way to the left to connect with the neighboring terminal base or adapter. You cannot install the module unless the connector is fully extended.
- **3.** Make sure the pins on the bottom of the module are straight so they will align properly with the connector in the terminal base unit.

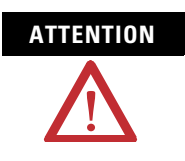

**ATTENTION** If you remove or insert the module while the backplane power is on, an electrical arc can occur. This could cause an explosion in hazardous location installations. Be sure that power is removed or the area is nonhazardous before proceeding.

- **4.** Position the module (8) with its alignment bar (7) aligned with the groove (6) on the terminal base.
- **5.** Press firmly and evenly to seat the module in the terminal base unit. The module is seated when the latching mechanism is locked into the module.

**6.** Remove cap plug and attach another terminal base unit to the right of this terminal base unit if required. Make sure the last terminal base has the cap plug in place.

**IMPORTANT** The adapter is capable of addressing eight modules. Do not exceed a maximum of eight terminal base units in your system.

<span id="page-27-0"></span>**Wiring Information** Wiring the module is done using the 1794-TB3G, 1794-TB3GK or the 1794-TB3GS terminal base units.

### **1794-TB3G, 1794-TB3GK and 1794-TB3GS Wiring**

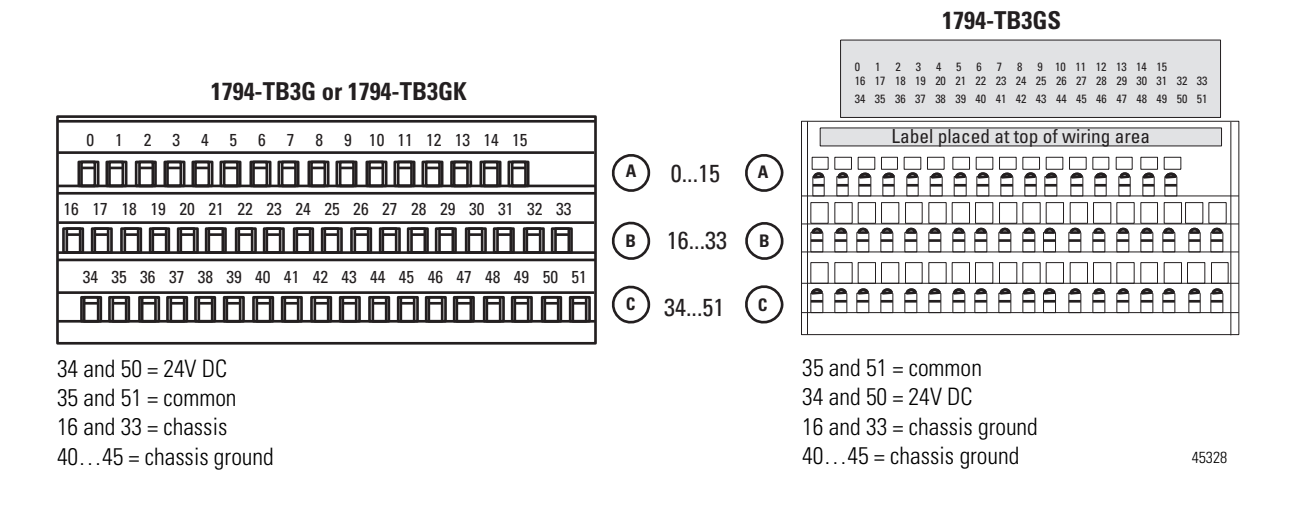

### <span id="page-27-1"></span>**Connect Wiring to the FLEX I/O Module**

Wiring to the TC, RTD, and mV module is made through the terminal base unit on which the module mounts.

The module is compatible with the 1794-TB3G, 1794-TB3GK and 1794-TB3GS terminal base units.

### *Connecting Wiring Using a 1794-TB3G, 1794-TB3GK or 1794-TB3GS Terminal Base Unit*

**1.** Connect individual signal wiring to numbered terminals on 0…15 row (A), and 17…32 row (B), on the terminal base unit as indicated in the table below. Use Belden 8761 cable for mV signal wiring, or the appropriate thermocouple wire for your thermocouples.

Signal wiring shields can be connected to terminals 16 or 33 on row B or terminals 40…45 on row C.

- **2.** Connect the +V DC power lead to terminal 34 on row C, terminals 34…51.
- **3.** Connect the -V DC common (return-) to terminal 35 on row C, terminals 34…51.

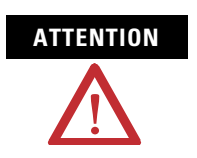

**ATTENTION** Do not daisychain power or ground from this terminal base unit to any AC or DC digital module terminal base units.

- **4.** If daisychaining power to the next terminal base unit, connect a jumper from terminal 50 ( $+$ V DC) on this base unit to  $+$ V terminal on the next terminal base unit.
- **5.** Connect a jumper from terminal 51 (-V DC common) to the -V DC common terminal on the next terminal base unit.
- **6.** If using cold junction compensators, make these connections as shown in the CJC Sensor chart below.

### <span id="page-28-0"></span>**Identify RTD Wire Pairs**

If the RTD wires are color-coded, the wires that are the same color are connected together. If the wires are not color-coded, use an ohmmeter to determine the pairs as explained below.

### *How to Connect a 4-wire RTD*

If the 4-wire RTD wires are all different colors, use an ohmmeter to determine which leads are connected together. One of the leads in each pair is the compensation lead. Either lead of the pair can be the compensation lead. Attach one pair to terminals  $L$  and - and the other pair to  $+$  and  $H$ .

### *How to Connect a 3-wire RTD*

If the 3-wire RTD wires are all different colors, use an ohmmeter to determine which leads are connected together. Either lead of the pair can be the compensation lead. Attach one lead of the pair to terminal L and the other to +. Attach the single lead to -.

Refer to the table, [Wiring Connections for the FLEX I/O Input Module](#page-29-0), on page [18](#page-29-0).

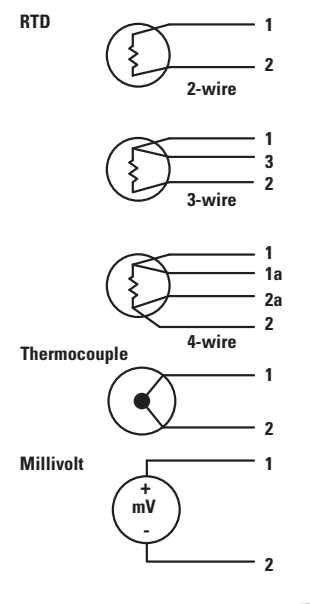

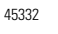

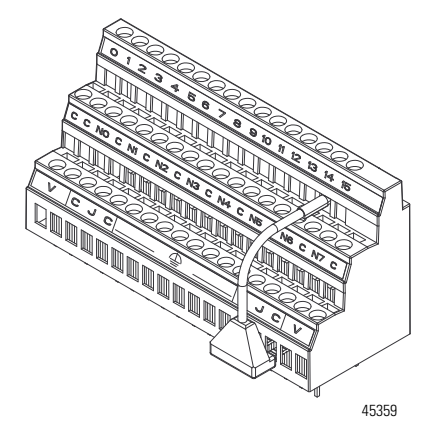

### <span id="page-29-0"></span>**Wiring Connections for the FLEX I/O Input Module**

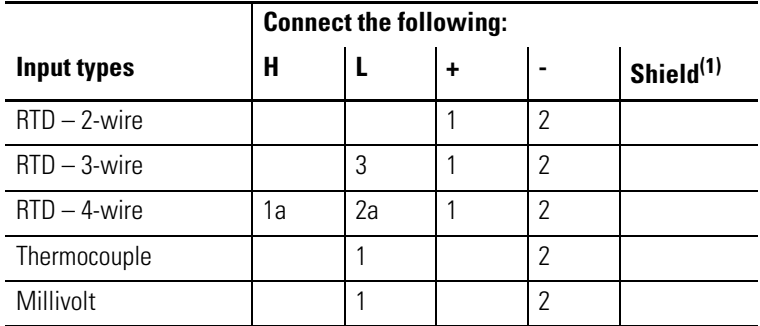

(1) Terminals 37, 38 and 39 and 46, 47 and 48 are for cold junction compensation, with 38 and 47 as chassis GND.

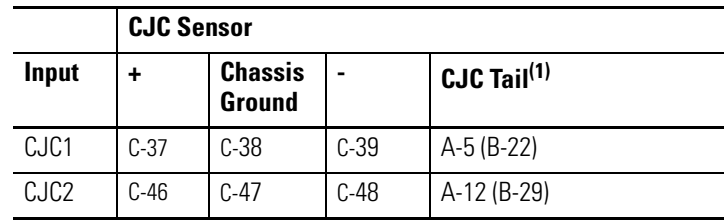

(1) Terminals 37, 38, and 39, and 46, 47, and 48 are for cold junction compensation, with 38 and 47 as chassis GND. Connect the tail of CJC1 to terminal 5 and CJC2 to terminal 12 if channels 0…3 or 0…7 are configured for thermocouples. Connect the tail of CJC1 to terminal 22 and CJC2 to 29 if channels 4…7 are configured for thermocouples.

### **Terminal Base Unit Wiring Connections**

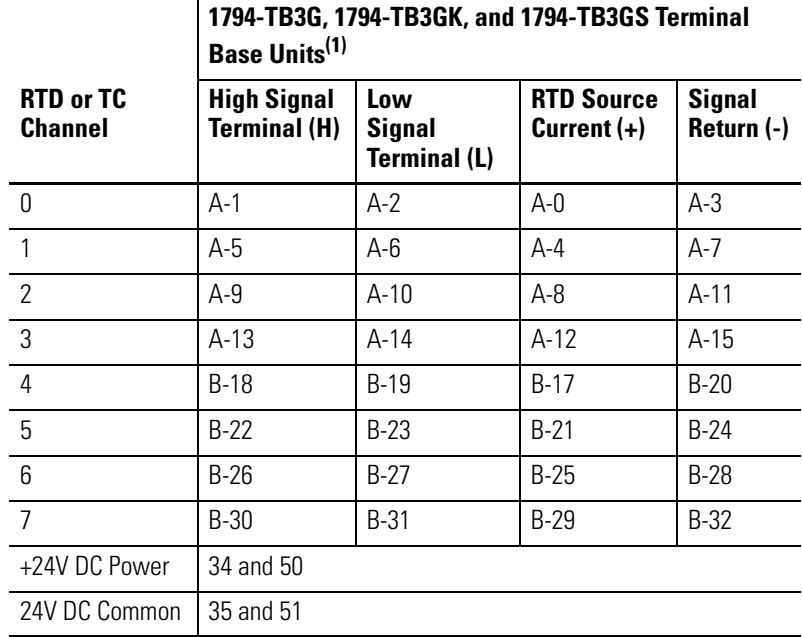

(1) Terminals 37, 38, and 39, and 46, 47 and 48 are for cold junction compensation. Terminals 16, 33 and 40…45 are chassis ground. Connect tail of CJC1 to terminal 5 and CJC2 to 12 if channels 0…3 or 0…7 are thermocouples. Connect tail of CJC1 to terminal 22 and CJC2 to 29 **only** if channels 4…7 are used.

**IMPORTANT** Disconnecting and reconnecting RTDs or CJCs with power applied<br>the channel starting and reconnecting the channel starting data allow 2 minute temporarily disturbs the channel steady state data. Allow 2 minutes for settling time after finishing connections.

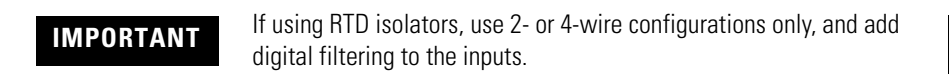

### **Example of 2-, 3- and 4-wire RTD and Thermocouple Wiring to a 1794-TB3G Terminal Base Unit**

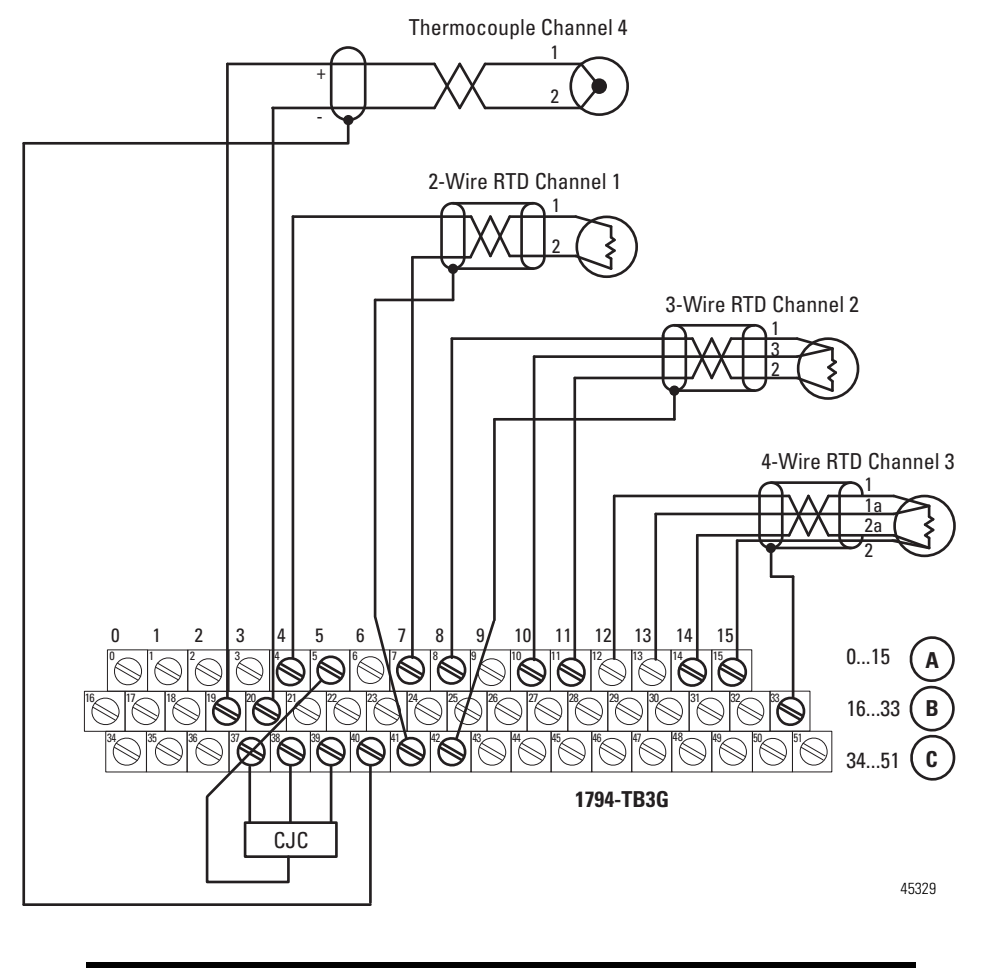

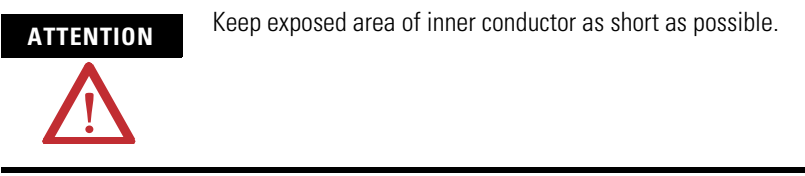

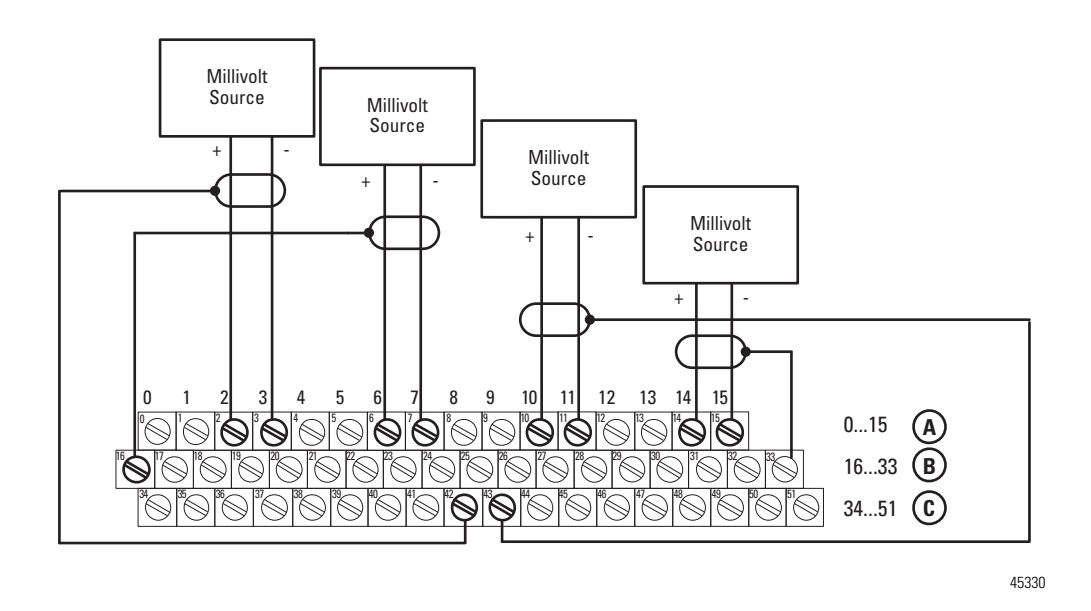

### **Example of Millivolt Wiring to a 1794-TB3G Terminal Base Unit**

<span id="page-31-0"></span>**Chapter Summary** This chapter provided the user with installation prerequisites and instructions for the FLEX I/O Input module in an existing programmable controller system. It also provided the user with instructions on how to wire to a terminal base unit.

# <span id="page-32-4"></span><span id="page-32-1"></span><span id="page-32-0"></span>**Configure Your FLEX I/O Module with RSLogix 5000 Software**

<span id="page-32-2"></span>**Overview** This chapter describes how to configure the FLEX I/O Thermocouple, RTD, and mV module for the ControlLogix and CompactLogix system using the RSLogix 5000 software. The 1794-IRT8 module can communicate through different networks such as ControlNet, Ethernet, Profibus, among others. In the examples below, the Ethernet adapter is used for communication between the Logix processor and the FLEX I/O bus.

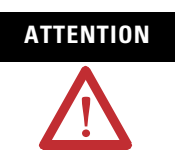

**ATTENTION** If using an SLC controller with ControlNet, refer to the associated I/O scanner documentation.

> If using a PLC 5 controller, refer to the PLC 5 controller documentation for ControlNet configuration information.

You need to follow these series of steps to fully configure your FLEX I/O module in the RSLogix 5000 software.

- **1.** Add and configure the new local bridge module, such as 1756-ENBT, to your project. This user manual assumes you have already properly configured this module. Refer to the associated documentation.
- **2.** Add and configure the new adapter module, such as a FLEX I/O EtherNet Adapter (1794-AENT). This user manual assumes you have already properly configured this module. Refer to the associated documentation.
- **3.** Add and configure your FLEX I/O module. See the steps provided below.
- **4.** Download the configuration to the controller.

## <span id="page-32-3"></span>**Add and Configure the FLEX I/O Module**

To be able to add your FLEX I/O Thermocouple, RTD, mV module, you should have already added and configured your Ethernet bridge and/or adapter.

**1.** In the I/O Configuration tree, right-click the 1794-AENT adapter, and select New Module.

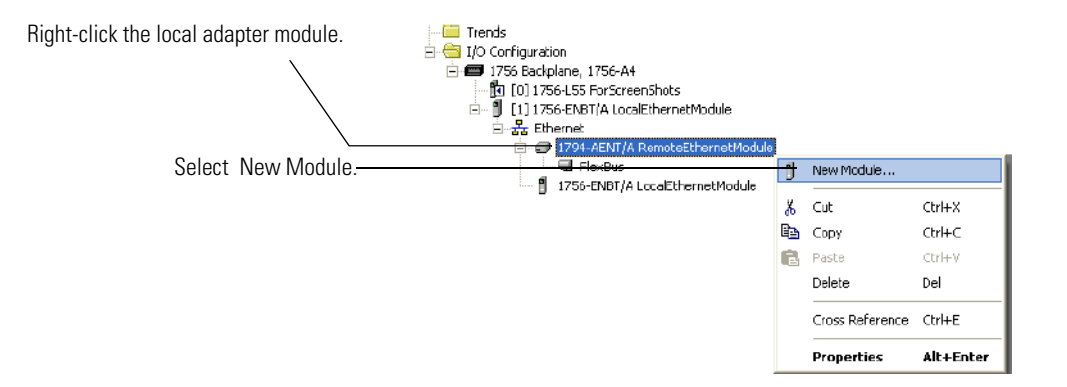

**2.** The Select Module dialog appears. Select the FLEX I/O module and click OK.

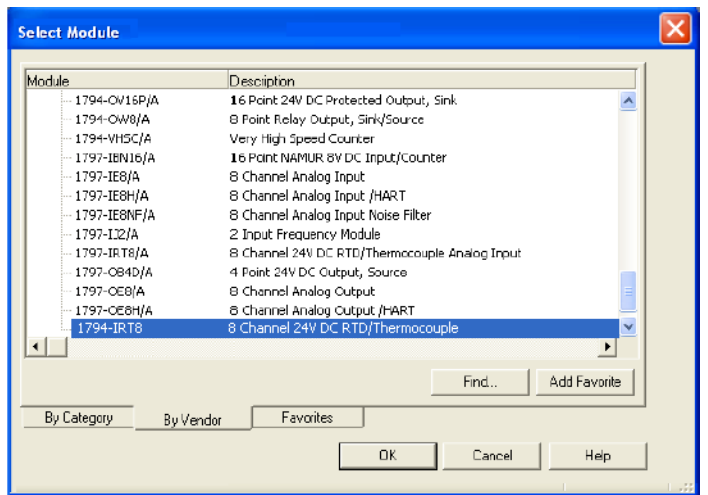

- **3.** Complete the following fields in the New Module dialog that appears. Click OK.
- Name
- Description
- Comm Format
- Electronic Keying

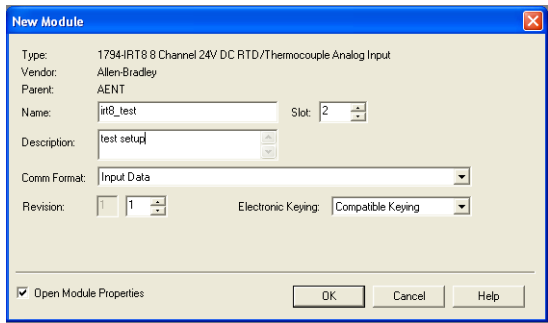

**4.** Click the Connection tab. Specify a value for the Requested Packet Interval (RPI).

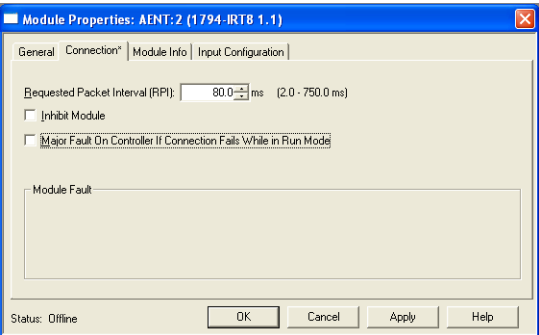

**5.** Click the Module Info tab to see Module Identification and Status information. These fields are populated when the module goes online.

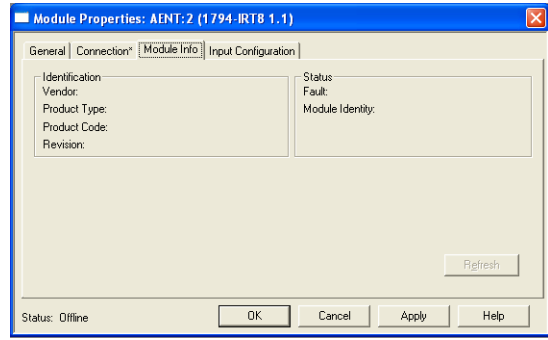

- **6.** Click the Input Configuration tab and specify the values for the following fields:
- Channel
- Sensor
- Sensor Mode
- Input Filter Cutoff
- Data Format

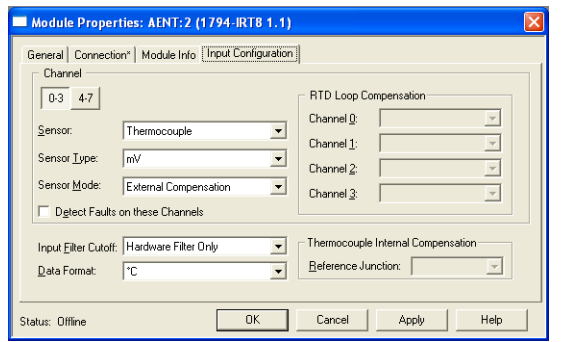

### **Configuration Parameters**

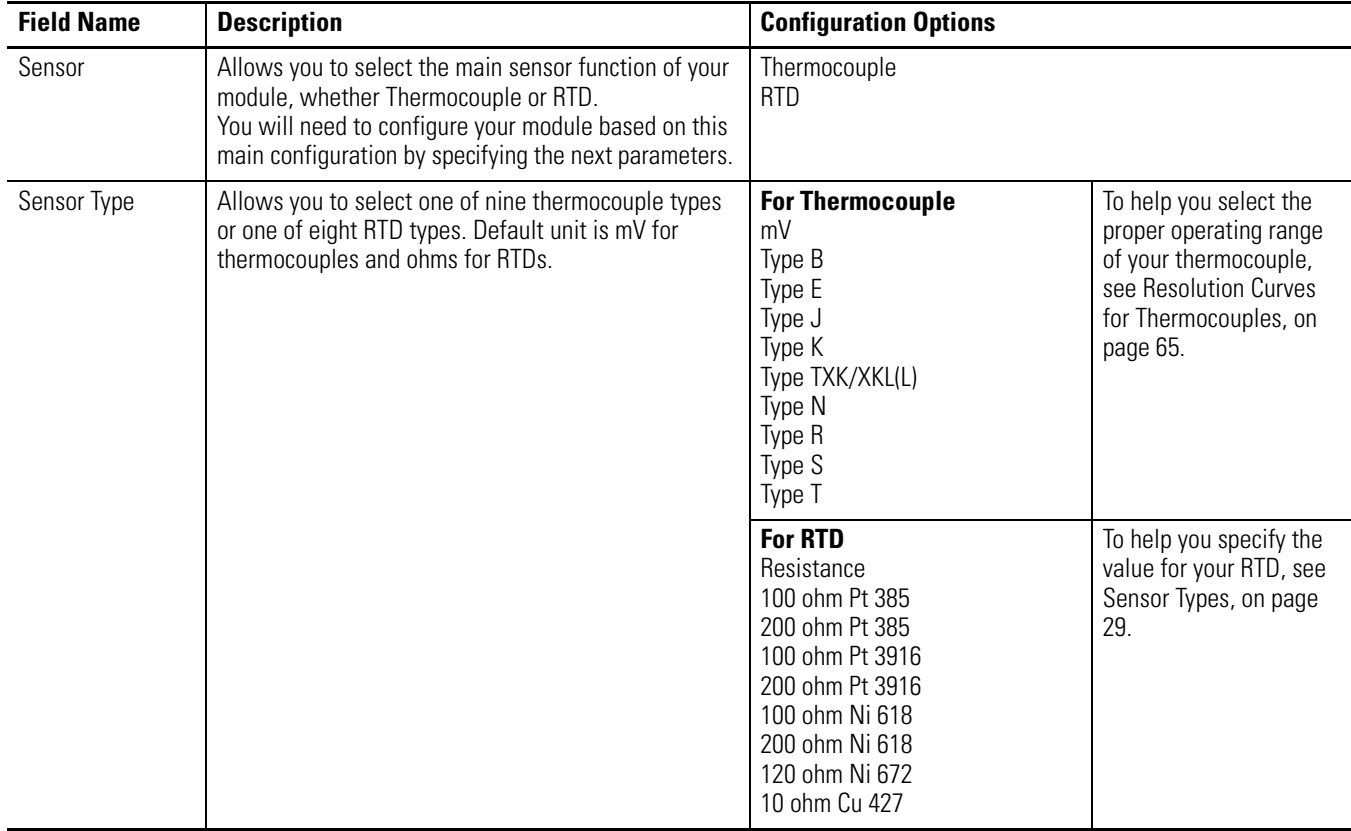
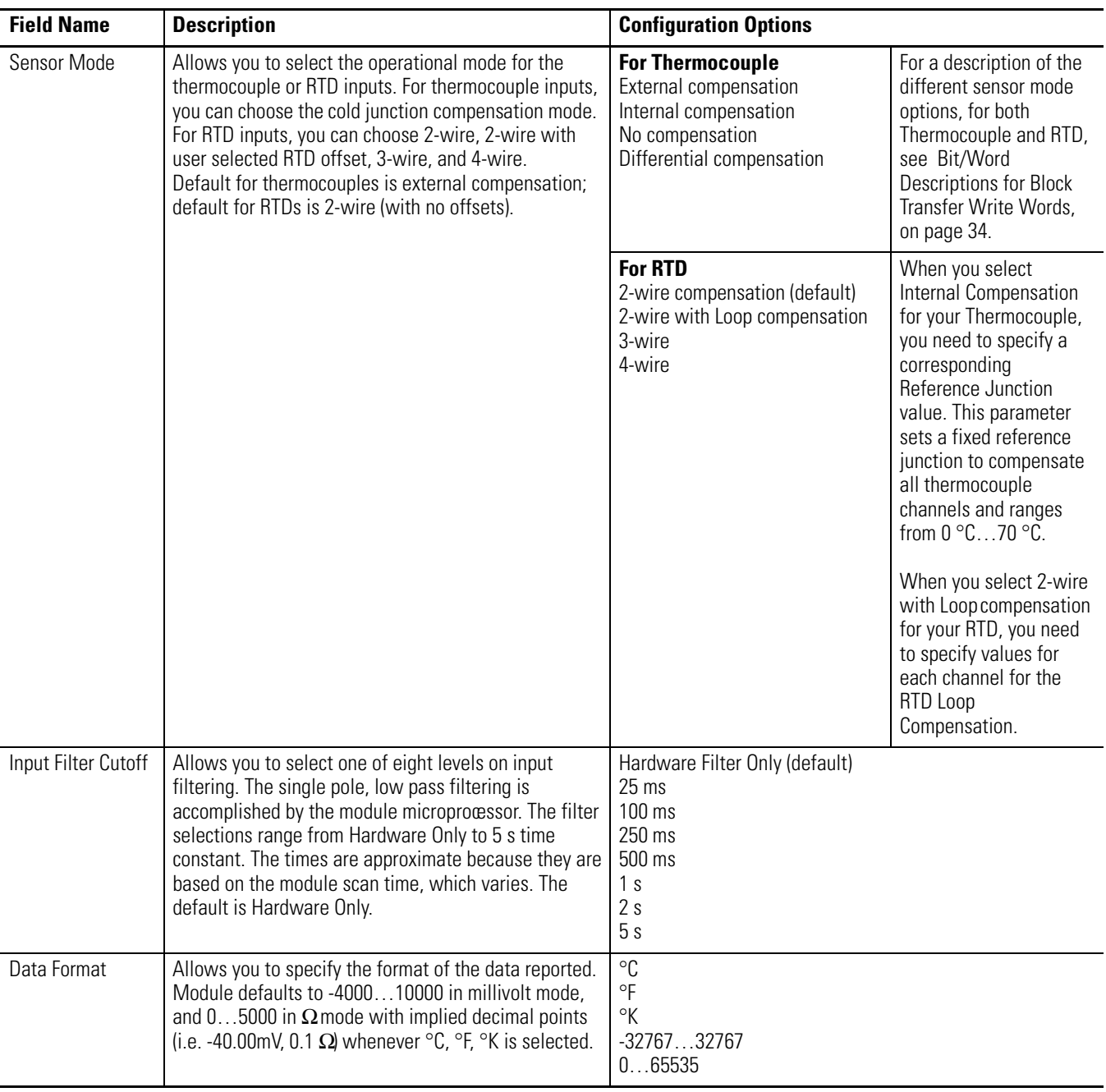

### **Configuration Parameters**

**7.** After you have completed all the Module Configuration parameters, click OK in the Module Properties dialog box.

白 Configuration 白·图 1756 Backplane, 1756-A7 □ 』 1756-ENBT ENBT 白~器 Ethernet **D** 1794-AENT AENT 白 -- 早 FlexBus — ■ [0] 1794-IRT8 — <mark>●</mark> [1] 1794-IRT8 1756-ENBT ENBT

You should see the FLEX I/O module in the I/O Configuration tree.

To be able to check if your configured parameters are acceptable and the configuration is successful, you need to go online.

Refer to the RSLogix 5000 Online Help for detailed descriptions of the configuration parameters.

**Chapter Summary** This chapter provided instructions and required parameters for setting up your FLEX I/O module on an EtherNet/IP network.

# **Read and Write Configuration Maps for the FLEX I/O Module**

**Overview** This chapter describes how to configure, read data from, and map data to your FLEX I/O Thermocouple, RTD, and mV Input module.

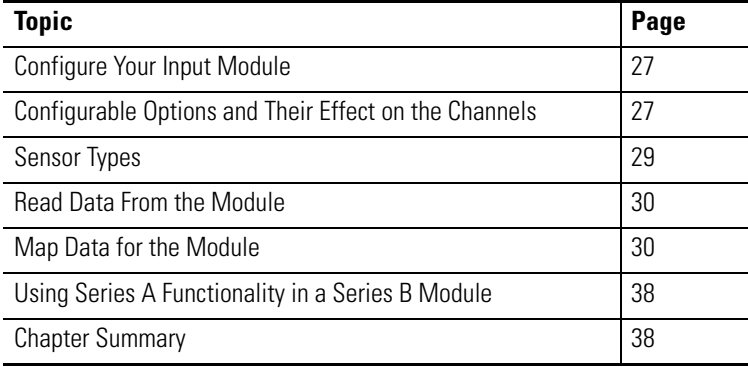

# <span id="page-38-0"></span>**Configure Your Input Module**

The Thermocouple, RTD, and mV input module is configured using a group of data table words mapped by the processor that is used when the connection to the module is established.

The software configurable features available are:

- input range selection
- selectable single pole low pass filter
- data reported in °F, °C, °K, mV, Ω, unipolar or bipolar count
- fault detection

# <span id="page-38-1"></span>**Configurable Options and Their Effect on the Channels**

There are two types of configurable options: those that affect all channels, and those that affect each group of 4 input channels.

## **Options that Affect All Channels**

### *Input Filter Selection*

This combination of bits allows you to select one of eight levels on input filtering. The single pole, low pass filtering is accomplished by the module microprocessor. The filter selections range from Hardware Only to 5 s time constant. The times are approximate because they are based on the module scan time, which varies. The default is Hardware Only.

#### *Data Format Selection*

This set of bits allows you to select one of these five formats:

- Degree C
- Degree F
- Degree K
- Unipolar The end points for Unipolar are scaled to the end points of the thermocouple or RTD range. The default unit is mV.
- Bipolar The end points for Bipolar are scaled to the end points of the thermocouple or RTD range. It uses  $\Omega$  as default unit.

### **Options that Affect Each Group of Four Inputs**

#### *Sensor Type*

This set of bits allows you to select one of nine thermocouple types or one of eight RTD types. Default unit is mV for thermocouples and ohms for RTDs.

#### *Sensor Mode*

This set of bits allows you to select the operational mode for the thermocouple or RTD inputs. For thermocouple inputs, you can choose the cold junction compensation mode: internal, external, no CJC and differential measurement between 2 channels, for example, the value of channel 0 minus the value of channel 1 appears in the channel 0 and channel 1 data table locations. For RTD inputs, you can choose 2-wire, 2-wire with user selected RTD offset, 3-wire, and 4-wire. Default for thermocouples is external CJC; default for RTDs is 2-wire (with no offsets).

#### *Input Types*

This set of bits allows you to select one of two input types: thermocouple (millivolt) or RTD (resistance). The default input type is thermocouple.

#### *Reference Junction*

These bits allow you to select from seven fixed temperatures for the CJC value that is used by the module in thermocouple mode. Use this mode when the ambient temperature surrounding the thermocouple connection point is known and steady. The default temperature is 0 °C (32 °F).

#### *Fault Mode*

You can enable or disable the fault detection. When enabled in thermocouple mode, each channel is monitored for an open circuit. If an open is detected, the overrange and fault bits are set for that channel, and the channel data is set to the maximum value (Series A), or minimum value (Series B) for the chosen mode of operation.

When enabled in RTD mode, each channel is monitored for an open circuit (RTD and wires) and short circuits (RTD). If an open is detected, the overrange and fault bits are set for that channel, and the channel data is set to the maximum value for the chosen mode of operation. If a short is detected, the underrange bits is set for that channel, except when in  $\Omega$  mode. The channel data is set to the minimum value for the chosen mode of operation.

#### *RTD Offset*

You can select from four fixed resistive values used by the module when inputs are configured for 2-wire with user selected RTD offset. The RTD offset is used to nullify the effects of the resistance of long lead wires. Each value represents the total resistance of both leads of a 2-wire RTD. For example, if you choose 5  $\Omega$ , the module compensates for a total of 5  $\Omega$  of lead resistance.

You can perform a calibration operation that measures the actual total lead resistance with RTD replaced with a short circuit. The value stored from this operation is used when the option Use Channel Loop Compensation Value is selected. This is also the default setting and is initially set to 0 at the factory. Each channel has its own pair of RTD offset bits and a Channel Loop Compensation value.

<span id="page-40-0"></span>**Sensor Types** Individual input channels are configurable to operate with the following sensor types:

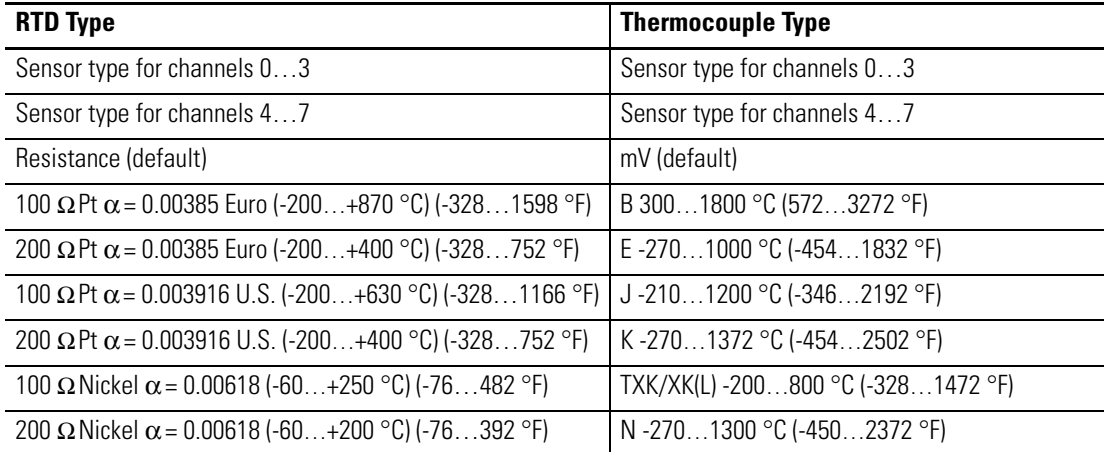

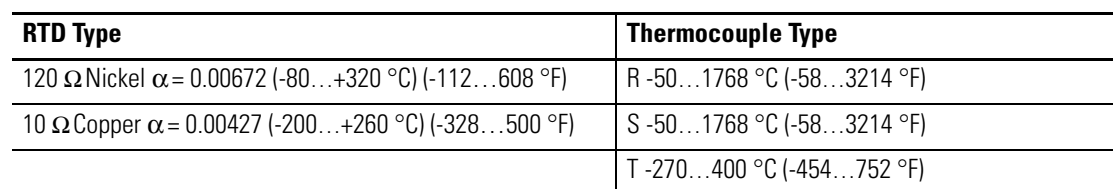

You select individual channel ranges using write word 1 of the block transfer write instruction.

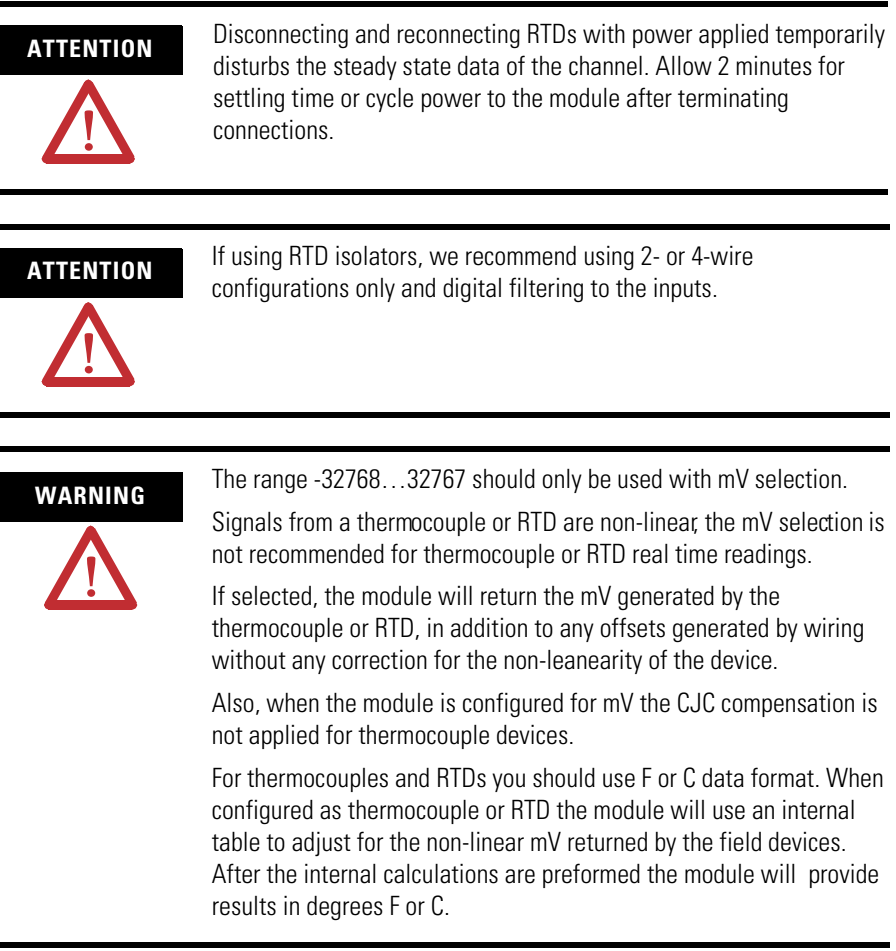

<span id="page-41-0"></span>**Read Data From the Module** Read programming transmits status and data from the TC and RTD input module to the processor data table in one I/O scan. The processor user program initiates the request to transfer data from the TC and RTD input module to the processor.

<span id="page-41-1"></span>**Map Data for the Module** The following read and write words and bit/word descriptions describe the information written to and read from the TC and RTD input module. The

module uses up to 11 words of input data and up to 4 words of output data. Each word is composed of 16 bits.

### **Thermocouple and RTD Input Module Image Table Mapping**

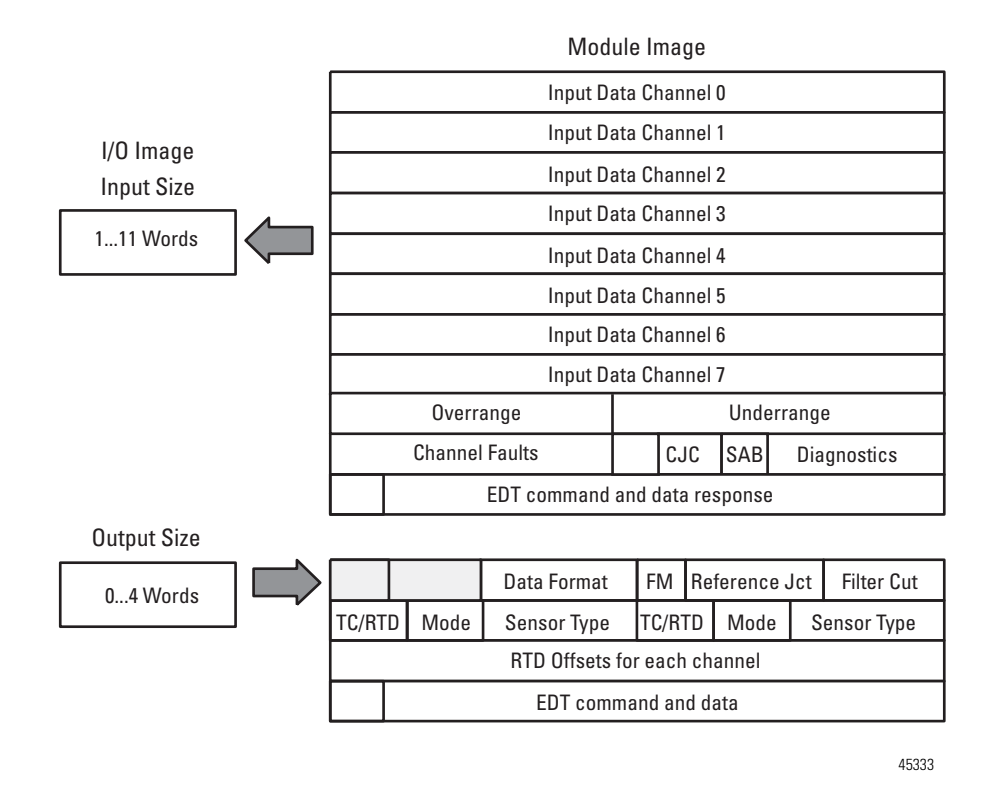

### **Block Transfer Read and Write**

The following block transfer read and write word bit information is presented for experienced users only.

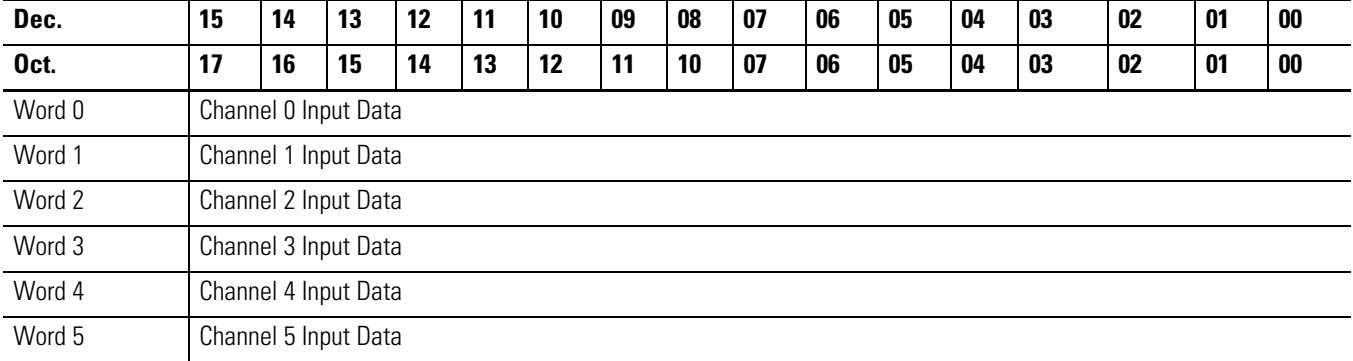

#### **Input Map (Block Transfer Read)**

#### **Input Map (Block Transfer Read)**

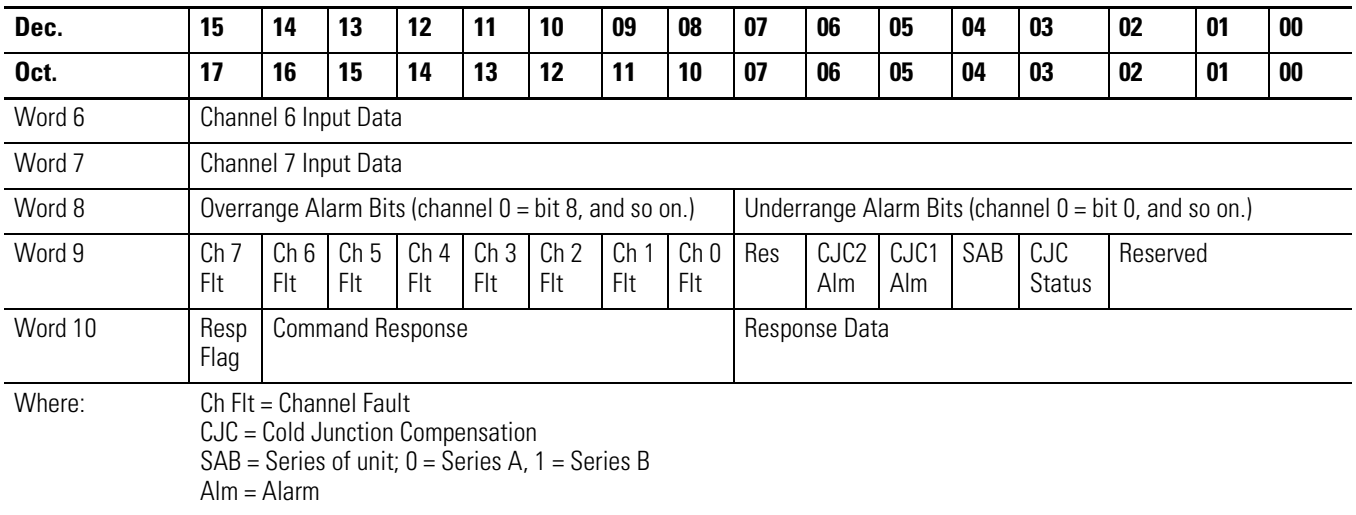

#### **Output Map (Block Transfer Write)**

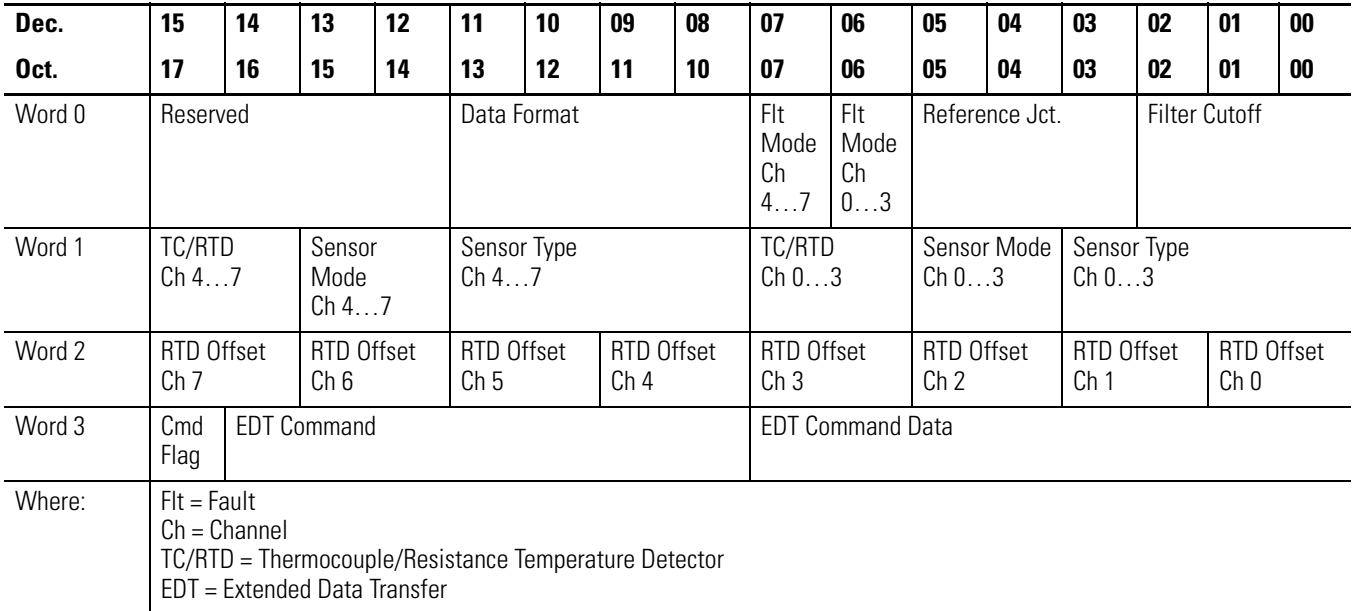

## **Bit/Word Descriptions for the Input Module Block Transfer Read Words**

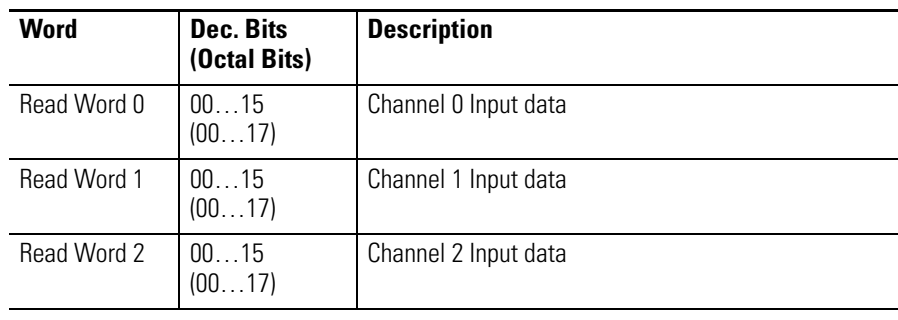

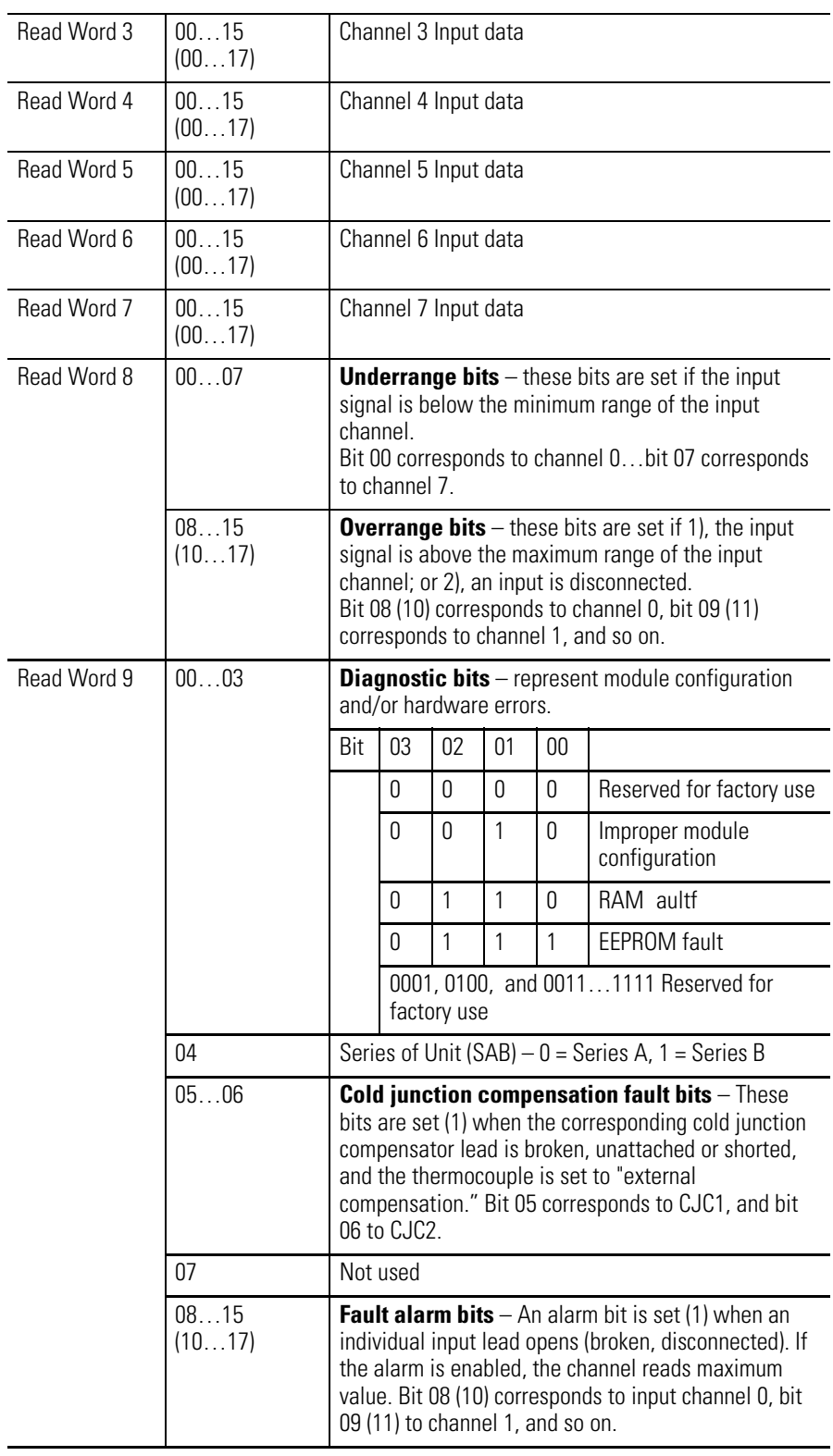

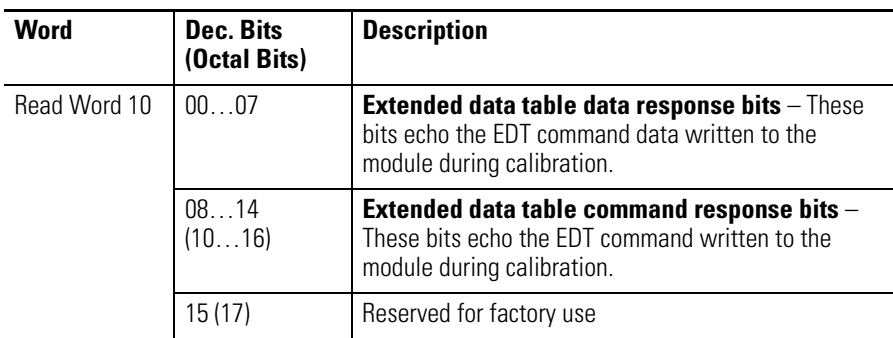

<span id="page-45-0"></span>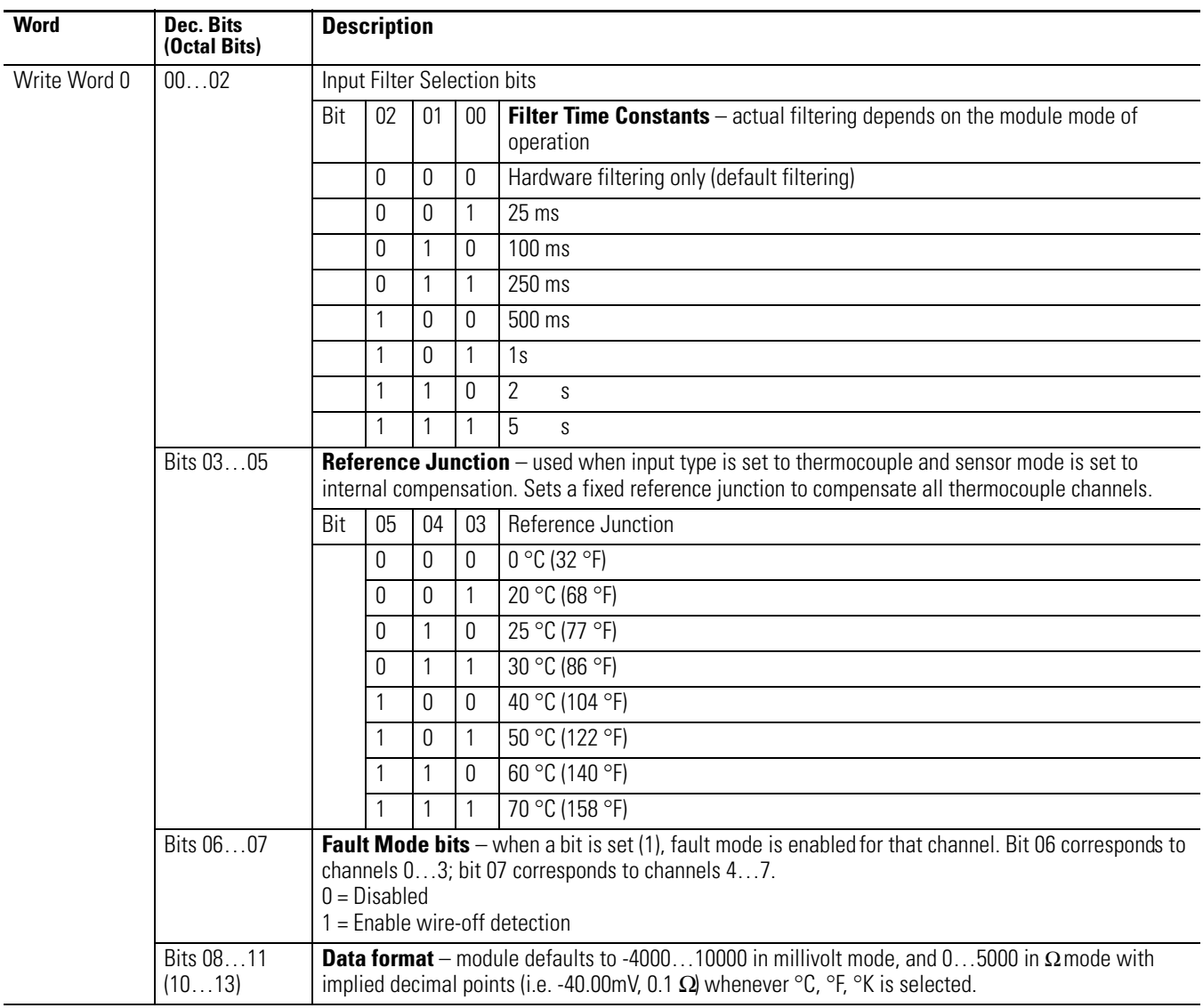

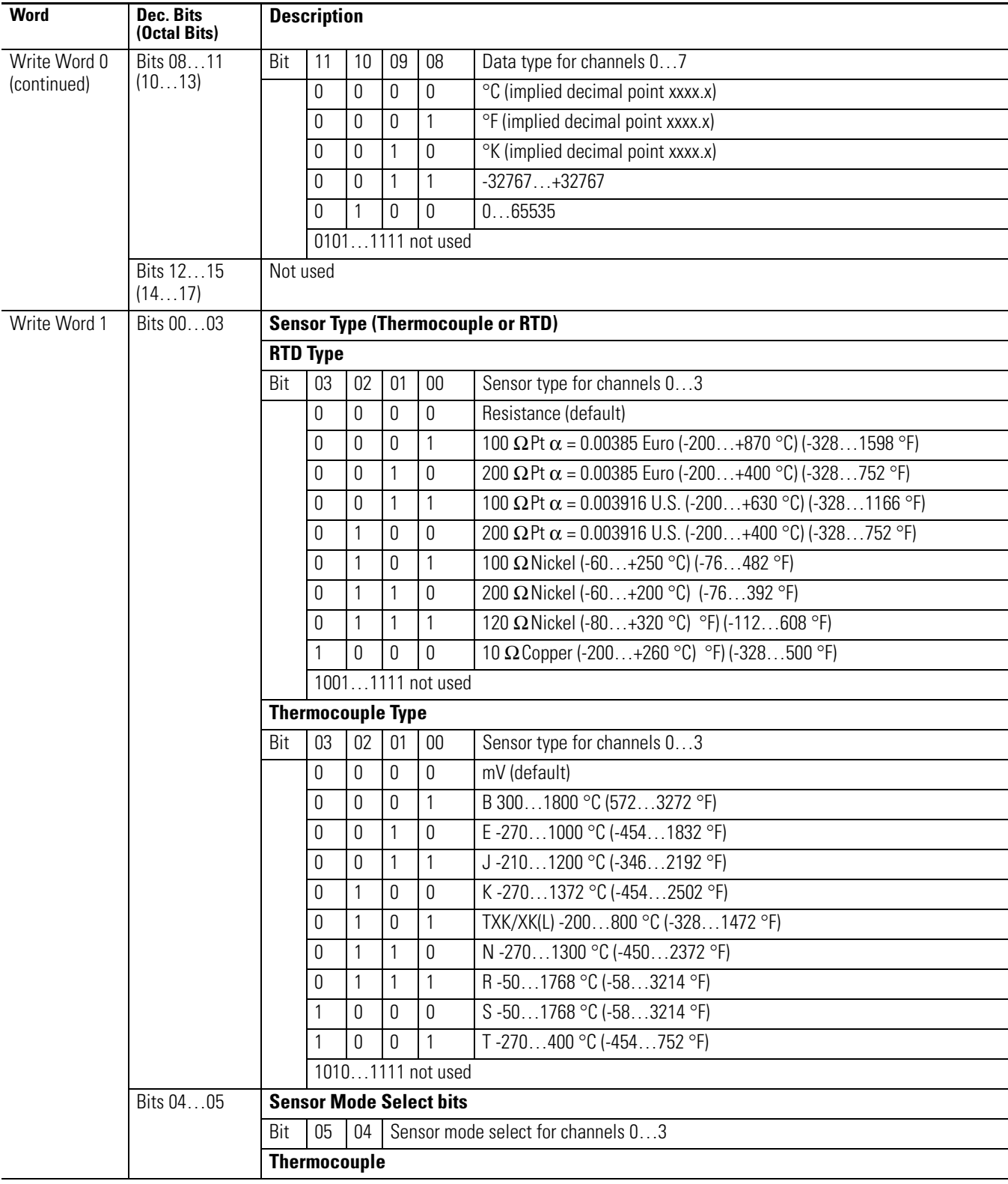

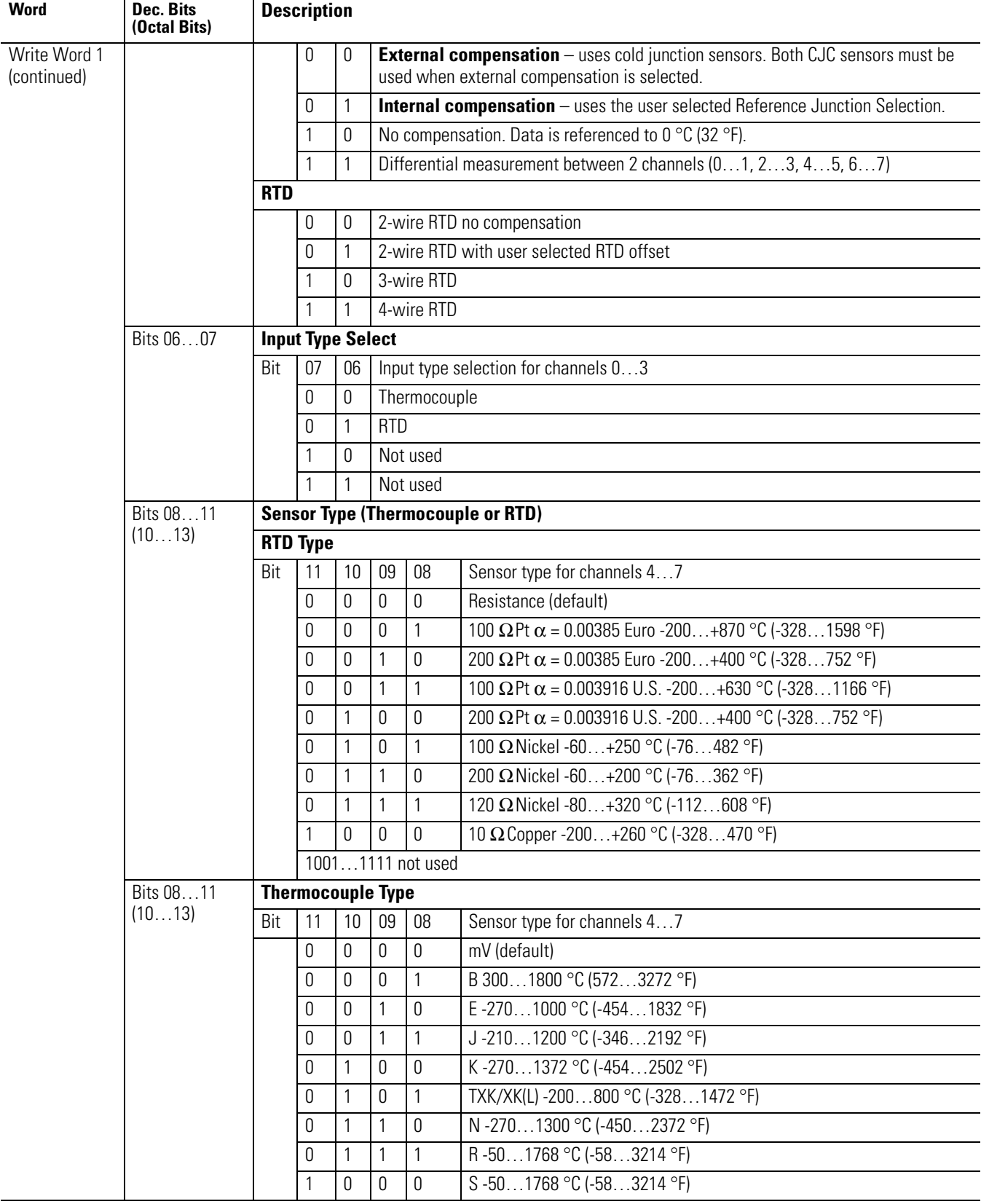

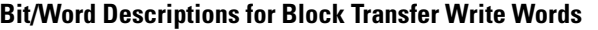

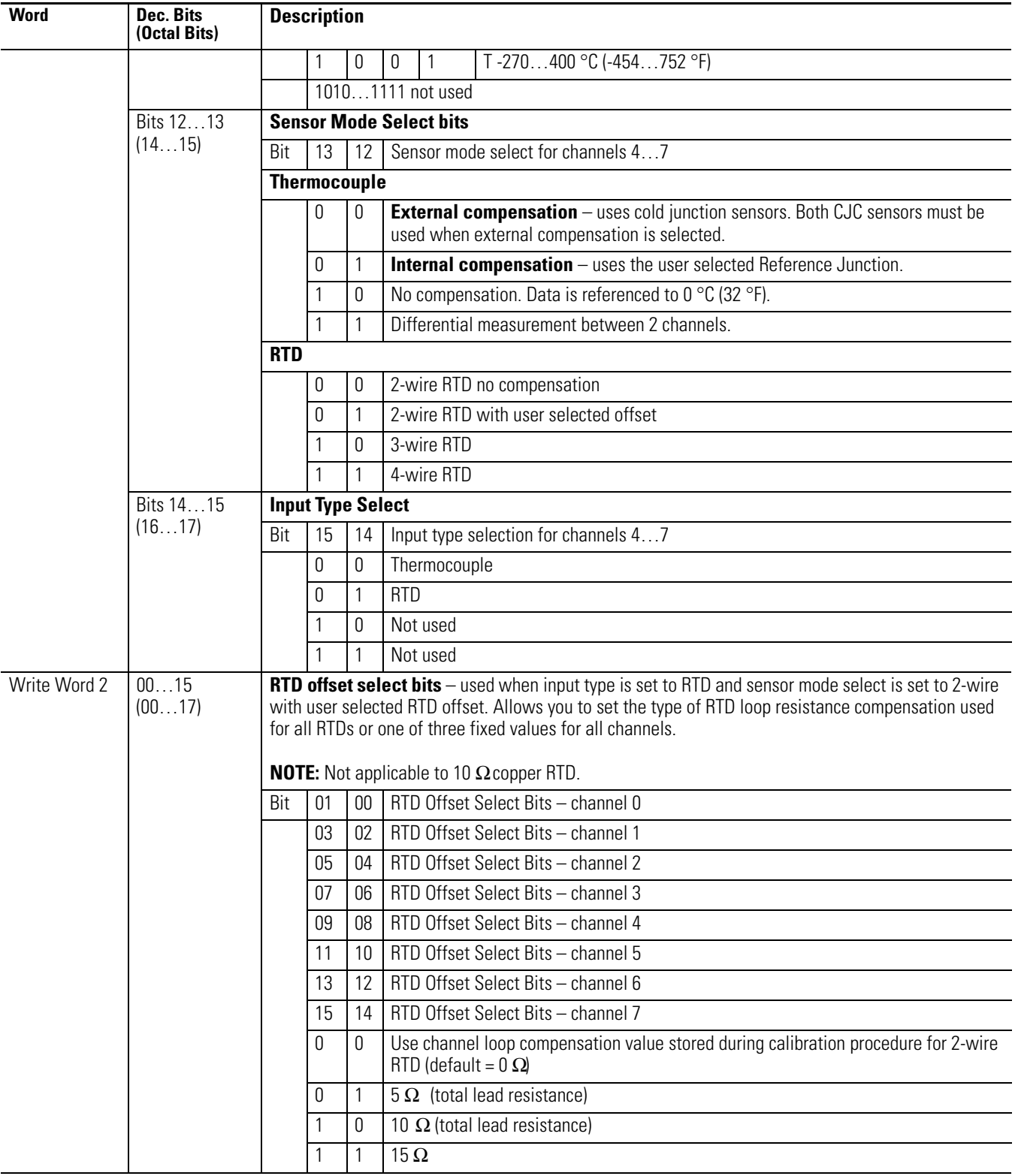

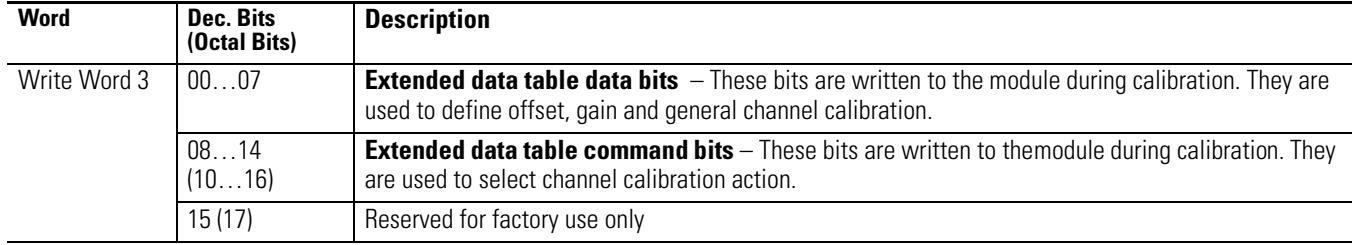

# <span id="page-49-0"></span>**Using Series A Functionality in a Series B Module**

To employ Series A functionality when using a Series B 1794-IRT8 module, connect a wire from terminal 39 to terminal 48 on the 1794-TB3G or 1794-TB3GS terminal base unit. When terminals 39 and 48 are wired together, bit 4 in read word 9 will **not** be set (0), indicating the module is in Series A functionality.

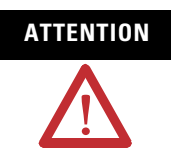

**ATTENTION** If these terminals are not connected together, the Series B product will default to Series B functionality.

<span id="page-49-1"></span>**Chapter Summary** This chapter provided the user with data and instructions to configure and map data for the FLEX I/O Thermocouple, RTD, and Millivolt Input module.

# **Calibrate Your Module**

**Overview** This chapter provides the tools and equipment, and procedure for calibrating your FLEX I/OThermocouple, RTD, and mV input module.

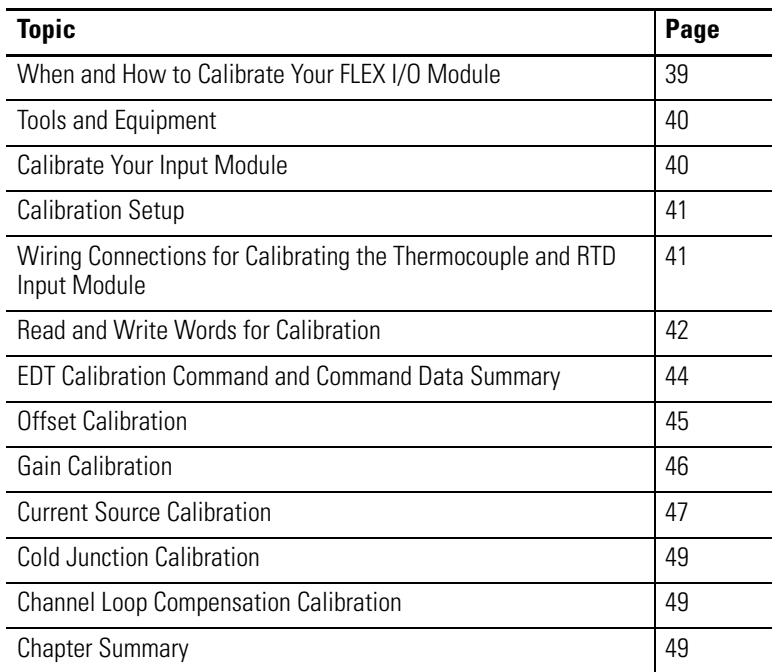

# <span id="page-50-0"></span>**When and How to Calibrate Your FLEX I/O Module**

This module is shipped to you already calibrated. If a calibration check is required, the module must be in a FLEX system. We recommend recalibrating your module, if the module is going to be used in an environment with temperature other than 25 °C (77 °F) and 30% humidity.

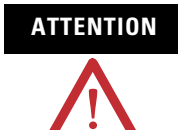

**ATTENTION** Perform module calibration periodically, based on your application, or at least once a year. Module calibration may also be required to remove module error caused by aging components in your system. Offset calibration must be done first, followed by gain calibration.

**IMPORTANT** You must use a 1794-TB3G or 1794-TB3GS terminal base when calibrating this module.

Calibration can be accomplished using the manual calibration procedure described in the following sections.

<span id="page-51-0"></span>**Tools and Equipment** To calibrate your Thermocouple, RTD, and mV input module, you will need the following tools and equipment:

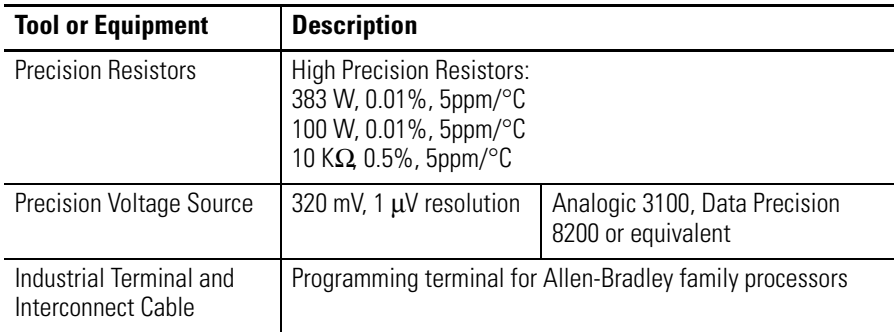

# <span id="page-51-1"></span>**Calibrate Your Input Module**

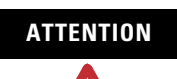

**ATTENTION** You must calibrate the module in a FLEX I/O system. The module must communicate with the processor and an industrial terminal. You can calibrate input channels in any order, or all at once.

**IMPORTANT** To allow the internal module temperature to stabilize, apply power to the module at least 20 minutes before calibration.

When using remote I/O, before calibrating your module, you must enter ladder logic into the processor memory, so that you can initiate block transfer writes (BTW) to the module, and read inputs (BTR) from the module.

To manually calibrate the module:

- **1.** Apply a reference to the desired input(s).
- **2.** Send a message to the module indicating which inputs to read and what calibration step is being performed (offset).

The module returns a response which echoes the message sent to the module. The module stores this input data.

- **3.** Apply a second reference signal to the module.
- **4.** Send a second message indicating which inputs to read and what calibration step is being performed (gain).

The module computes new calibration values for the inputs and returns a response which echoes back the message sent to the module. If the calibration cannot be completed, the module returns a fault message.

<span id="page-52-0"></span>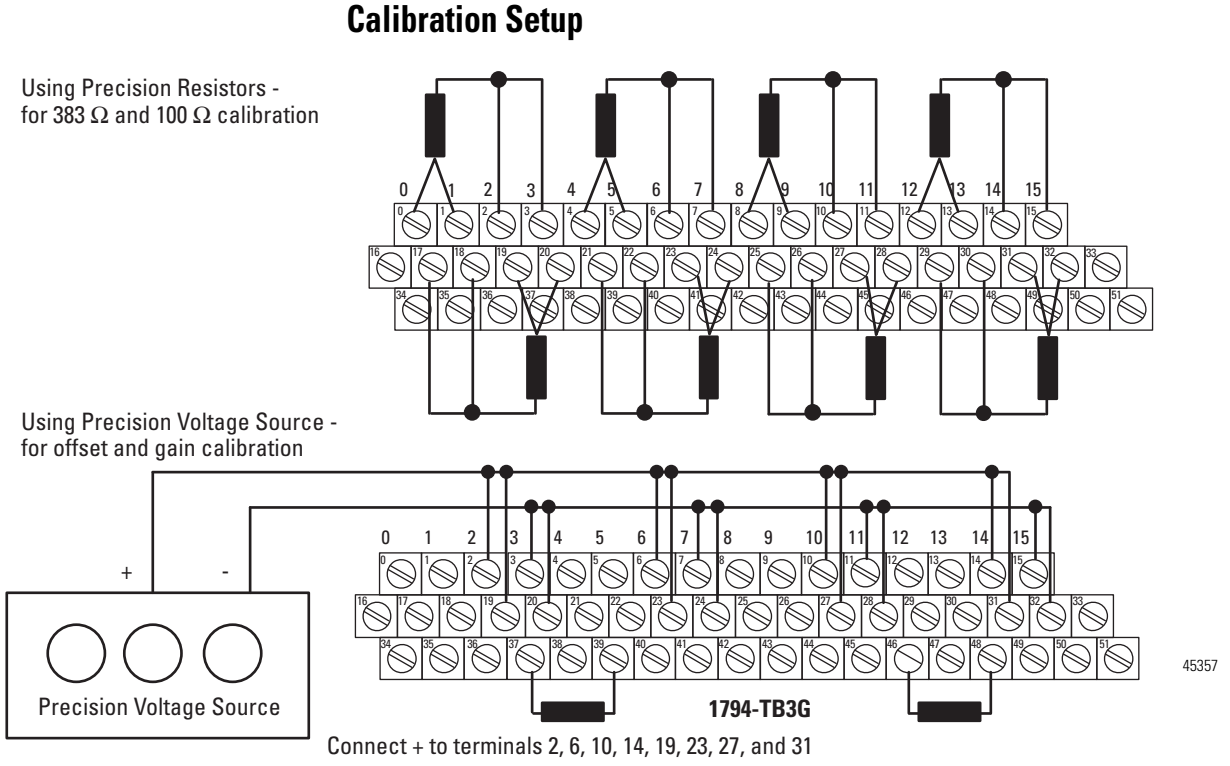

Connect - to terminals 3, 7, 11, 15, 20, 24, 28 and 32

Connect one 10 K  $\Omega$ , 0.5% resistor across terminals 37 and 39 and another across 46 and 48.

### <span id="page-52-1"></span>**Wiring Connections for Calibrating the Thermocouple and RTD Input Module**

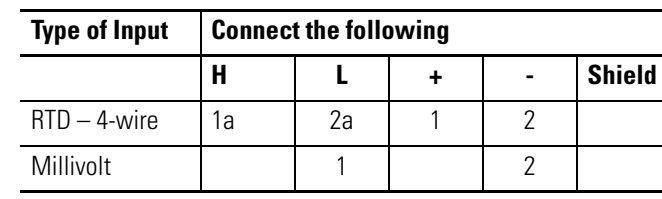

#### **Wiring to the 1794-TB3G and 1794-TB3GS Terminal Base Units**

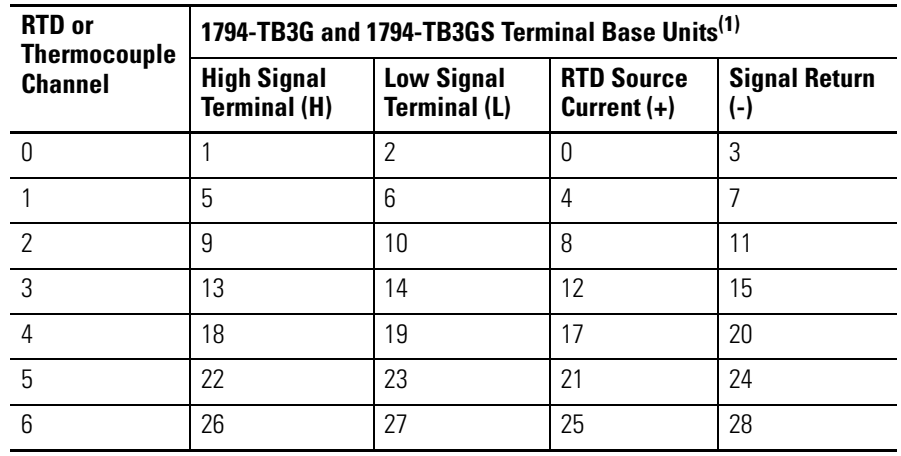

**1 1a 2 2a 4-wire RTD**

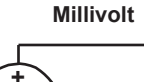

**1**

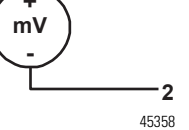

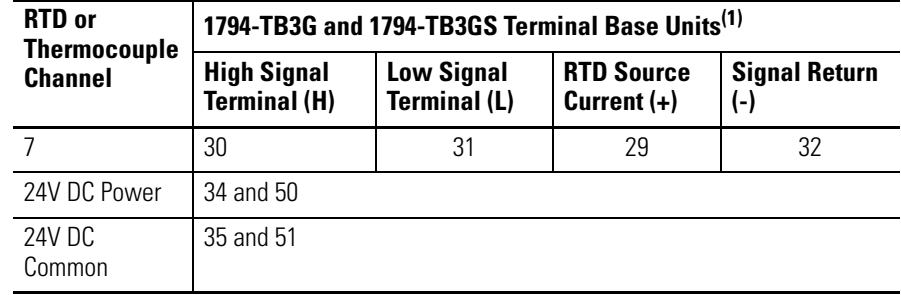

#### **Wiring to the 1794-TB3G and 1794-TB3GS Terminal Base Units**

(1) Terminals 16, 33 and 40…45 are chassis ground.

### <span id="page-53-0"></span>**Read and Write Words for Calibration**

The following tables provide read and write words for module calibration.

#### **Write Words for Calibration**

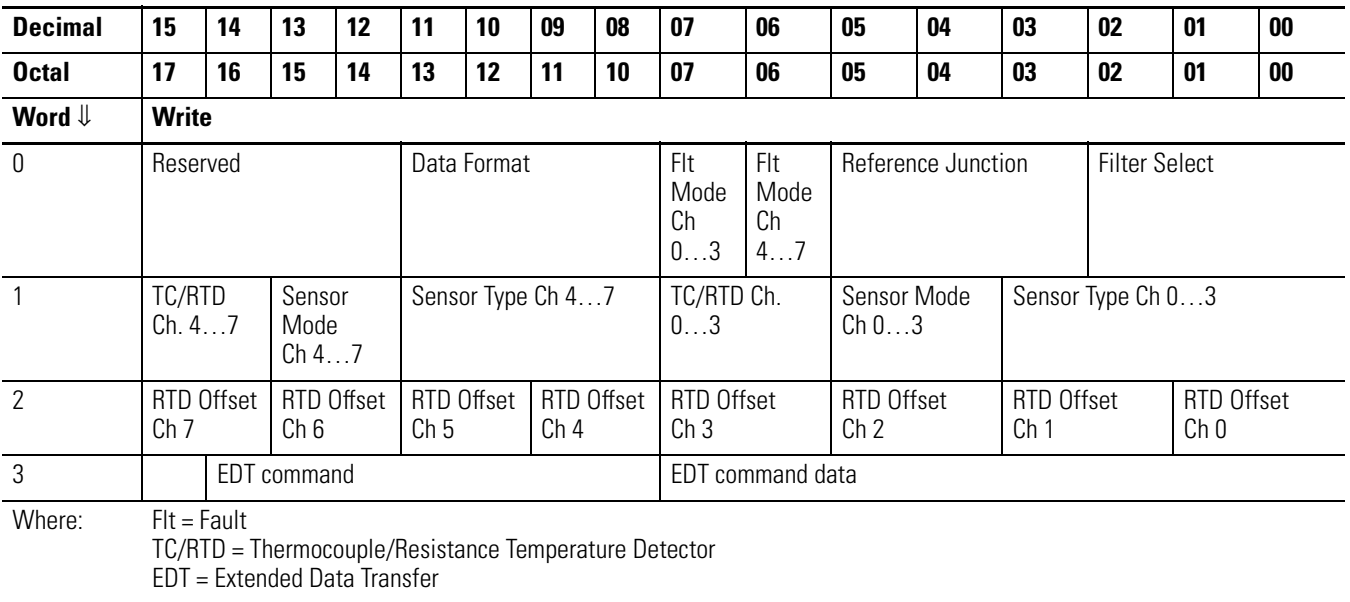

### **Read Words for Calibration**

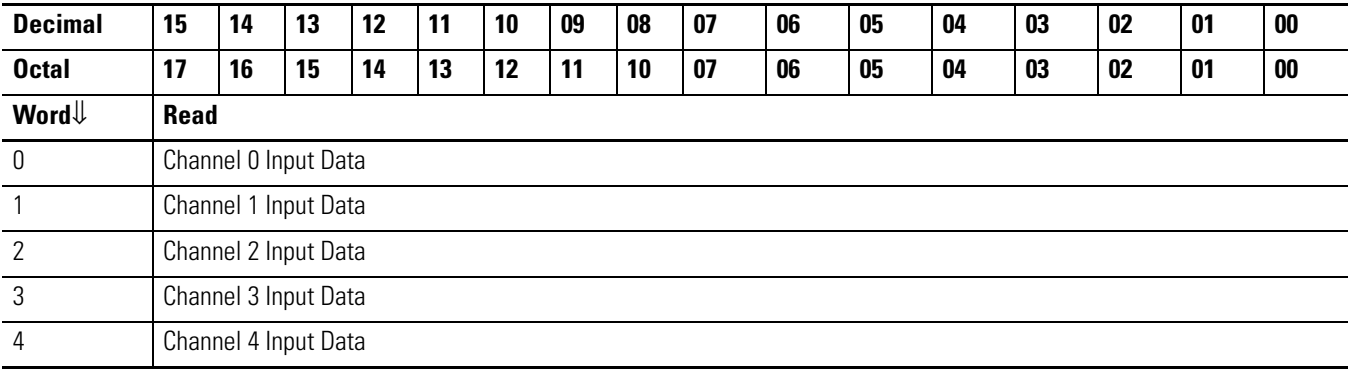

#### **Read Words for Calibration**

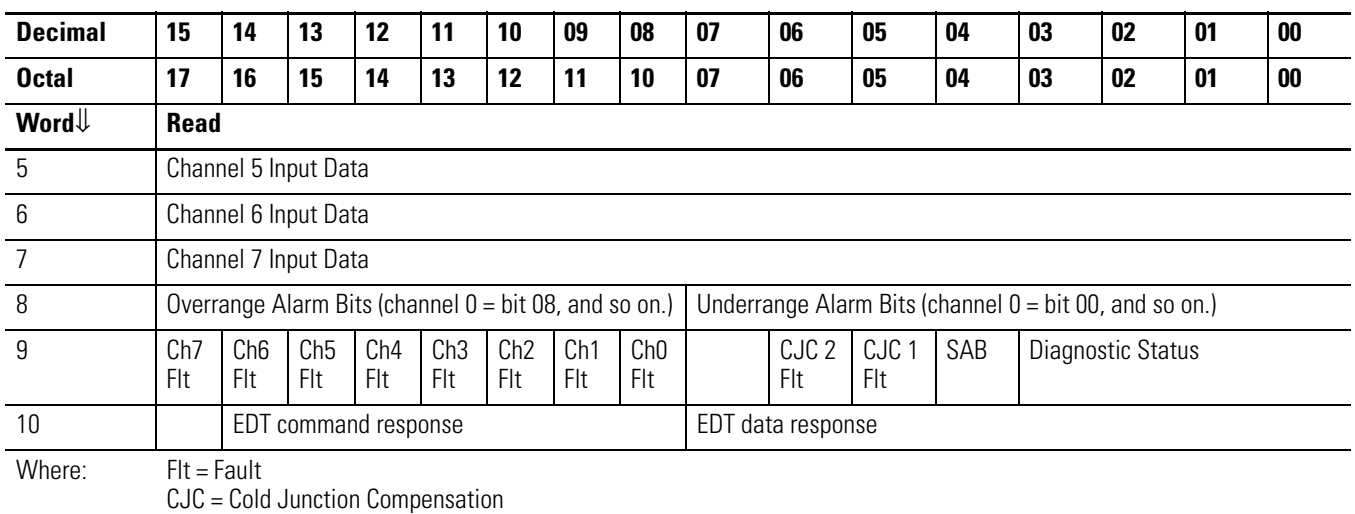

SAB = Series of unit; 0 = Series A; 1 = Series B

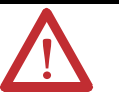

**ATTENTION** The CJC Status bit, Read Word 9, Bit 3 is added with the Firmware C release of the 1794-IRT8 Series B module.

> The CJC Status bit is turned On when the temperature between the CJCs is greater than 6 °C but less than 12 °C.

When this temperature difference is above 12 °C, then the CJC Alarm bits are set.

Also, if a CJC temperrature is over-range or under-range, then the associated CJC Alarm bit is set. In this condition, the CJC Status bit is not set.

The CJC Status bit does not exist in Series A.

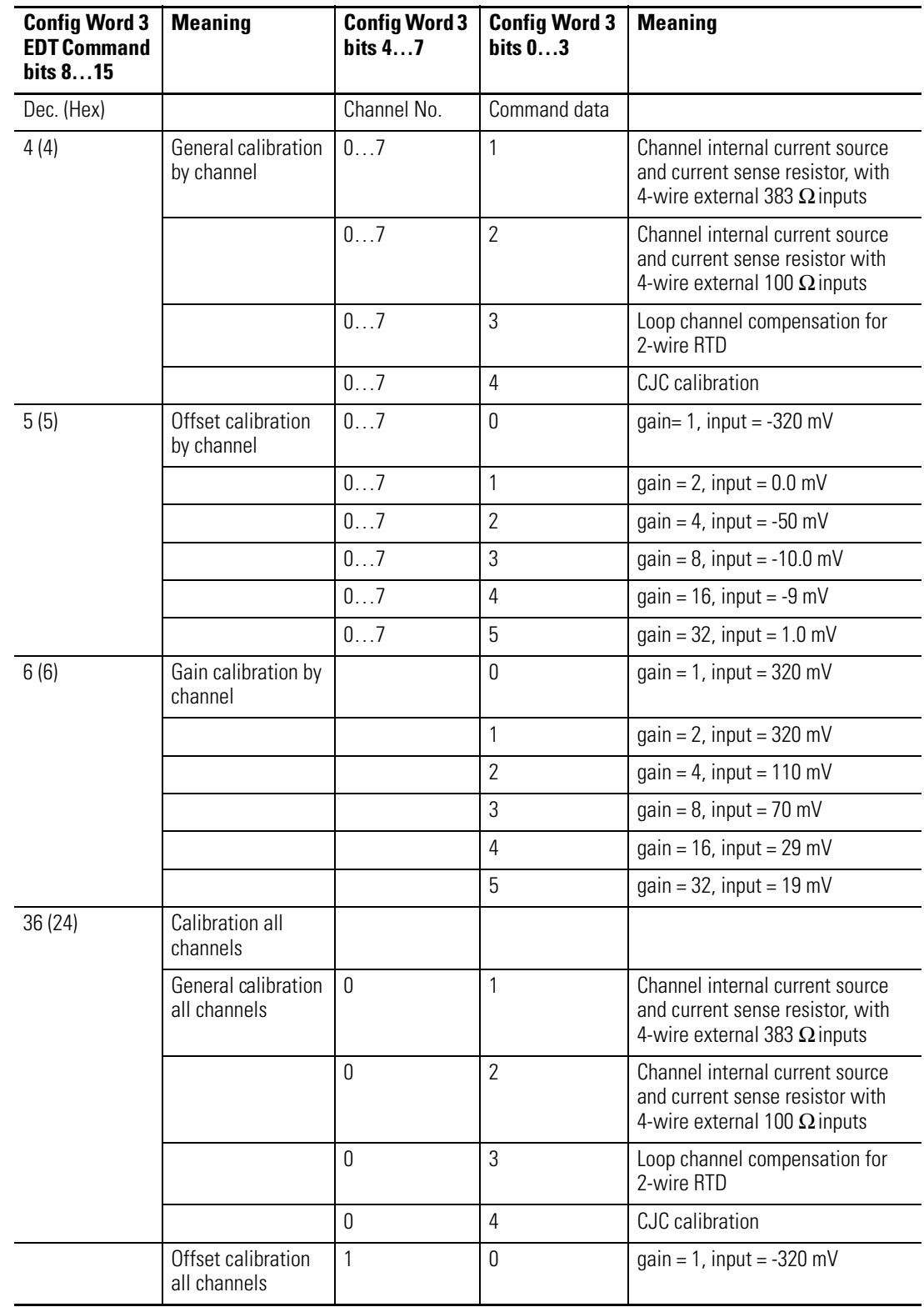

# <span id="page-55-0"></span>**EDT Calibration Command and Command Data Summary**

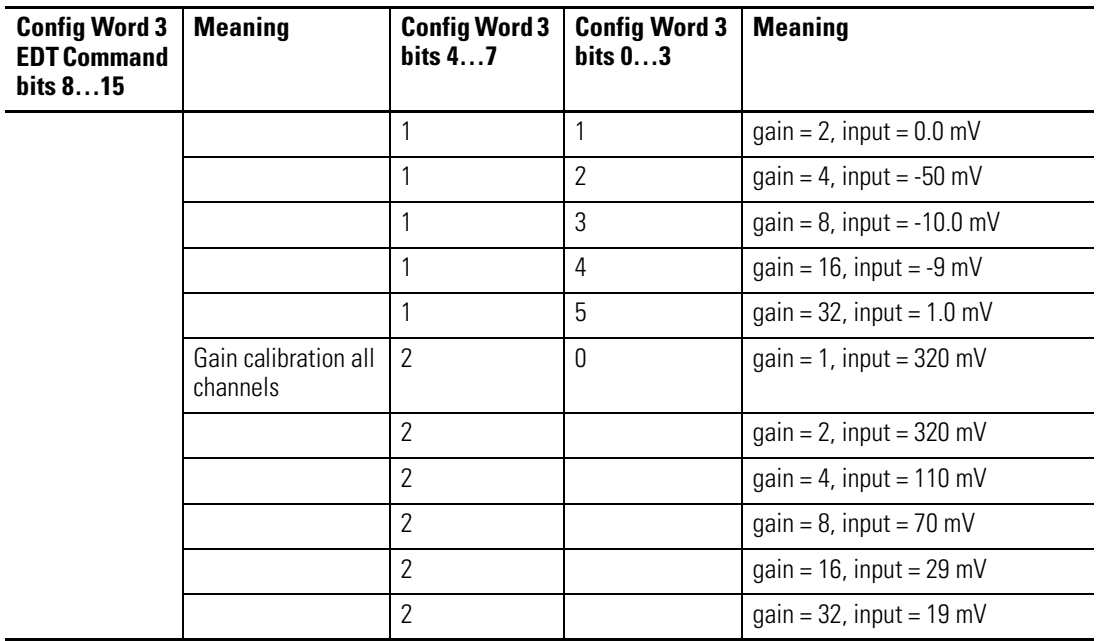

# <span id="page-56-0"></span>**Offset Calibration**

Inputs can be calibrated one at a time or all at once. To calibrate the offsets, proceed as follows:

- **1.** Apply power to the module for 20 minutes before calibrating.
- **2.** Connect a precision millivolt source across each input channel. Set the source to -320.00 mV for a gain of 1. Connect all (L) signal terminals together and attach to the positive lead from the precision voltage source. Connect all (-) signal terminals together and attach to the negative lead.

#### **EDT Commands for Offset Calibration**

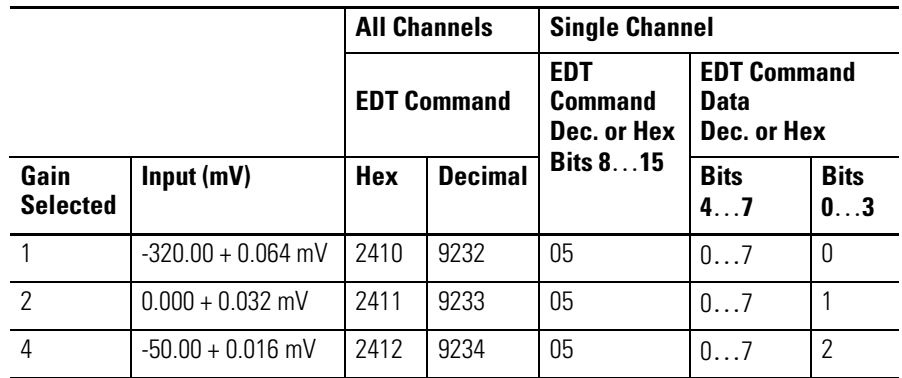

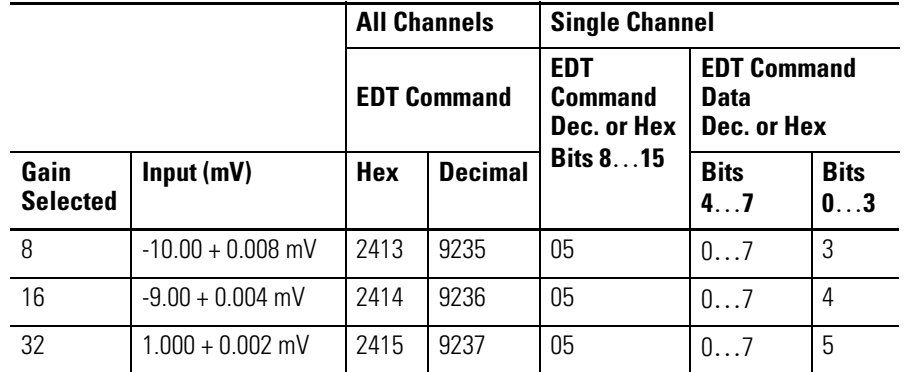

#### **EDT Commands for Offset Calibration**

- **3.** Initiate a write to the module with the appropriate value in the EDT command location (write word 3, bits 00…15), as shown above.
- **4.** Monitor the EDT response location (read word 11 bits 00…15) for an echo of the EDT command. Depending on which command you sent, it should show 241X Hex.

If the EDT response word reads 80FF (hex), repeat the step 3. Make sure that sufficient time is allowed for the module to respond to your request. If there is no change, calibration has failed. Check the wiring and try again.

- **5.** Set the precision millivolt source to the value required for a gain of 2. Repeat steps 3 and 4 for gain 2. Repeat for each gain setting.
- **6.** When all offset calibrations are successful, proceed to the gain calibration.

## <span id="page-57-0"></span>**Gain Calibration**

After completing the offset calibration, proceed with the gain calibration.

**1.** Connect a precision millivolt source across each input channel. Set the source to 320.00 mV for a gain of 1. Connect all (L) signal terminals together and attach to the positive lead from the precision voltage source. Connect all (-) signal terminals together and attach to the negative lead.

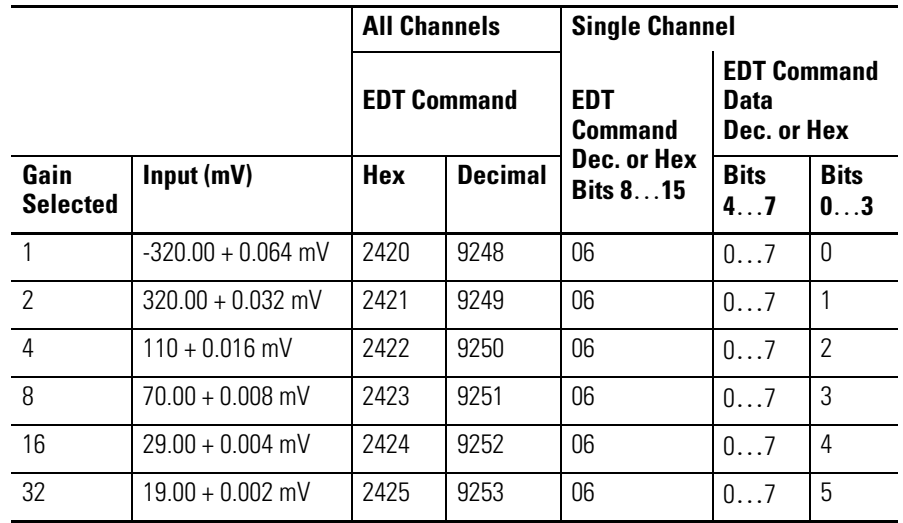

#### **EDT Commands for Gain Calibration**

**2.** Apply power to the module for 20 minutes before calibrating.

- **3.** After the connections stabilize, initiate a write word with the appropriate EDT command location (write word 3, bits 00…15) as shown above.
- **4.** Monitor the value in the EDT response location (read word 11, bits 00…15) for an echo of the EDT command. Depending on which command you sent, it should show 242X Hex.

If the EDT response word reads 80FF (hex), repeat step 3. Make sure to allow for sufficient time for the module to respond to your request. If there is no change, calibration has failed. Check the wiring and try again.

**5.** Set the precision millivolt source to the value required for a gain of 2. Repeat steps 3 and 4 for gain 2. Repeat for each gain setting.

When all gain calibrations are successful, proceed to perform [Current Source](#page-58-0)  [Calibration](#page-58-0) on page [47](#page-58-0).

### <span id="page-58-0"></span>**Current Source Calibration**

The current sources can be calibrated one at a time or all at once. To calibrate all the current sources, proceed as follows:

- **1.** Connect a 383  $\Omega$ , 0.01% resistor across (H, +) and (L, -) of each input channel (8 resistors).
- **2.** Apply power to the module for 20 minutes before calibrating.
- **3.** Initiate a write to the module with 2401 (hex) value in EDT command location (word 3, bits 00…15), as shown, for calibrating all channels at once. For individual channel calibrations, use the 04X1 (hex) (0401, 0411, 0421, ...0471 hex).
- **4.** Monitor the EDT response location (read word 10, bits 00…15) for an echo of the EDT command.

If the EDT response word reads 80FF (hex), repeat step 3. Make sure to allow for sufficient time for the module to respond to your request. If there is no change, calibration has failed. Check the wiring and try again.

**5.** Connect a 100  $\Omega$ , 0.01% resistor across (H, +) and (L, -) of each input channel (8 resistors). Repeat steps 3 and 4 using the EDT command value of 2402 (hex) for calibrating all channels at once. For individual channel calibrations, use the 04X2 (hex) (0402, 0412, 0422, ...0472 hex).

When all calibrations are successful, proceed to the [Cold Junction Calibration](#page-60-0) on page [47](#page-58-0).

### <span id="page-60-0"></span>**Cold Junction Calibration**

Both cold junction compensation inputs must be calibrated at at the same time. To calibrate both at once, proceed as follows:

- **1.** Connect 10 KΩ, 0.5% resistors across terminals 37 and 39 (CJC 1) and terminals 46 and 48 (CJC 2).
- **2.** Apply power to the module for 20 minutes before calibrating.
- **3.** Initiate a write to the module with 2404 (hex) value in the EDT command location (word 3, bits 00…15).
- **4.** Monitor the EDT response location (read word 11, bits 00…15) for an echo of the EDT command.

If the EDT response word reads 80FF (hex), repeat step 3. Make sure that sufficient time is allowed for the module to respond to your request. If there is no change, calibration has failed. Check the wiring and try again.

### <span id="page-60-1"></span>**Channel Loop Compensation Calibration**

Each 2-wire RTD can be calibrated individually, or at the same time. Proceed as follows.

- **1.** Short circuit the end of each input cable at the RTD element. Do this for all the channels to be calibrated.
- **2.** Apply power to the module for 20 minutes before calibrating.
- **3.** Initiate a write to the module with 2403(hex) (calibrate all channels) in the EDT command location (write word 3, bits 00…15). For individual channel calibrations, use 04X3 (hex) (0403, 0413, 0423, ...0473).
- **4.** Monitor the EDT response location (read word 1X, bits 00…15) for an echo of the EDT command.

If the EDT response word reads 80FF (hex), repeat step 3. Make sure that sufficient time is allowed for the module to respond to your request. If there is no change, calibration has failed. Check the wiring and try again.

<span id="page-60-2"></span>**Chapter Summary** This chapter provided the user with instructions on how to calibrate your FLEX I/O Thermocouple, RTD, and mV input module.

# **Notes:**

I

I

# **Troubleshoot the Module**

**Overview** This chapter provides a description of the different status indicators for the FLEX I/O Thermocouple, RTD, and mV module to help you troubleshoot.

**Module Indicators** The FLEX I/O module has one status indicator (PWR) that is On when power is applied to the module, and one fault indicator (F) for each input.

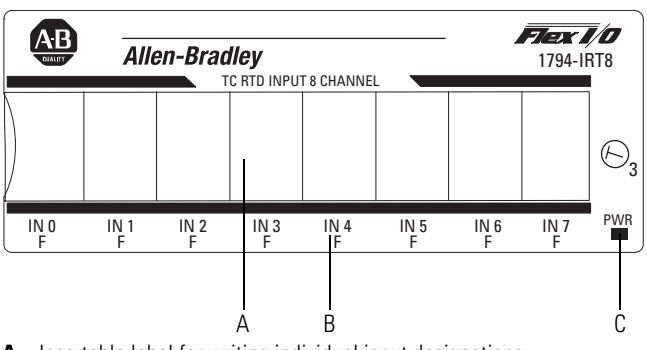

**A** – Insertable label for writing individual input designations

**B** – Fault Indicator - indicates noncritical fault

**C** – Power Indicator - indicates power applied to module A

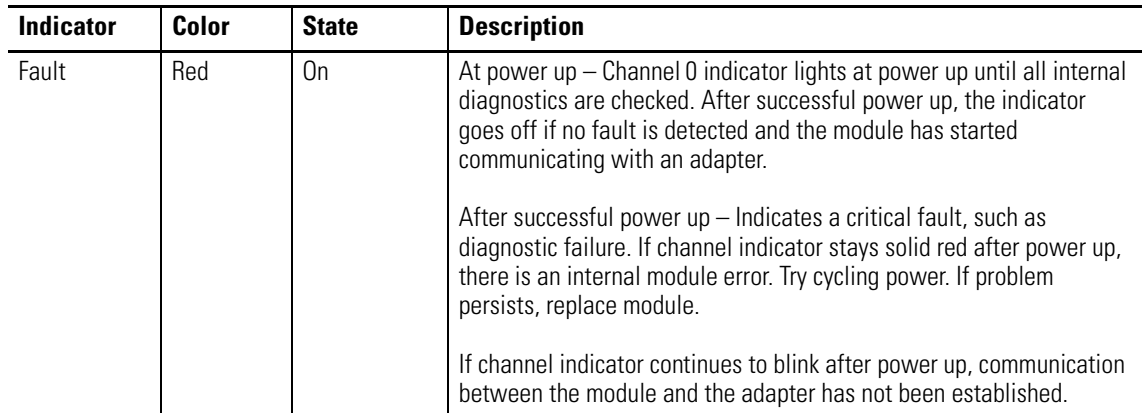

#### **Status Indicators**

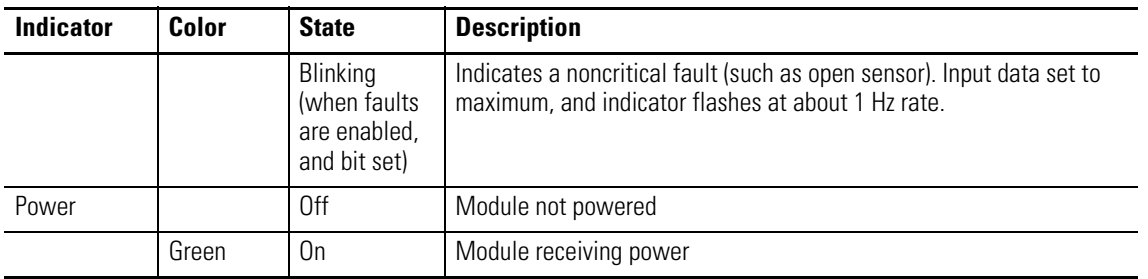

#### **Status Indicators**

The FLEX I/O Thermocouple, RTD, and mV module returns diagnostics to the processor in Word 9 of the block transfer read (BTR) file. These diagnostics give you information on the status or condition of the module.

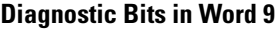

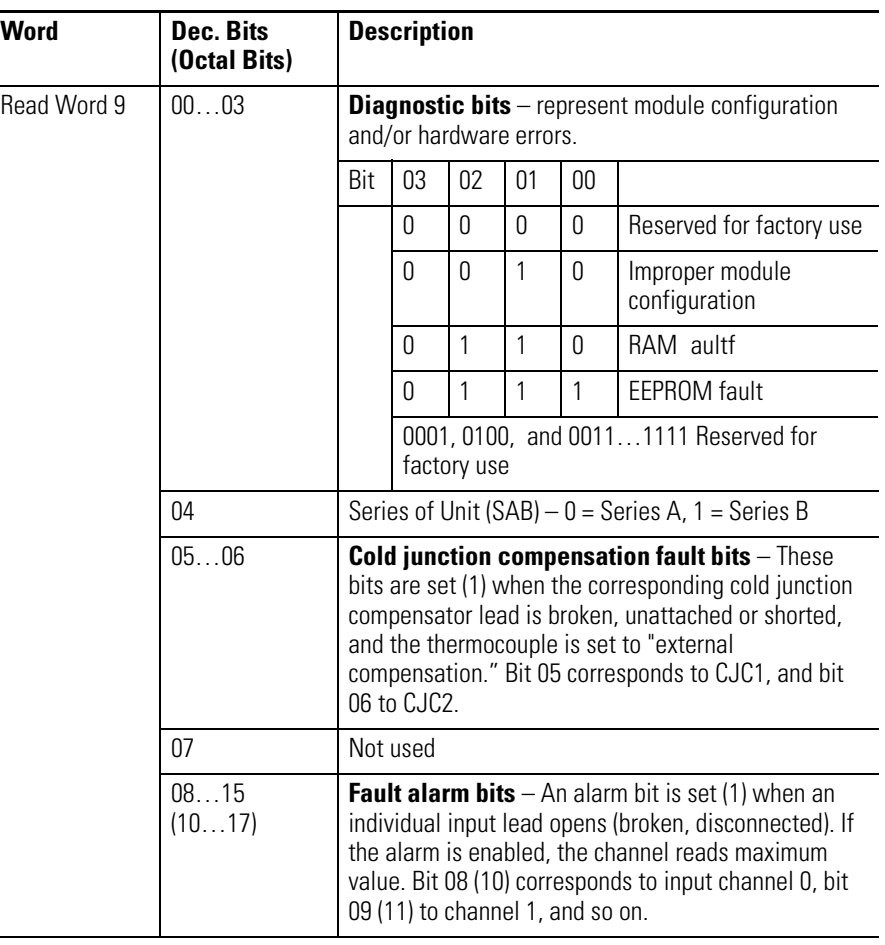

**Chapter Summary** This chapter specified the different status indicators that would help the user troubleshoot the module.

# **Specifications**

**Overview** This appendix contains general and environmental specifications and certifications for the FLEX I/O Thermocouple, RTD, mV Input Modules.

# **General Specifications**

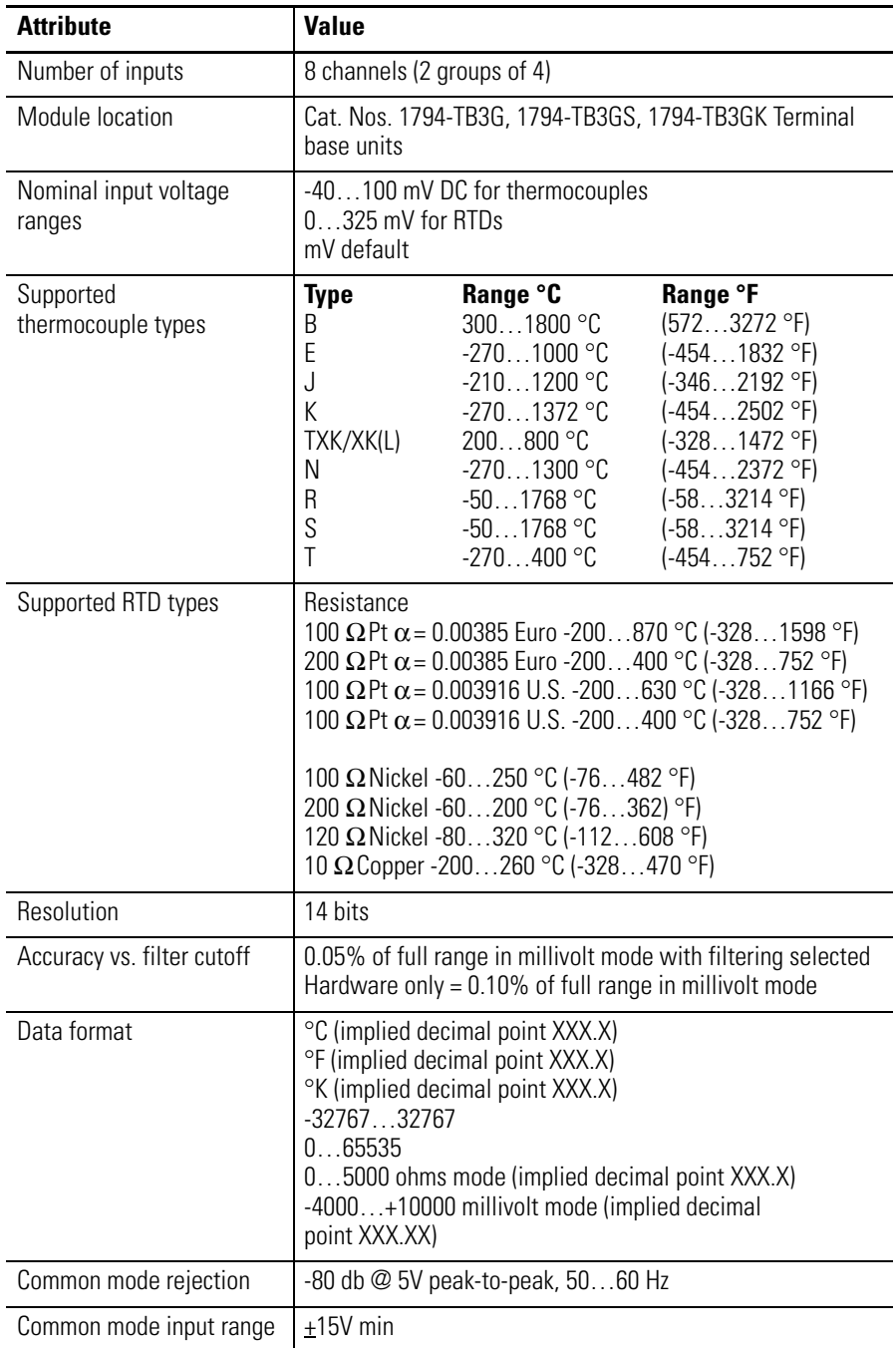

# **General Specifications**

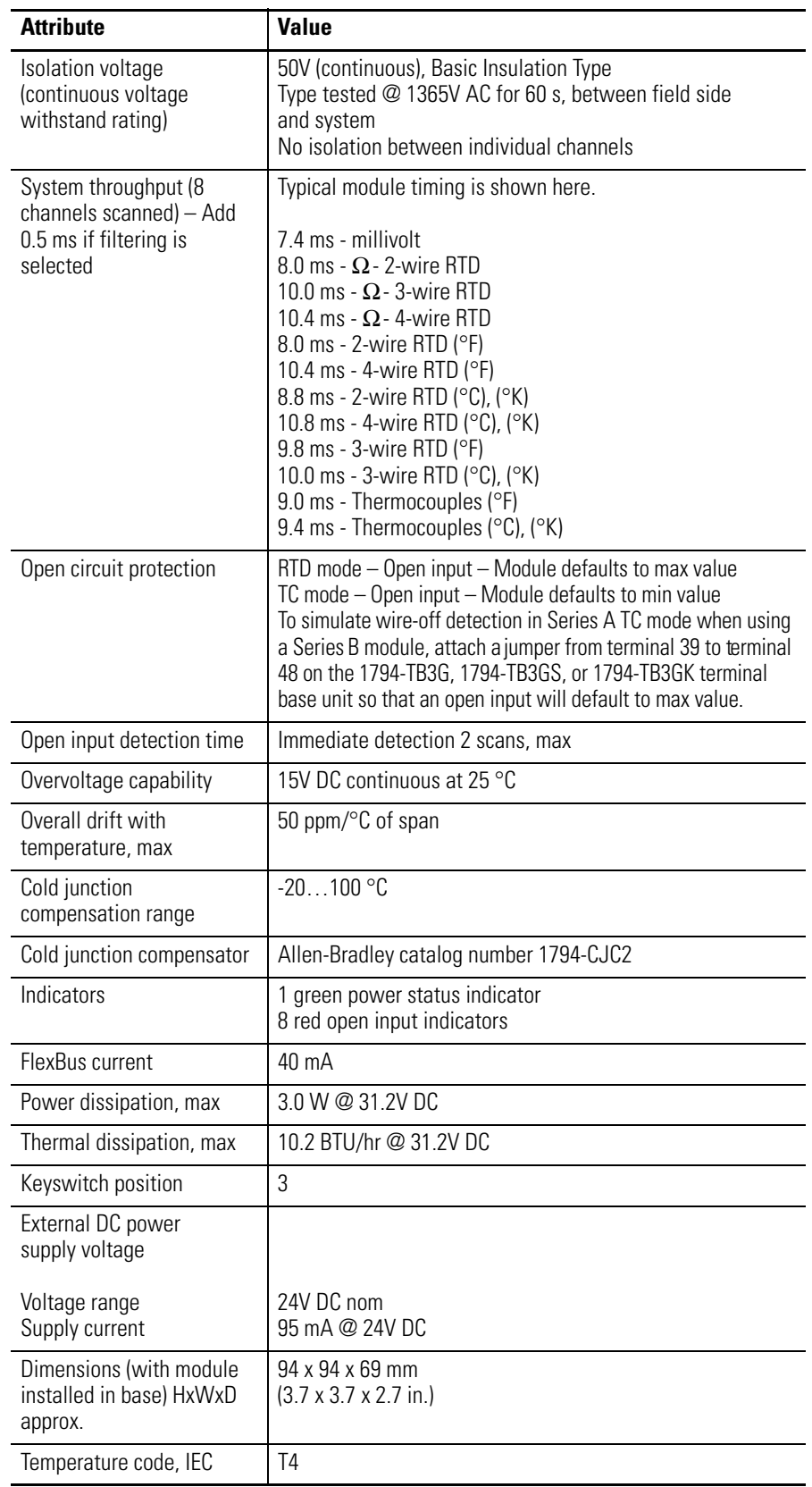

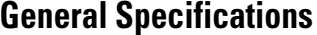

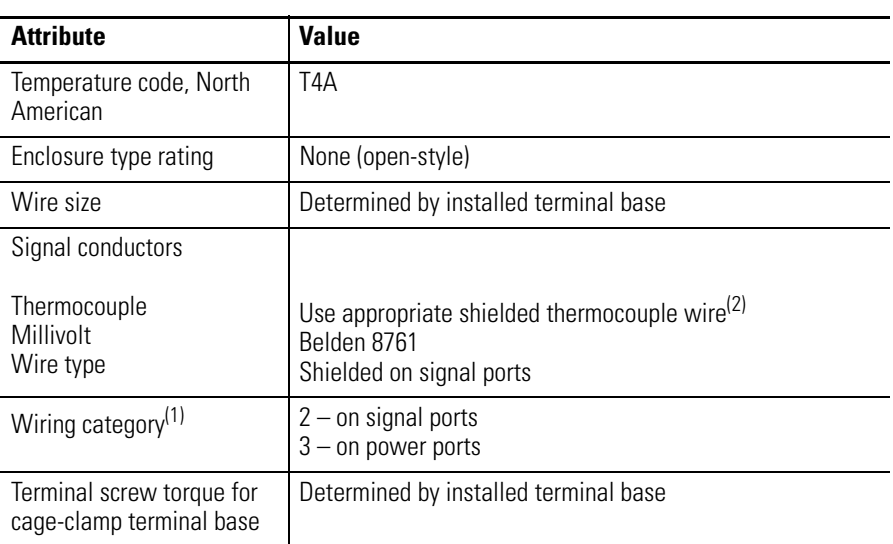

 $(1)$  Refer to the thermocouple manufacturer for proper thermocouple extension.

 $(2)$  Use this category information for planning conductor routing as described in Industrial Automation Wiring and Grounding Guidelines, Allen-Bradley publication [1770-4.1.](http://literature.rockwellautomation.com/idc/groups/literature/documents/in/1770-in041_-en-p.pdf)

# **Environmental Specifications**

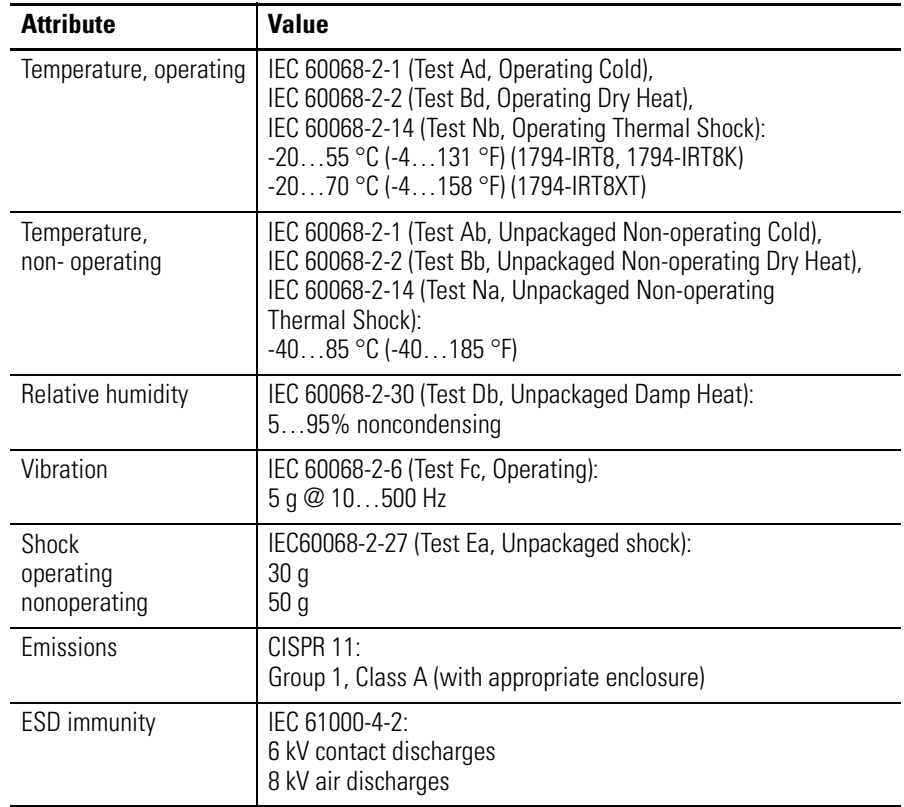

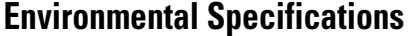

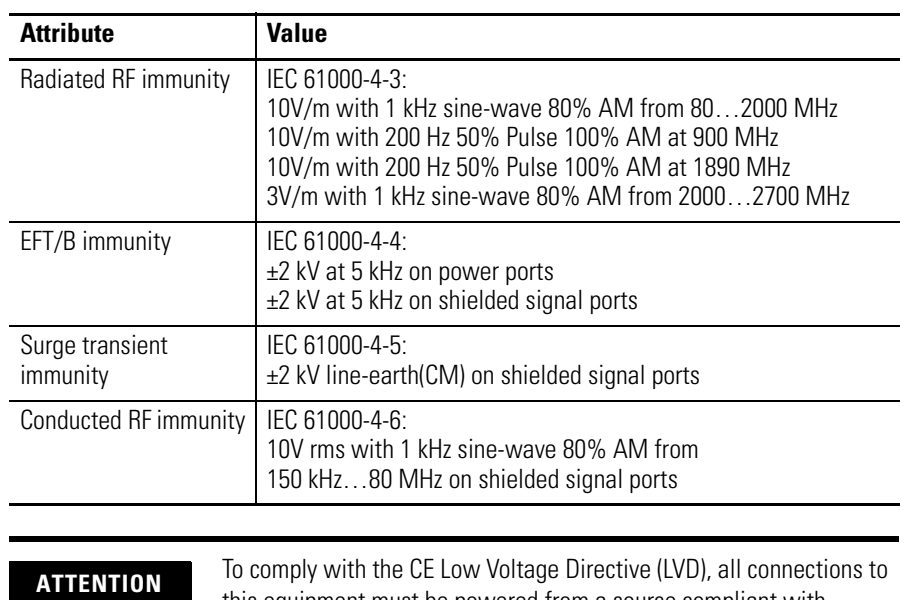

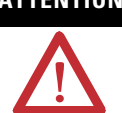

**ATTENTION** To comply with the CE Low Voltage Directive (LVD), all connections to this equipment must be powered from a source compliant with the following: Safety Extra Low Voltage (SELV) or Protected Extra Low Voltage (PELV).

# **Certifications**

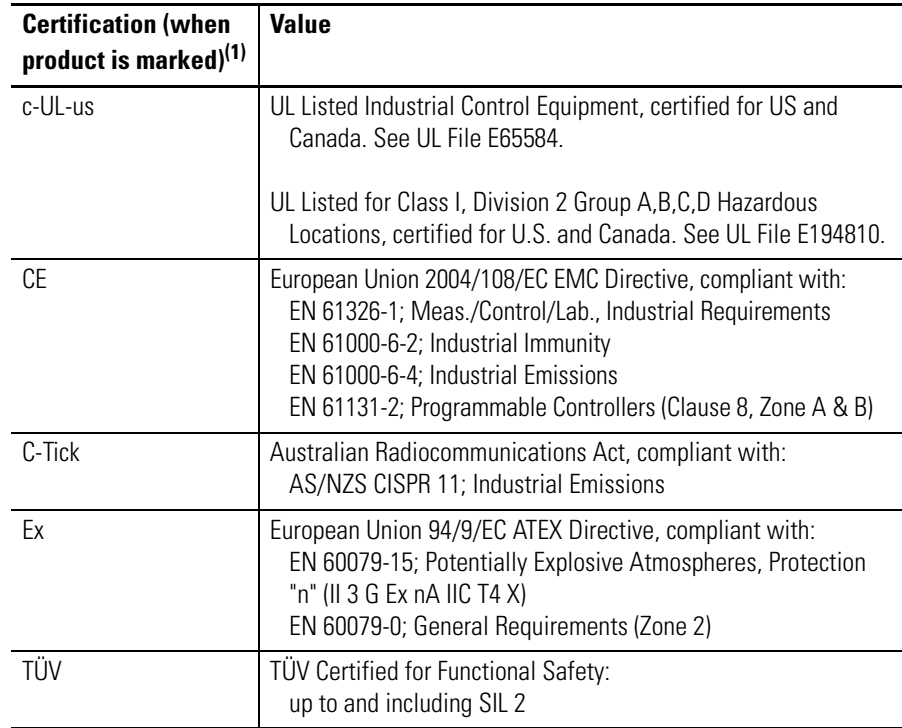

(1) See the Product Certification link at [http://www.ab.com](www.ab.com) for Declarations of Conformity, Certificates, and other certification details.

Г

# **Electronic Data Sheet (EDS) Files**

**Overview** EDS provides the definition for a device's configurable parameters and public interfaces to those parameters.

> Every type of configurable device has its own unique EDS. It is a simple text file that allows product-specific information to be made available to third-party vendors.

This makes updating of configuration tools easier without having to constantly revise the configuration software tool.

Beginning with the following revisions, EDS files are required for RSNetworx for Devicenet and ControlNet, RSLinx, RSLogix5, and RSLogix 5000 software to recognize a device:

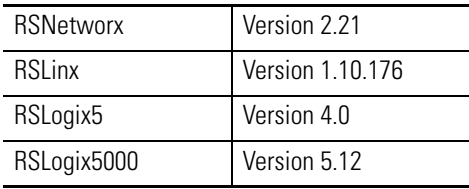

## **Updating EDS File**

Most EDS files are installed with RSLinx, RSNetworx, and other RSI software as long as you enable the option during installation.

There are instances where you will need to acquire and register EDS files on your own even after all software is installed.

- If you go online with RSNetworx and it shows a device with a "?" mark icon, a globe, or a message that says the device is unrecognized, this means the EDS file for that device **does not** exist on your PC.
- If RSLinx can see a processor but going online, uploading or downloading is **not** possible.

With ControlLogix modules the backplane **does not** show after expanding the tree or ControlLogix modules in the backplane show up as a yellow question mark without a red X sign.

An EDS file is also required if a bridge module such as a 1756-CNB or DNB **does not** show the "+" sign to expand the tree to show its network.

[To acquire EDS files for Rockwell Automation and Allen-Bradley devices, go](www.ab.com/networks/eds)  [to Tools & Resources EDS Files at w](www.ab.com/networks/eds)ww.ab.com/networks/eds. It allows you to search for devices by the type of network and their catalog number.

**ATTENTION** • Make sure to match the major firmware revision of the device as each major firmware revision is associated with a specific EDS file. •Download the EDS file and place it in any folder, except the /Program Files/Rockwell Software/RSCommon/EDS folder where your Rockwell Automation software is installed. •Register EDS files with RSNetworx by selecting Tools EDS Wizard. •Select Register an EDS File, then click the Browse button on the Next page to find your file.

### **EDS Installation**

You can register EDS files with the EDS Hardware Installation tool.

- **1.** In Windows, go to Rockwell Software  $\rightarrow$  RSLinx Tools  $\rightarrow$  EDS Hardware Installation Tool.
- **2.** Click Add to register an EDS file.

When an EDS file is registered, a copy of the file is made and placed in the /RSCommon/EDS folder, where your Rockwell Automation software is installed and your Windows registry is updated. Once the registration is complete you can move, copy, or delete the original files.

**ATTENTION** Only one EDS file is required to support both the Series A and Series B modules. The module ID for the Series A and B is identical because there is no change in software functionality. The Series B hardware jumper determines how the module data reacts to an open circuit condition. **ATTENTION** The Series A and B EDS file can be downloaded from [w](www.ab.com/networks/eds)ww.ab.com/networks/eds. The EDS file is installed using the RSLinx Tools EDS Hardware Installation Tool.

# **Program Your Module with PLC Family Processors**

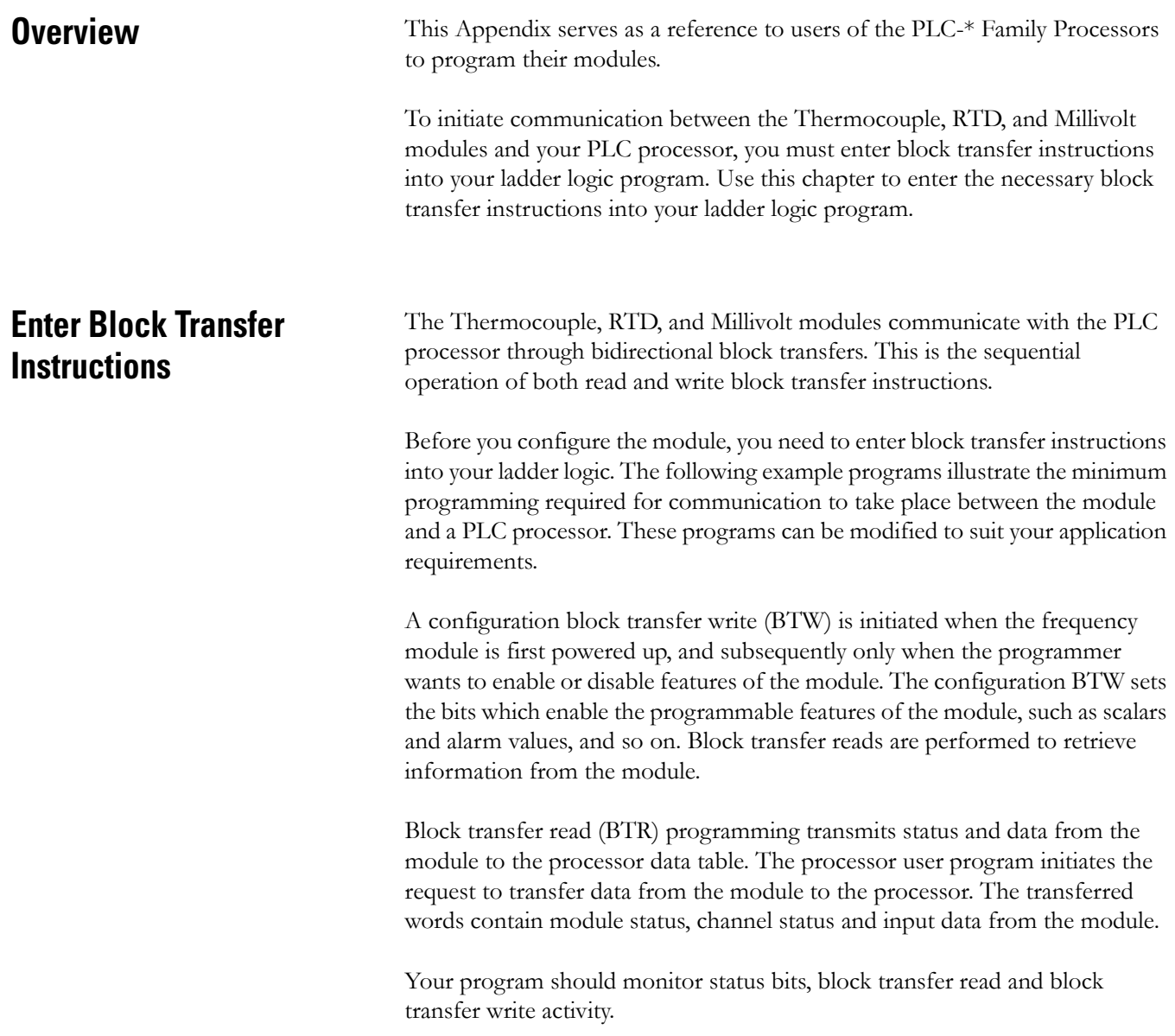

### **PLC-2 Family Processor**

The 1794 Thermocouple, RTD, and Millivolt modules are not recommended for use with PLC-2 family programmable controllers due to the number of digits needed for high resolution.

**IMPORTANT** The Thermocouple, RTD, and Millivolt modules function with reduced performance in PLC-2 systems. Because the modules do not support BCD and the PLC-2 processor is limited to values of 4095 (12 bit binary), many values returned in the BTR file may not provide meaningful data to the PLC-2 processor.

## **PLC-3 Family Processor**

Block transfer instructions with the PLC-3 processor use a control file and a data file. The block transfer control file contains the data table section for module location, the address of the block transfer data file and other related data. The block transfer data file stores data that you want transferred to the module (when programming a BTW) or from the module (when programming a BTR).

The programming terminal prompts you to create a control file when a block transfer instruction is being programmed. The same block transfer control file is used for both the read and write instructions for your module. A different block transfer control file is required for every module.
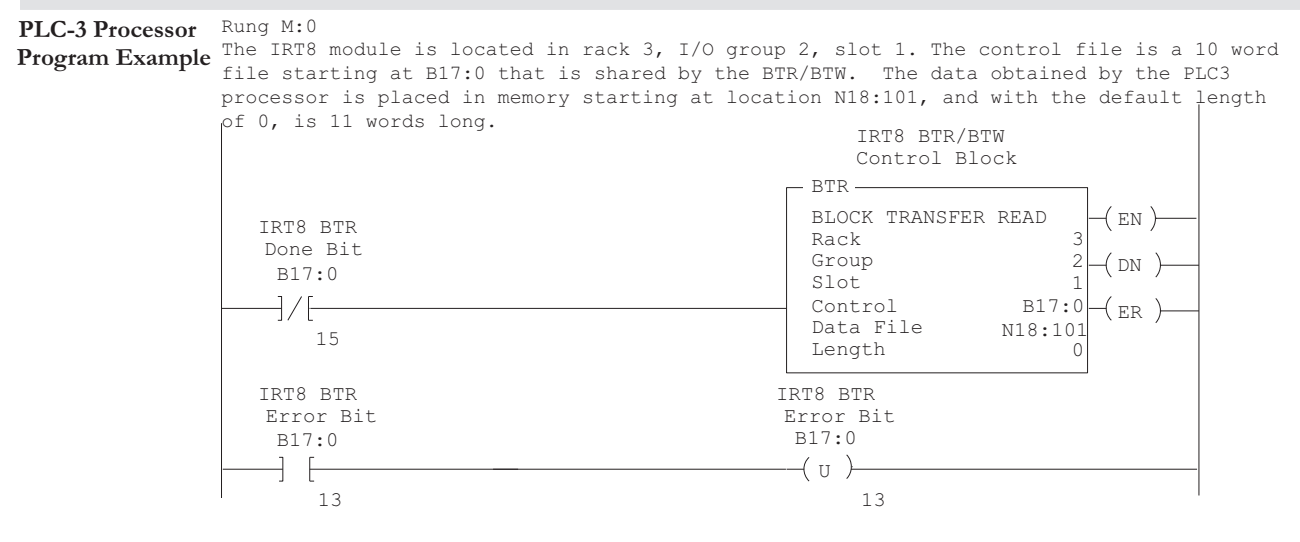

The IRT8 module is located in rack 3, I/O group 2, slot 1. The control file is a 10 word file starting at B17:0 that is shared by the BTR/BTW. The data sent by the PLC-3 processor to the IRT8 module is from PLC memory starting at N18:1, and with the default length of 0, is 4 words long.

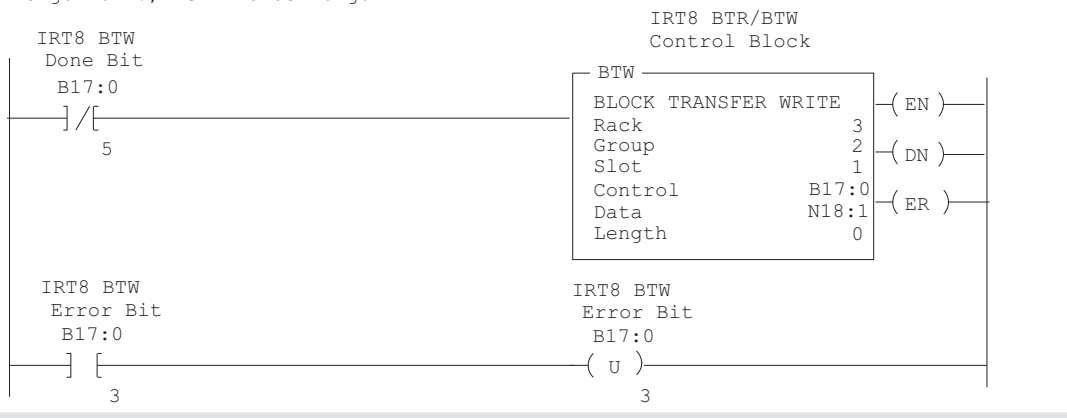

<span id="page-72-2"></span>45566

### **PLC-5 Family Processor**

<span id="page-72-0"></span>Block transfer instructions with the PLC-5 processor use a control file and a data file. The block transfer control file contains the data table section for module location, the address of the block transfer data file and other related data. The block transfer data file stores data that you want transferred to the module (when programming a BTW) or from the module (when programming a BTR).

<span id="page-72-1"></span>The programming terminal prompts you to create a control file when a block transfer instruction is being programmed. A different block transfer control file is used for the read and write instructions for your module.

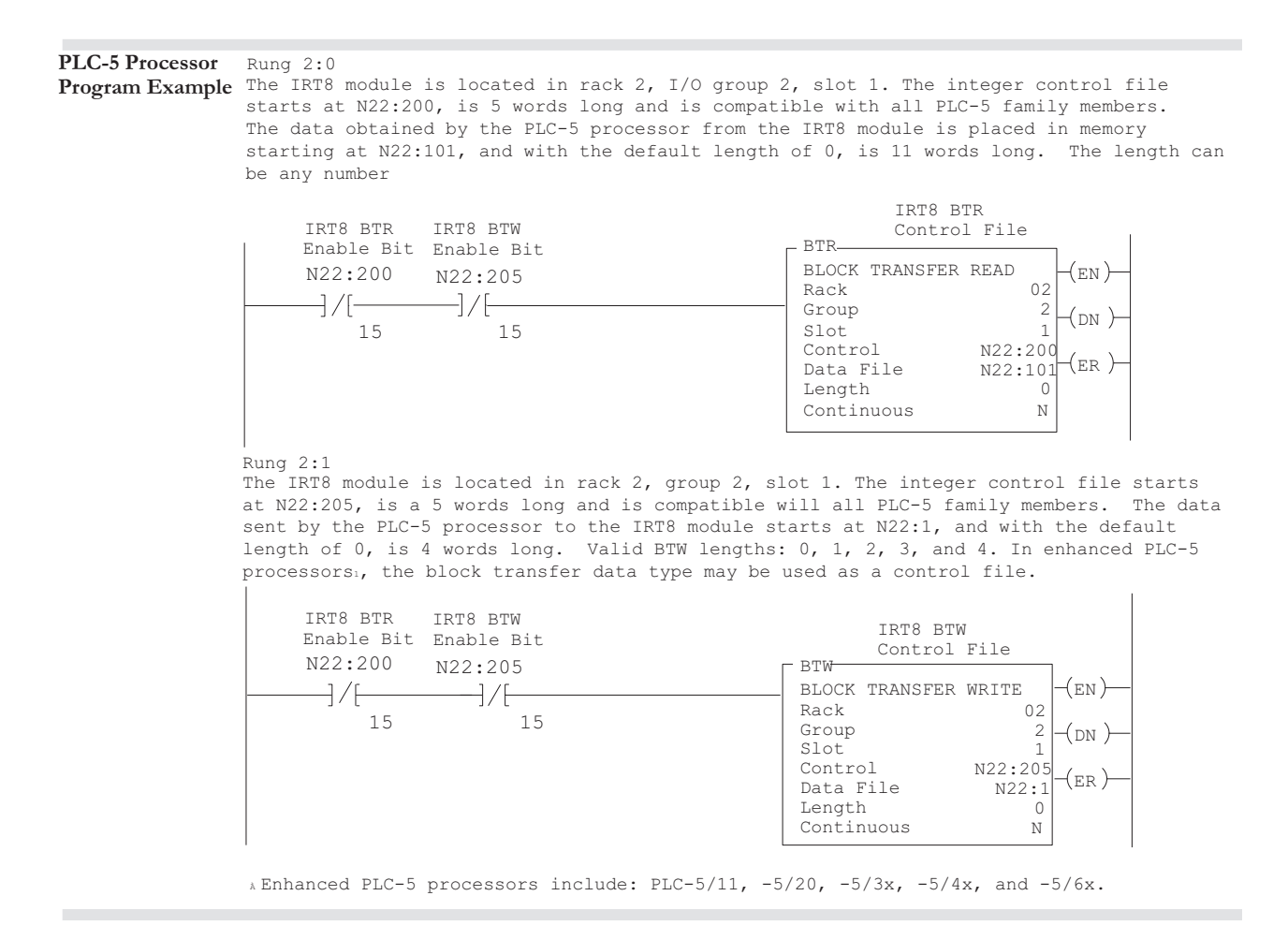

<span id="page-73-3"></span><span id="page-73-2"></span>45567

#### **PLC-5/250 Family Processor**

<span id="page-73-0"></span>Block transfer instructions with the PLC-5/250 processor use a control file and a data file. The block transfer control file contains the data table section for module location, the address of the block transfer data file and other related data. The block transfer data file stores data that you want transferred to the module (when programming a BTW) or from the module (when programming a BTR).

<span id="page-73-1"></span>The programming terminal automatically selects the control file based on rack, group and module, and whether it is a read or write. A different block transfer control file is used for the read and write instructions for your module. A different block transfer control file is required for every module.

#### **PLC-5/250 Processor Program Example**

.....**,** --------<br>The IRT8 module is located in rack 14, I/O group 1, slot 0. The data obtained by the PLC-5/250 processor from the IRT8 module is placed in the data table starting at 2BTD5:101, and with the default length of 0, is 11 words long. The length can be any number between 0 and 11.

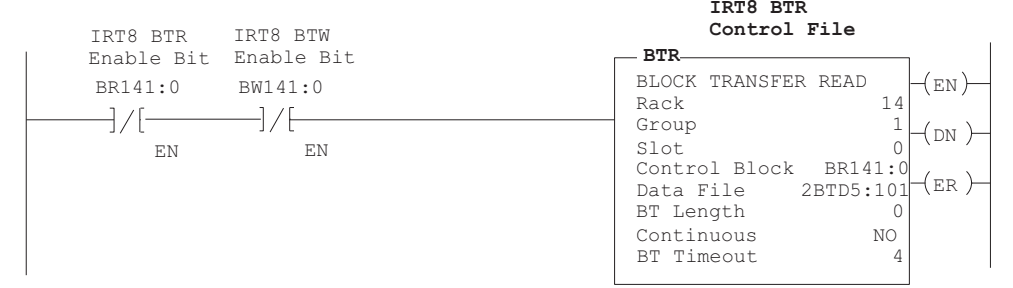

 $\mathbf{r}$ 

**Rung 1STEPO:1** The IRT8 module is located in rack 14, I/O group 1, slot 0. The data sent to the IRT8 module from the PLC-5/250 processor is from the data table starting at 2BTD5:1, and with a default length of 0, is 4 words long. Valid BTW lengths: 0, 1, 2, 3, and 4.

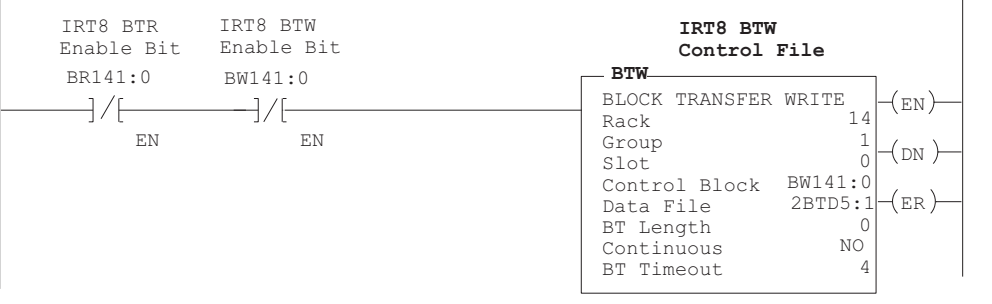

## **Notes:**

# **Safety Approvals**

# **European Hazardous Location Approval**

<span id="page-76-7"></span><span id="page-76-2"></span><span id="page-76-1"></span><span id="page-76-0"></span>The 1794-IRT8, 1794-IRT8K, and 1794-IRT8XT modules are European Hazardous Location approved.

#### <span id="page-76-4"></span>**European Zone 2 Certification (The following applies when the product bears the Ex or EEx Marking)**

This equipment is intended for use in potentially explosive atmospheres as defined by European Union Directive 94/9/EC and has been found to comply with the Essential Health and Safety Requirements relating to the design and construction of Category 3 equipment intended for use in potentially explosive atmospheres, given in Annex II to this Directive.

<span id="page-76-6"></span>Compliance with the Essential Health and Safety Requirements has been assured by compliance with EN 60079-15 and EN 60079-0.

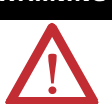

WARNING Observe the following additional Zone 2 certification requirements.

- <span id="page-76-5"></span>• This equipment is not resistant to sunlight or other sources of UV radiation.
- <span id="page-76-9"></span><span id="page-76-8"></span>• This equipment must be installed in an enclosure providing at least IP54 protection when applied in Zone 2 environments.
- <span id="page-76-3"></span>• This equipment shall be used within its specified ratings defined by Allen-Bradley.
- Provision shall be made to prevent the rated voltage from being exceeded by transient disturbances of more than 40% when applied in Zone 2 environments.
- Secure any external connections that mate to this equipment by using screws, sliding latches, threaded connectors, or other means provided with this product.
- Do not disconnect equipment unless power has been removed or the area is known to be nonhazardous.

# **North American Hazardous Location Approval**

<span id="page-77-4"></span><span id="page-77-2"></span><span id="page-77-1"></span><span id="page-77-0"></span>The 1794-IRT8, 1794-IRT8K, and 1794-IRT8XT modules are North American Hazardous Location approved.

<span id="page-77-3"></span>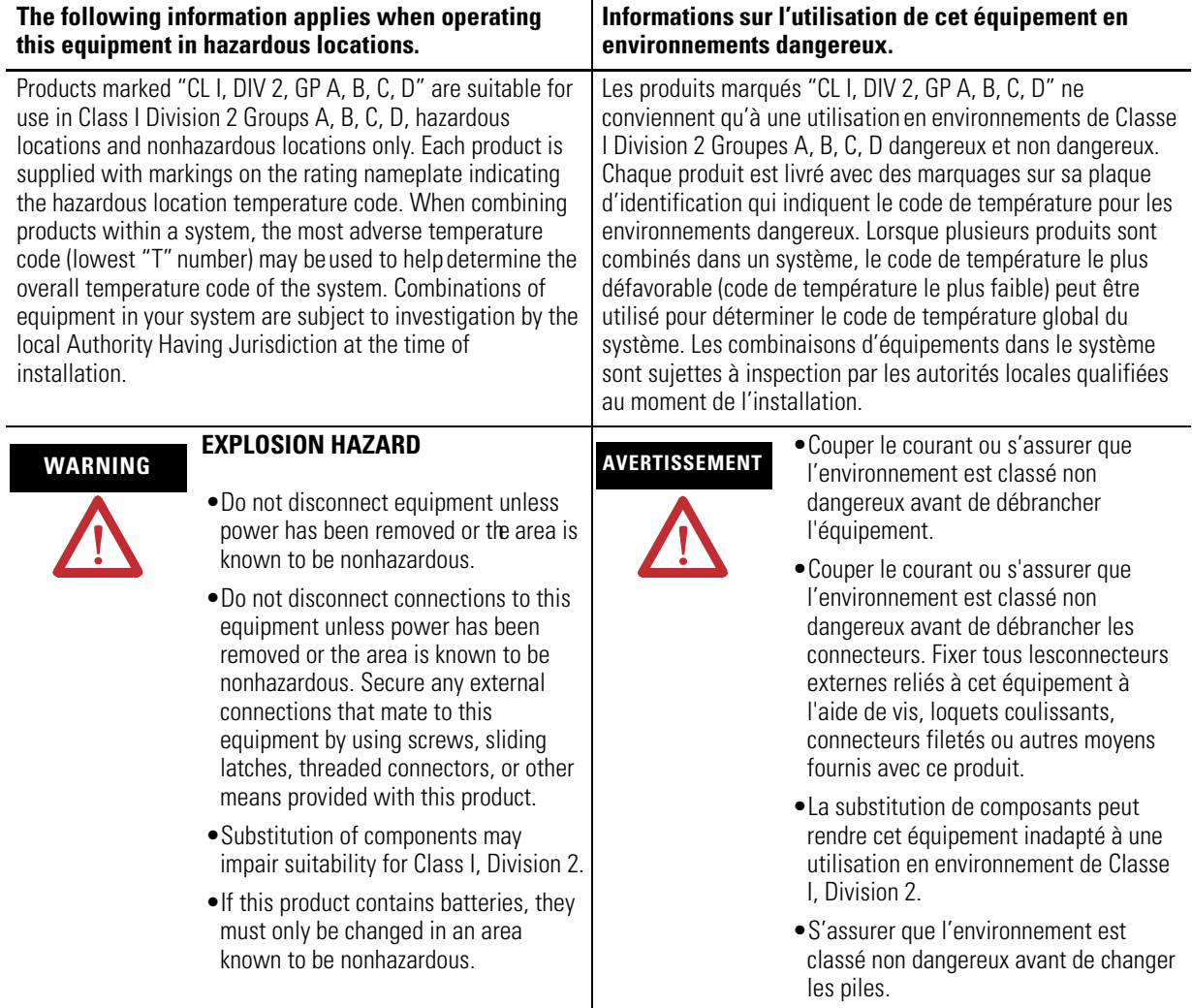

#### **Numerics**

**1756-CNB** [57](#page-68-0) **1756-ENBT** [21](#page-32-0) **1794-ACN15** [3](#page-14-0) **1794-ACNR15** [3](#page-14-1) **1794-ACNR15K** [3](#page-14-2) **1794-ADN** [3](#page-14-3) **1794-AENT** [3,](#page-14-4) [22](#page-33-0) **1794-APB** [3](#page-14-5) **1794-APBDPV1** [3](#page-14-6) **1794-ASB** [3](#page-14-7) **1794-CJC2** [2,](#page-13-1) [54](#page-65-0) **1794-IRT8** [ix,](#page-8-0) [2,](#page-13-0) [4,](#page-15-0) [8, 2](#page-19-0)1, [38,](#page-49-0) [71,](#page-76-0) [72](#page-77-0) **1794-IRT8K** [ix,](#page-8-1) [2,](#page-13-2) [71,](#page-76-1) [72](#page-77-1) **1794-IRT8XT** [ix,](#page-8-2) [2,](#page-13-3) [71,](#page-76-2) [72](#page-77-2) **1794-TB3G** [7,](#page-18-0) [14,](#page-25-0) [15,](#page-27-0) [16,](#page-27-1) [18,](#page-29-0) [38,](#page-49-1) [39,](#page-50-0) [53,](#page-64-0) [54](#page-65-1) **1794-TB3GK** [15,](#page-27-2) [16,](#page-27-3) [18,](#page-29-1) [53,](#page-64-1) [54](#page-65-2) **1794-TB3GS** [7,](#page-18-1) [14,](#page-25-1) [15,](#page-27-4) [16,](#page-27-5) [18,](#page-29-2) [38,](#page-49-2) [39,](#page-50-1) [53,](#page-64-2) [54](#page-65-3)

## **A**

**accuracy** 65 **adapter** [1,](#page-12-0) [2,](#page-13-4) [12,](#page-23-0) [14](#page-25-2) **alignment**  [bar 15](#page-26-0) [groove 15](#page-26-1) **Allen-Bradley** [40,](#page-51-0) [71](#page-76-3) **analog signals** [3](#page-14-8)

## **B**

**backplane** [7,](#page-18-2) [15](#page-26-2) **base unit** [15](#page-26-3) **Belden 8761** [55](#page-66-0) **bipolar** [27](#page-38-0) **bits** [CJC alarm 8](#page-19-1) [CJC fault 33,](#page-44-0) [52](#page-63-0) [data format 28, 3](#page-39-0)4 [diagnostic 33,](#page-44-1) [52](#page-63-1) [EDT 34](#page-45-0) EDT command 38 EDT data 38 [fault alarm 33,](#page-44-2) [52](#page-63-2) fault mode 34 input type 37 [input types 28](#page-39-1) [overrange alarm 32](#page-43-0) [reference junction 28](#page-39-2) [sensor mode 28,](#page-39-3) 35, 37 [sensor type 28,](#page-39-4) 36 [underrange alarm 32](#page-43-1)

**block transfer read (BTR)** [31,](#page-42-0)[52,](#page-63-3)[59,](#page-70-1) [60,](#page-71-1) [61,](#page-72-1) [62](#page-73-1) **block transfer write (BTW)** [30,](#page-41-0) [31,](#page-42-1) [40,](#page-51-1) [59,](#page-70-0) [60,](#page-71-0) [61,](#page-72-0) [62](#page-73-0)

### **C**

**calibration** C<sub>u</sub>l<sub>C</sub> 44 [cold junction 43,](#page-54-0) [48,](#page-59-0) [49](#page-60-0) [current source 47](#page-58-0) [EDT command 44,](#page-55-1) [45](#page-56-0) [environment 39](#page-50-2) [equipment 39](#page-50-3) [gain 44,](#page-55-2) [46](#page-57-0) [general 44](#page-55-3) [manual 40](#page-51-2) [offset 44,](#page-55-4) [45,](#page-56-1) [46](#page-57-1) [periodic 39](#page-50-4) [power supply 40,](#page-51-3) [45](#page-56-2) [preparation 40](#page-51-2) [procedure 39](#page-50-5) [read words 42](#page-53-0) [setup 41](#page-52-0) [temperature 39,](#page-50-6) [40](#page-51-4) [tools 39,](#page-50-7) [40](#page-51-5) [types of 39](#page-50-8) [using resistors 41](#page-52-1) [write words 42](#page-53-1) **cap plug** [15](#page-26-4) **CE Low Voltage Directive** [56](#page-67-0) **certification** [CE 56](#page-67-1) [C-Tick 56](#page-67-2) [c-UL-us 56](#page-67-3) [European Zone 2 71](#page-76-4) **chassis** [7,](#page-18-3) [16,](#page-27-6) [18,](#page-29-3) [42](#page-53-2) **CJC** [disconnecting 18,](#page-29-5) [19](#page-30-0) [fault 52](#page-63-4) sensors 36, 37 [alarm bit 8](#page-19-2) **cold junction** [calibration 49](#page-60-0) [compensation 18,](#page-29-4) [25,](#page-36-1) [28,](#page-39-5) [43](#page-54-1) [compensators 2,](#page-13-5) [17](#page-28-0) **commands** [EDT 44](#page-55-5) **common mode** [8](#page-19-3) **communication** [module and adapter 3](#page-14-9) **CompactLogix** [21](#page-32-1) **compensation** [2-wire 25](#page-36-2) [2-wire with Loop 25](#page-36-0)

[channel loop 29](#page-40-0) [CJC 30](#page-41-1) [differential 25](#page-36-5) [external 25,](#page-36-3) 36, 37 [internal 25, 3](#page-36-4)6, 37 **conductors** [55](#page-66-1) **configuration** [data format selection 28](#page-39-6) [fault mode 29](#page-40-1) [input filter 27](#page-38-1) [input range 27](#page-38-2) [input types 28](#page-39-7) [options 27](#page-38-3) [parameters 24](#page-35-0) [reference junction 28](#page-39-11) [RTD offset 29](#page-40-3) [sensor mode 28](#page-39-12) [sensor type 28](#page-39-13) **connecting wiring** [41](#page-52-1) **connector** [current 54](#page-65-4) [female 10](#page-22-0) [male 10](#page-22-1) **controller** [21](#page-32-2) **ControlLogix** [21,](#page-32-3) [57](#page-68-1) **ControlNet** [4,](#page-15-1) [8,](#page-19-5) [21](#page-32-4) **C-Tick** [56](#page-67-4) **current draw**  [8](#page-19-6) **current source** [calibration 47](#page-58-1)

## **D**

**daisychain** [9,](#page-20-0) [17](#page-28-1) **data format** [bipolar 28](#page-39-8) [unipolar 28](#page-39-9) **data table** [27](#page-38-4) **detection** [over-range 2](#page-13-6) [under-range 2](#page-13-7) [wire-off 2](#page-13-8) **diagnostics** [51,](#page-62-0) [52](#page-63-5) **digital module**  [9](#page-20-1) **dimensions** [54](#page-65-5) **DIN rail** [2,](#page-13-9) [11](#page-22-2) **dissipation** [power 54](#page-65-6) **drilling** [dimension 13](#page-25-3) [points 12](#page-24-0)

## **E**

**EDT** [command 32,](#page-43-3) [45,](#page-56-3) [46,](#page-57-3) [47,](#page-58-2) [48](#page-59-2) [data response 34](#page-45-1) [response 46,](#page-57-2) [48,](#page-59-1) [49](#page-60-1) **EFT/B immunity** [56](#page-67-5) **Electronic Data Sheet (EDS)** [58](#page-69-0) **emissions** [55](#page-66-2) **EN 60079-0** [71](#page-76-5) **EN 60079-15** [71](#page-76-6) **enclosure**  [7](#page-18-4) [type rating 55](#page-66-3) **equipment** [40](#page-51-6) **ESD immunity** [55](#page-66-4) **Ethernet** [adapter 21](#page-32-5) **EtherNet/IP** [4,](#page-15-2) [8](#page-19-4) **explosion hazard** [72](#page-77-3)

**F**

**fault** [alarm 33,](#page-44-3) [52](#page-63-6) [channel 32](#page-43-2) [detection 27](#page-38-5) [EEPROM 52](#page-63-7) [mode 29](#page-40-2) [RAM 52](#page-63-8) **filter** [single pole 28](#page-39-10) **firmware**  [8](#page-19-7) **FLEX I/O** [39](#page-50-9) components 1 [millivolt 7,](#page-18-5) [27,](#page-38-6) [53](#page-64-3) [RTD 7,](#page-18-6) [27,](#page-38-7) [53](#page-64-4) [system 12,](#page-24-1) [39,](#page-50-10) [40](#page-51-7) [thermocouple 7,](#page-18-7) [27,](#page-38-8) [53](#page-64-5) **FLEX system** 1, [2](#page-13-10) **FlexBus** [3,](#page-14-10) [10,](#page-21-0) [11,](#page-22-3) [12,](#page-23-1) [15](#page-26-5) **frequency input** [indicators 51](#page-62-1)

## **G**

**gain** [39,](#page-50-11) [40,](#page-51-8) [46](#page-57-4)

## **H**

**hazardous location** [European 71](#page-76-7) [North American 72](#page-77-4)

#### **humidity** [39](#page-50-12)

#### **I**

**indicator** [54](#page-65-8) **input** [channels 40](#page-51-10) [default 28](#page-39-16) [designators 5](#page-16-0) [filter 24,](#page-34-0) [25](#page-36-6) [range 30](#page-41-2) [resistive 2](#page-13-11) type 36, 37 **installation** [connecting wiring 10](#page-21-1) [hazardous location 15](#page-26-6) [instructions 7](#page-18-8) [mounting 10](#page-21-2) [requirements 7](#page-18-9) [terminal base 12](#page-24-3) **IP54 protection** [71](#page-76-8) **isolation mode**  [8](#page-19-8)

## **K**

**keyswitch** [7,](#page-18-10) [14,](#page-26-7) [15,](#page-26-8) [54](#page-65-7)

#### **L**

**ladder logic** [40,](#page-51-11) [59](#page-70-2) **latching mechanism** [15](#page-26-9) **Logix system**  4 **loop compensation** 37 **low pass** [28](#page-39-10)

### **M**

**male connector** [10](#page-22-1) **manual** [conventions xii](#page-11-0) [purpose ix](#page-8-3) [related x](#page-9-0) **manual calibration** [40](#page-51-2) **message** [fault 40](#page-51-12) **millivolt** [28,](#page-39-17) [39,](#page-50-13) [60](#page-71-2) [calibration 41](#page-52-2) [wiring 18,](#page-29-6) [20](#page-31-0) **module** [label 4](#page-15-0) [status 52](#page-63-9) **mounting** [kit 13](#page-24-2)

[wall or panel 12](#page-24-4) **MSG instructions**  [4](#page-15-3) **mV source** [2,](#page-13-12) [28](#page-39-14)

### **O**

**offset calibration** [45](#page-56-1) **ohmmeter** [17](#page-28-2) **open input** [54](#page-65-9) **open sensor** [52](#page-63-10) **overrange** [29](#page-40-4)

#### **P**

**PLC processors** [control file 62,](#page-73-2) [60](#page-71-4) [data file 62,](#page-73-2) [60](#page-71-3) [PLC-2 60](#page-71-5) [PLC-2 system 60](#page-71-6) [PLC 5-250 21,](#page-32-6) [61,](#page-72-2) [62](#page-73-3) [PLC 5 controller 21](#page-32-7) **power** [40](#page-51-13) [connections 8](#page-19-9) [external DC 54](#page-65-10) [operational 7](#page-18-11) **precision millivolt** [45,](#page-56-4) [46,](#page-57-5) [47](#page-58-3) **processor** [27,](#page-38-9) [40](#page-51-9) **programming** [59](#page-70-3) **Protected Extra Low Voltage (PELV)** [56](#page-67-6) **publications** [related x](#page-9-2)

#### **R**

**read programming** [30](#page-41-3) **read words** [decimal 42](#page-53-3) [octal 42](#page-53-4) [overrange bits 33](#page-44-4) [underrange bits 33](#page-44-5) **recalibration** [39](#page-50-14) **reference junction** 34, 37, [42](#page-53-5) [default temperature 28](#page-39-15) selection 36 **related documentation**  [x](#page-9-1) **relative humidity** [55](#page-66-5) **Requested Packet Interval (RPI)** [23](#page-34-1) **resistance** [28,](#page-39-18) 35, 36 **resolution curve** [type B 24,](#page-35-1) 65 [type E 24,](#page-35-2) 66 [type J 24,](#page-35-3) 66

[type K 24,](#page-35-4) 67 [type N 24,](#page-35-5) 69 [type R 24,](#page-35-6) 68 [type S 24,](#page-35-7) 68 [type T 24,](#page-35-8) 69 [type TXK/XKL\(L\) 24,](#page-35-9) 70 **RF immunity** [56](#page-67-7) **RSLinx** [57,](#page-68-3) [58](#page-69-1) **RSLogix 5000 software** [4,](#page-15-4) [8,](#page-19-11) [21,](#page-32-8) [57](#page-68-2) **RSLogix 5 software** [57](#page-68-4) **RSNetworx** [57,](#page-68-5) [58](#page-69-2) **RTD** [analog input mapping 31](#page-42-2) [2-wire 18, 3](#page-29-7)6, 37 [3-wire 18,](#page-29-8) [25,](#page-36-9) 36, 37 [3-wire connection 17](#page-28-3) [4-wire 18,](#page-29-9) [25,](#page-36-10) 36, 37, [41](#page-52-3) [4-wire connection 17](#page-28-4) [disconnecting 19](#page-30-1) [fault mode 29](#page-40-7) isolators 19, [30](#page-41-4) [loop channel compensation 44](#page-55-6) [mode 29](#page-40-6) [offset 29,](#page-40-8) [32, 3](#page-43-6)7, [42](#page-53-7) [wire pairs 17](#page-28-5)

## **S**

#### **Safety Extra Low Voltage (SELV)** [56](#page-67-8) **sensor**

CJC 36 [mode 24,](#page-34-2) [25,](#page-36-7) [32,](#page-43-4) [28, 3](#page-39-19)5, [42](#page-53-6) [RTD Type 29](#page-40-9) RTD type 36 [thermocouple type 29, 3](#page-40-10)6 [type 24,](#page-35-10) [32,](#page-43-5) [28,](#page-39-21) [29, 3](#page-40-5)5, 36 **series A** [7,](#page-18-12) [8,](#page-19-12) [38](#page-49-3) **series B** [7,](#page-18-13) [8,](#page-19-13) [38,](#page-49-4) [43](#page-54-3) **shock** [55](#page-66-6) **signal** [analog to binary 3](#page-14-11) [conductors 55](#page-66-7) [wiring 16](#page-27-7) **SLC** [21](#page-32-2) **specification** [accuracy vs. filter cutoff 53](#page-64-7)

[cold junction compensation 54](#page-65-12) [common mode input range 53](#page-64-8) [common mode rejection 53](#page-64-9) [conducted RF immunity 56](#page-67-9) [data format 53](#page-64-10) [DIN rail 11](#page-22-4)

[emissions 55](#page-66-8) [enclosure type rating 55](#page-66-9) [ESD immunity 55](#page-66-10) [general 53](#page-64-6) [indicators 54](#page-65-13) [isolation voltage 54](#page-65-14) [module location 53](#page-64-11) [nominal input voltage 53](#page-64-12) [number of inputs 53](#page-64-13) [open circuit 54](#page-65-15) [overall drift with temperature 54](#page-65-16) [overvoltage capability 54](#page-65-17) [radiated RF immunity 56](#page-67-10) [relative humidity 55](#page-66-11) [resolution 53](#page-64-14) [supply voltage 54](#page-65-18) [supported RTD 53](#page-64-15) [supported thermocouple 53](#page-64-16) [system throughput 54](#page-65-19) [temperature 55](#page-66-12) [vibration 55](#page-66-13) [wire size 55](#page-66-14) **status indicator** [diagnostic 43](#page-54-2) [fault 51](#page-62-2) [power 52](#page-63-11) **supply voltage** [54](#page-65-18) **surge transient immunity** [56](#page-67-11)

**T**

**T4** [55](#page-65-20) **T4A** [55](#page-66-15) **temperature** [ambient 28](#page-39-22) [code 55](#page-65-11) [non-operating 55](#page-66-16) [operating 55](#page-66-17) **terminal base** [1,](#page-12-1) [2,](#page-13-14) [7,](#page-18-14) [10,](#page-21-3) [13,](#page-24-5) [55](#page-66-18) [installation 12](#page-24-6) [mounting 10](#page-21-4) [wiring 8](#page-19-14) **thermal dissipation** [54](#page-65-21) **thermocouple** [2,](#page-13-13) [24,](#page-35-11) [25,](#page-36-8) [28,](#page-39-20) [30, 3](#page-41-5)6, [39,](#page-50-15) [42,](#page-53-8) [60](#page-71-7) [mode 8](#page-19-10) resolution curves 65 [wiring 18](#page-29-10) **tools** [precision resistors 40](#page-51-14) [precision voltage source 40](#page-51-15) [calibration 40](#page-51-5) [interconnect cable 40](#page-51-16)

**troubleshoot** [51](#page-62-3)

## **U**

**unipolar** [27](#page-38-10)

## **V**

**vibration** [55](#page-66-20) **voltage** [supply 54](#page-65-18)

# **W**

#### **wire type** [55](#page-66-21) **wire pairs** [3-wire RTD 17](#page-28-6)

[4-wire RTD 17](#page-28-7)

[connecting 17](#page-28-8) **wiring** [category 55](#page-66-19) [combination 9](#page-20-2) [connections 18,](#page-29-11) [41](#page-52-1) [terminal base 8,](#page-19-15) [41](#page-52-1) **write words** [data format 42](#page-53-9) filter time constants 34 input type 36 RTD Type 35 sensor mode 37 sensor type 36

## **Z**

**Zone 2** [71](#page-76-9)

# **Notes:**

# **Rockwell Automation Support**

Rockwell Automation provides technical information on the Web to assist you in using its products. At<http://www.rockwellautomation.com/support/>, you can find technical manuals, a knowledge base of FAQs, technical and application notes, sample code and links to software service packs, and a MySupport feature that you can customize to make the best use of these tools.

For an additional level of technical phone support for installation, configuration, and troubleshooting, we offer TechConnect support programs. For more information, contact your local distributor or Rockwell Automation representative, or visit <http://www.rockwellautomation.com/support/>.

## **Installation Assistance**

If you experience a problem within the first 24 hours of installation, review the information that is contained in this manual. You can contact Customer Support for initial help in getting your product up and running.

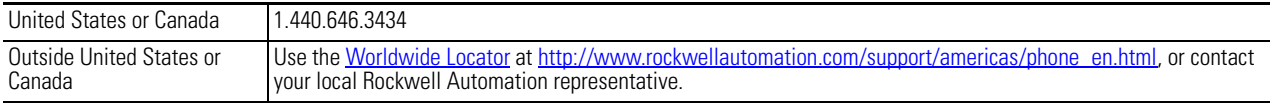

### **New Product Satisfaction Return**

Rockwell Automation tests all of its products to ensure that they are fully operational when shipped from the manufacturing facility. However, if your product is not functioning and needs to be returned, follow these procedures.

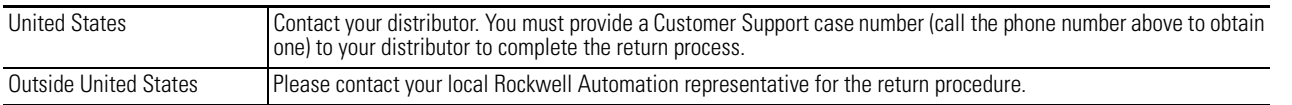

# **Documentation Feedback**

Your comments will help us serve your documentation needs better. If you have any suggestions on how to improve this document, complete this form, publication [RA-DU002](http://literature.rockwellautomation.com/idc/groups/literature/documents/du/ra-du002_-en-e.pdf), available at <http://www.rockwellautomation.com/literature/>.

Rockwell Otomasyon Ticaret A.Ş., Kar Plaza İş Merkezi E Blok Kat:6 34752 İçerenköy, İstanbul, Tel: +90 (216) 5698400

#### www.rockwellautomation.com

#### Power, Control and Information Solutions Headquarters

Americas: Rockwell Automation, 1201 South Second Street, Milwaukee, WI 53204-2496 USA, Tel: (1) 414.382.2000, Fax: (1) 414.382.4444 Europe/Middle East/Africa: Rockwell Automation NV, Pegasus Park, De Kleetlaan 12a, 1831 Diegem, Belgium, Tel: (32) 2 663 0600, Fax: (32) 2 663 0640 Asia Pacific: Rockwell Automation, Level 14, Core F, Cyberport 3, 100 Cyberport Road, Hong Kong, Tel: (852) 2887 4788, Fax: (852) 2508 1846